**IBM WebSphere Business Integration Adapters**

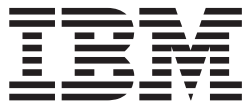

# **Adapter for Lotus Domino** ユーザーズ・ガイド

*Adapter* バージョン *1.1.x*

**IBM WebSphere Business Integration Adapters**

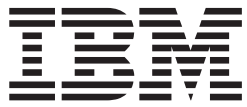

# **Adapter for Lotus Domino** ユーザーズ・ガイド

*Adapter* バージョン *1.1.x*

お願い -

本書および本書で紹介する製品をご使用になる前に、79 [ページの『特記事項』に](#page-88-0)記載されている情報をお読みください。

本書は、IBM Business Integration Adapter for Lotus Domino バージョン 1.1.x、および新しい版で明記されていない 限り、以降のすべてのリリースおよびモディフィケーションに適用されます。

本マニュアルに関するご意見やご感想は、次の URL からお送りください。今後の参考にさせていただきます。

http://www.ibm.com/jp/manuals/main/mail.html

なお、日本 IBM 発行のマニュアルはインターネット経由でもご購入いただけます。詳しくは

http://www.ibm.com/jp/manuals/ の「ご注文について」をご覧ください。

(URL は、変更になる場合があります)

お客様の環境によっては、資料中の円記号がバックスラッシュと表示されたり、バックスラッシュが円記号と表示さ れたりする場合があります。

 原 典: IBM WebSphere Business Integration Adapters Adapter for Lotus Domino User Guide Adapter Version 1.1.x

発 行: 日本アイ・ビー・エム株式会社

担 当: ナショナル・ランゲージ・サポート

第 1 刷 2004.1

この文書では、平成明朝体™W3、平成明朝体™W9、平成角ゴシック体™W3、平成角ゴシック体™W5、および平成角 ゴシック体™W7を使用しています。この(書体\*)は、(財)日本規格協会と使用契約を締結し使用しているものです。 フォントとして無断複製することは禁止されています。

注∗ 平成明朝体™W3、平成明朝体™W9、平成角ゴシック体™W3、 平成角ゴシック体™W5、平成角ゴシック体™W7

**© Copyright International Business Machines Corporation 2003. All rights reserved.**

© Copyright IBM Japan 2004

# 目次

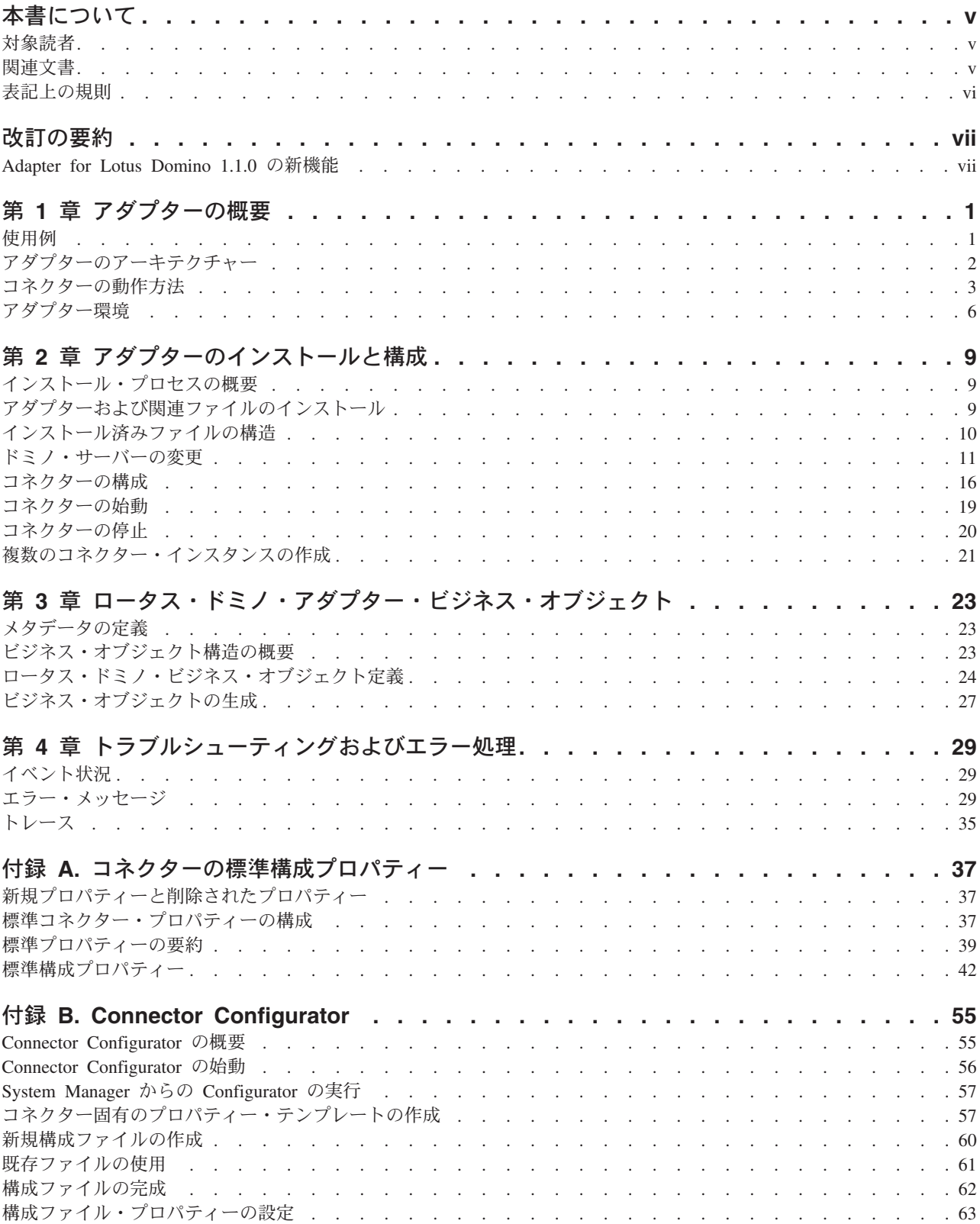

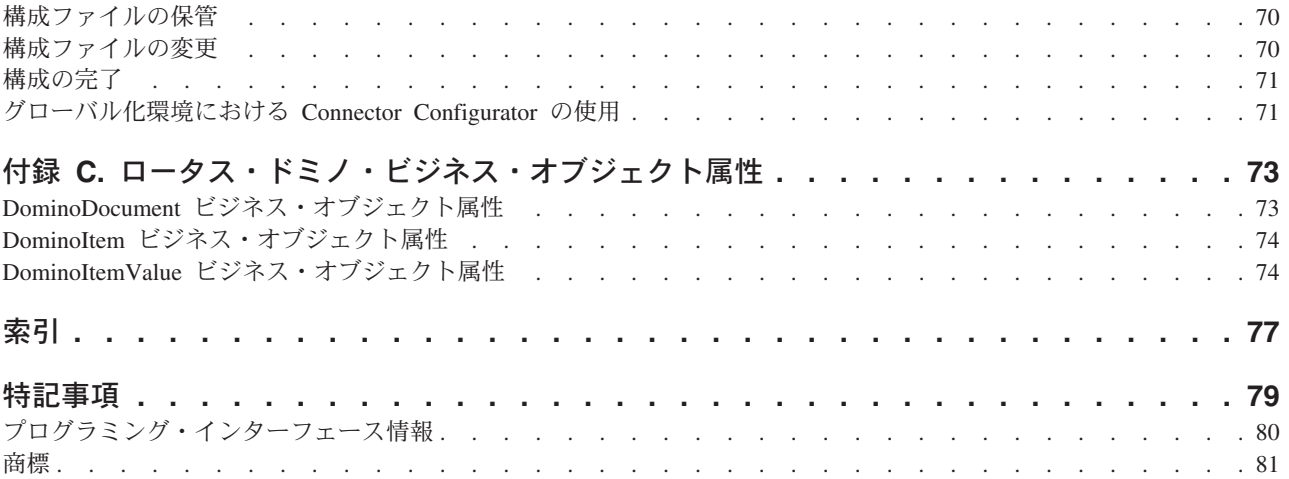

# <span id="page-6-0"></span>本書について

IBM(R) WebSphere (R) Business Integration Adapter ポートフォリオは、主要な e-business テクノロジー、エンタープライズ・アプリケーション、およびレガシー・ システムとメインフレーム・システムに、統合接続性を提供します。製品セットに は、ビジネス・プロセスの統合に向けてコンポーネントをカスタマイズ、作成、お よび管理するためのツールとテンプレートが含まれています。

本書では、IBM WebSphere Business Integration Adapter for Lotus Domino のインス トール、構成、ビジネス・オブジェクト定義、およびトラブルシューティングにつ いて説明します。

### 対象読者

本書は、お客様のサイトでアダプターを使用するコンサルタント、開発者、および システム管理者を対象としています。

# 関連文書

この製品に関連する一連の資料では、すべての WebSphere Business Integration Adapter のインストール・システムに共通の機能とコンポーネントについて説明しま す。また、特定のコンポーネントに関する参照資料も含まれています。

以下のサイトから、関連資料をインストールすることができます。

v 一般的なアダプター情報が必要な場合、アダプターを WebSphere Message Broker (WebSphere MQ Integrator、WebSphere MQ Integrator Broker、WebSphere Business Integration Message Broker) とともに使用する場合、およびアダプターを WebSphere Application Server とともに使用する場合は、以下のサイトを参照して ください。

[http://www.ibm.com/software/websphere/wbiadapters/infocenter](http://www.ibm.com/websphere/integration/wbiadapters/infocenter)

<http://www.ibm.com/websphere/integration/wbicollaborations/infocenter>

• InterChange Server でのアダプターの使用方法: <http://www.ibm.com/websphere/integration/wicserver/infocenter>

上記のサイトには資料のダウンロード、インストール、および表示に関する簡単な 説明が記載されています。それらを読むには、Netscape Navigator や Internet Explorer などの HTML ブラウザーや、Adobe Acrobat Reader バージョン 4.0.5 以 上が必要です。使用するプラットフォーム対応の Adobe Acrobat Reader の最新版に 関する情報は、Adobe Web サイト (http://www.adobe.com) をご覧ください。

# <span id="page-7-0"></span>表記上の規則

本書では、以下のような規則を使用しています。

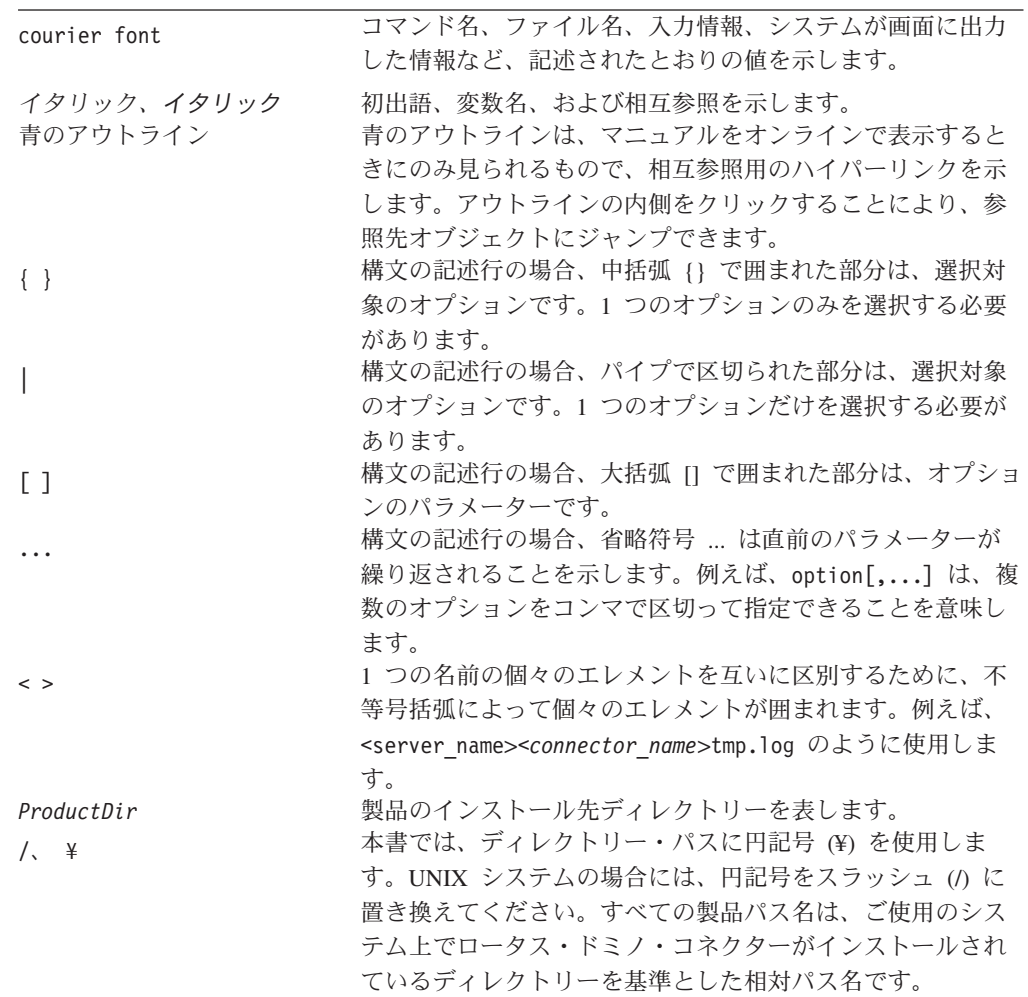

# <span id="page-8-0"></span>改訂の要約

本章では、現行のリリース用の「*Adapter for Lotus Domino* ユーザーズ・ガイド」 に対する変更点を示します。

# **Adapter for Lotus Domino 1.1.0** の新機能

本書は、以下に示す変更点を含むように更新されました。

- v ドミノ・サーバーの構成が単純化されました。
- v エラー 4001 の説明が変更されました。
- v 37 ページの『付録 A. [コネクターの標準構成プロパティー』を](#page-46-0)更新しました。
- 55 ページの『付録 [B. Connector Configurator](#page-64-0)』のセクションを更新しました。
- v アダプターの始動および停止方法の説明が改善されました。複数のアダプターの 始動に関する新しい情報が追加されました。
- アダプターのインストール情報は、本書から移動しました。この情報の新たな入 手先については、 9 ページの『第 2 [章 アダプターのインストールと構成』を](#page-18-0)参 照してください。

# <span id="page-10-0"></span>第 **1** 章 アダプターの概要

本章では、IBM WebSphere Business Integration Adapter for Lotus Domino および関 連するシステム・アーキテクチャーについて説明します。

Adapter for Lotus Domino は、アダプターとアダプター・フレームワークからなり ます。アダプター・フレームワークは、IBM が提供するアダプター構成、実行のた めのソフトウェアです。アダプターとアダプター・フレームワークにより、ロータ ス・ドミノ・サーバーと統合ブローカー (WebSphere Application Server、WebSphere Business Integration Message Broker (あるいはサポートされる任意の WebSphere Message Broker)、または WebSphere InterChange Server (ICS)) との間での情報交換 が可能になります。

Adapter for Lotus Domino を介して、ロータス・ドミノ・サーバー・バージョン R5 (5.0.3 以上) および R6 (6.0.2 以前) を統合できます。ただしこれよりも前のバージ ョンのロータス・ドミノとの互換性はありません。各ドミノ・サーバーには、それ ぞれに専用のロータス・ドミノ・アダプター・インスタンスが必要です。ただし、1 つのアダプター・インスタンスで同一サーバー上の複数のデータベースに対応でき ます。

統合ブローカーとアダプターの関係の詳細については、「*IBM WebSphere Business Integration* システム管理ガイド」を参照してください。

本章の内容は、次のとおりです。

- v 『使用例』
- v 2 [ページの『アダプターのアーキテクチャー』](#page-11-0)
- 3 [ページの『コネクターの動作方法』](#page-12-0)
- v 6 [ページの『アダプター環境』](#page-15-0)

## 使用例

ロータス・ドミノ・アダプターを使用して、ドミノ・サーバーで作成されたロータ ス・ドミノ文書に関する情報を他のエンタープライズ・アプリケーションへ送信で きます。例えば、購入注文書がドミノ・データベースで作成されると、この作成処 理が検出され、関連するデータが該当するエンタープライズ・アプリケーションへ アダプターを介して配信され、このアプリケーションで処理されます。

他のエンタープライズ・アプリケーションで生成または変更されたデータに関する 情報を、ロータス・ドミノ・データベースに送信するときにも、このアダプターが 使用されます。例えば、社内従業員データベースで、ある従業員に関するデータが 更新された場合に、アダプターはロータス・ノートを通じて従業員にドミノ文書に よる通知を送信します。また、他のアプリケーションで作成されたレポートをドミ ノ文書として再作成することもできます。

### <span id="page-11-0"></span>アダプターのアーキテクチャー

統合ブローカーとロータス・ドミノ・サーバー間の通信を可能にするアダプター・ コンポーネントを以下に示します。

- コネクター、コネクターにより、ロータス・ドミノ・サーバーと統合ブローカー の間の両方向データ交換が可能になります。コネクターには、アプリケーション 固有のコンポーネントおよびコネクター・フレームワークが含まれています。
- v イベント表。ドミノ・サーバーで発生したイベントに関する情報が格納されま す。
- v イベント・リスナー。イベント・リスナーにより、ドミノ・サーバーで実行され た機能 (作成、削除、更新など) が検出され、イベント表にこれらの機能が記録さ れます。

ロータス・ドミノ・アダプターには、上記のコンポーネントを含むすべてのアダプ ター・コンポーネントが装備されています。アダプターをセットアップするには、 アダプターをインストールして構成するだけです。

### コネクター・アーキテクチャー

コネクターは、ロータス・ドミノと統合ブローカー間の通信を可能にする以下のコ ンポーネントで構成されています。

- v アプリケーション固有コンポーネント。このコンポーネントは、イベント表をポ ーリングし、必要なイベントが検出されると、ビジネス・オブジェクトを作成し て統合ブローカーに送信します。また、このコンポーネントは統合ブローカーか らの着信ビジネス・オブジェクトを受け入れます。
- v コネクター・フレームワーク。コネクター・フレームワークは、統合ブローカー とアプリケーション固有のコンポーネントの間の中継を行います。

#### アプリケーション固有コネクター・コンポーネント

コネクターのアプリケーション固有コンポーネントは、以下のタスクを実行しま す。

- アプリケーション・イベントの検出
- v アプリケーション・イベントのアーカイブ
- アプリケーション固有のビジネス・オブジェクトの作成
- v 統合ブローカー要求の処理
- エラー・メッセージとトレース・メッセージのログへの記録

ビジネス・オブジェクト・ハンドラーは、アプリケーション固有のコンポーネント に属しています。統合ブローカーからアダプターに送信されたビジネス・オブジェ クトを処理します。

#### コネクター・フレームワーク

コネクター・フレームワークは、コネクターのアプリケーション固有のコンポーネ ントと統合ブローカーの間の対話を管理します。ビジネス・オブジェクトを送受信 し、始動メッセージや管理メッセージの交換を管理します。また、コネクターが必 要とするメタデータをリポジトリーから検索します。

# <span id="page-12-0"></span>イベント表

イベント表は、構成ビュー、イベント・ビュー、およびアーカイブ・ビューという 3 つのデータ・セット (ビュー) からなります。構成ビューには、アダプターの構成 時にイベント・リスナーが検出するイベントとして選択したドミノ・サーバー・イ ベントのタイプに関する情報が格納されます。イベント・ビューには、実際のサー バー・イベントの情報が格納されます。アーカイブ・ビューには、処理されたイベ ントの状況情報が格納されます。

# イベント・リスナー

イベント・リスナーは、Domino Extension Manager 実行可能ライブラリーです。イ ベント・リスナーはドミノ・サーバーの拡張機能としてインストールします。ドミ ノ・サーバーで発生したイベントを検出し、指定のイベントに関する情報をイベン ト表に保管します。アダプターのセットアップ時に、情報を格納するイベント、つ まり、統合ブローカー (および最終的には別のアプリケーション) へ渡すイベントの タイプを構成します。これにより、指定されたタイプのドミノ・サーバー・イベン トをリスナーが検出し、イベント表に記録します。イベント・リスナーの名前をサ ーバーの NOTES.INI ファイルに追加する必要があります。これにより、サーバーの 始動時にイベント・リスナーも始動されます。(NOTES.INI ファイルの変更方法の詳 細については、 9 ページの『第 2 [章 アダプターのインストールと構成』を](#page-18-0)参照し てください。)

## コネクターの動作方法

コネクターのアプリケーション固有コンポーネントは、イベントについてイベント 表のイベント・ビューをポーリングします。該当するイベント (subscribed-to イベン トと呼ばれる場合もある) を検出すると、ドミノ・サーバーからそのイベントに関 する情報を検索し、アプリケーション固有のビジネス・オブジェクトを作成しま す。コネクターは、ドミノ・サーバーへの API 呼び出しによって取得したデータを ビジネス・オブジェクトに取り込みます。次に、コネクター・フレームワークを通 じてこのビジネス・オブジェクトを統合ブローカーに送信します。

着信ビジネス・オブジェクト (統合ブローカーからアダプターに送信されたビジネ ス・オブジェクト) について、コネクターは、統合ブローカーからビジネス・オブ ジェクトを受信し、アクティブな動詞に従ってビジネス・オブジェクトを処理して から、ロータス・ドミノにオペレーション要求を送信します。

以降のセクションでは、ロータス・ドミノ・サーバーで発生したイベントがブロー カーに渡される仕組みと、別のアプリケーションからの要求がロータス・ドミノ・ サーバーに転送される方法について説明します。

### イベント処理

ロータス・ドミノ・サーバーで発生したイベントは、次のように統合ブローカーへ 渡されます。

1. イベント・リスナーは始動時に、イベント表の構成ビューを読み取り、データベ ース名を取得し、モニターするイベントを判別します。

- 2. イベント・リスナーは、データベースからイベントを検出し、イベント表の構成 ビューの情報に従ってこれらのイベントをフィルターに掛けます。イベントのタ イプがイベント表の構成ビューに指定されているタイプである場合、このイベン トに関する情報が維持されます。
- 3. イベント・リスナーは、このイベントに関する情報 (キー・データ) をイベント 表のイベント・ビューに格納します。
- 4. コネクター (アプリケーション固有のコンポーネント) が、イベント表のイベン ト・ビューをポーリングし、イベントのキー・データを取得します。
- 5. コネクターのアプリケーション固有コンポーネントが、イベント・キー・データ を使用してドミノ・サーバーから該当するイベント関連データをすべて検索しま す。
- 6. コネクターのアプリケーション固有のコンポーネントがビジネス・オブジェクト を作成して、コネクター・フレームワークに送信します。コネクター・フレーム ワークは、そのビジネス・オブジェクトを統合ブローカーに送信します。
- 7. 他のアプリケーションがブローカーのロータス・ドミノ・イベント情報を要求す る場合には、ブローカーがこのイベント情報をそのアプリケーションへ渡しま す。(この処理は、使用する統合ブローカーによって異なります。詳しくは、ご 使用の統合ブローカーの資料を参照してください。)

図 1 に、ロータス・ドミノ・アダプターによるイベントの処理方法を示します。

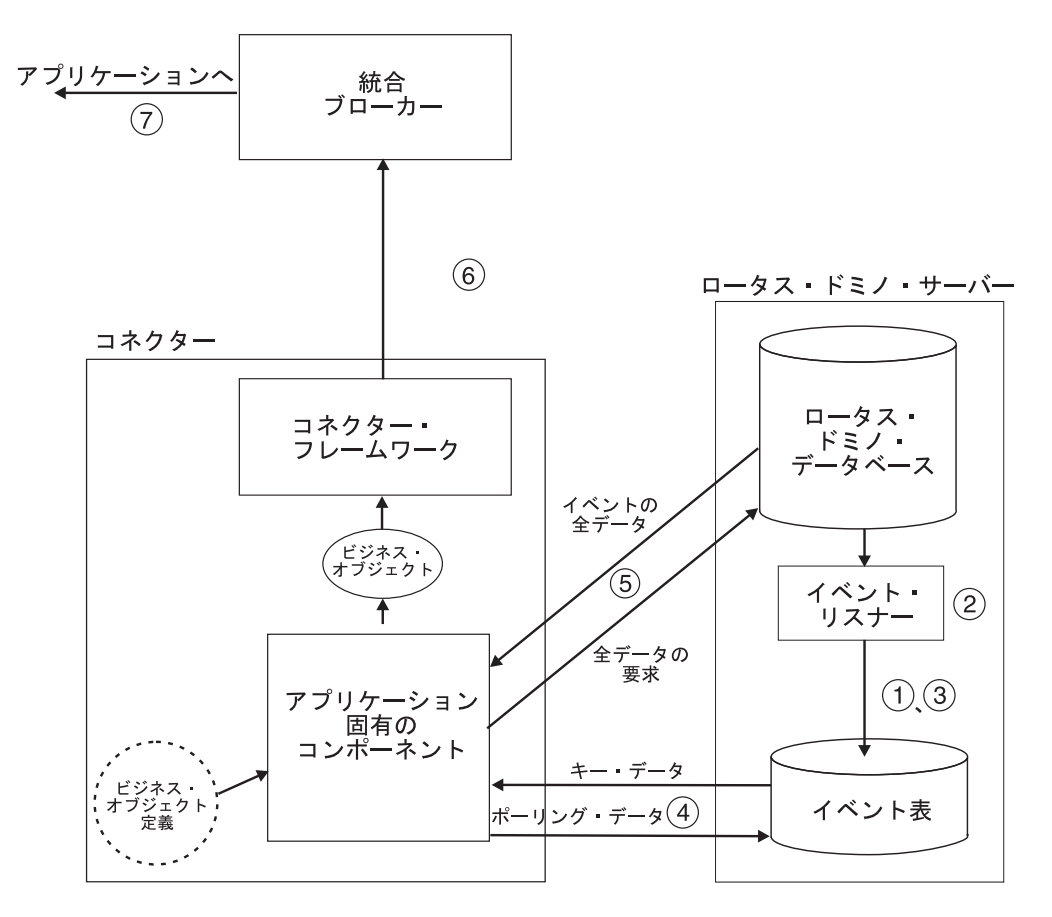

図 *1.* ロータス・ドミノ・アダプターのイベント処理

#### 要求の処理

統合ブローカーから発生するイベントの場合、次のように処理されます。

- 1. ブローカーはビジネス・オブジェクトをコネクターに送信します。
- 2. コネクターがドミノ・サーバーとのセッションを確立します。
- 3. ブローカーによりロータス・ドミノ・サーバーに渡された要求に対応するアクシ ョンが、このサーバーで実行されます。(例えば、ノーツ文書のフィールド更新 が要求された場合には、ドミノ・データベースで値が更新されます。)
- 4. アダプターが、要求されたアクションの状況 (正常に完了したか、または問題が 発生したかどうか) を統合ブローカーに送信します。次に統合ブローカーは、要 求を発行したアプリケーションにこの情報を戻します。

図2 に、ロータス・ドミノ・アダプターによる要求の処理方法を示します。

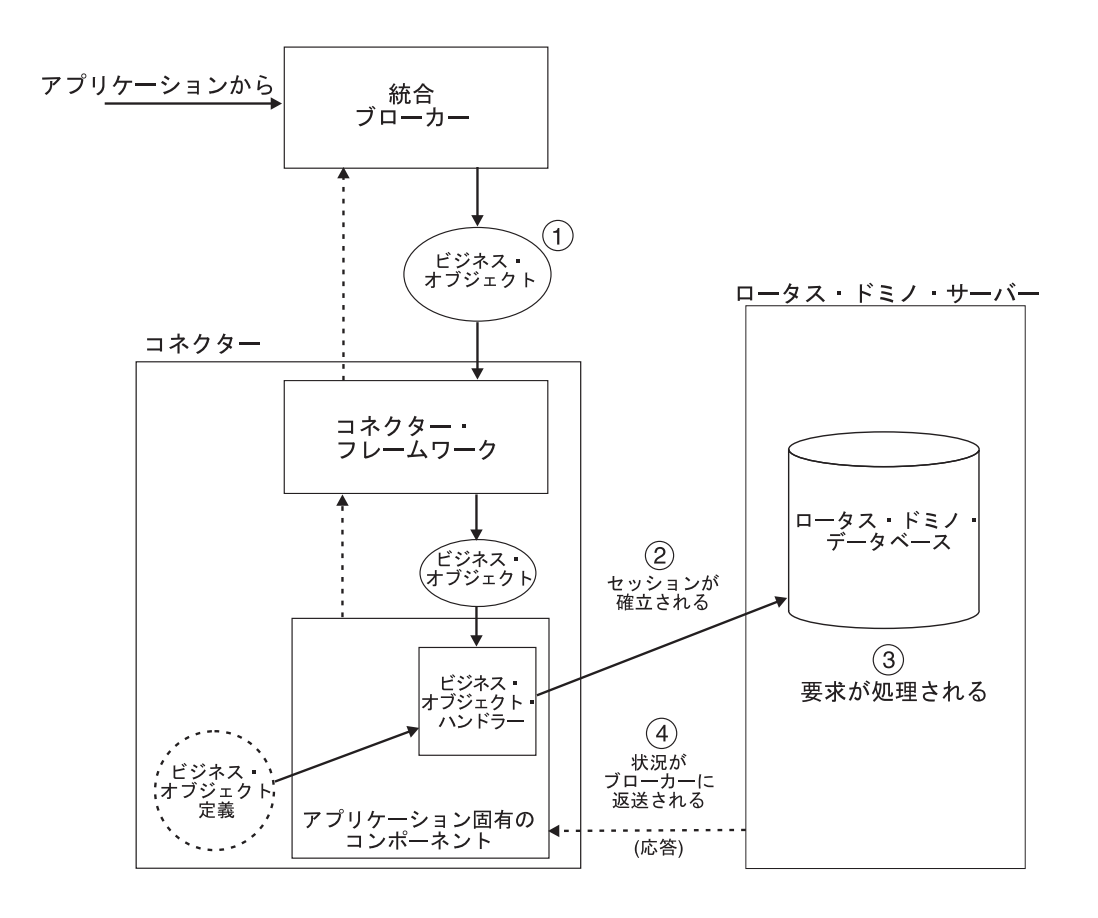

図 *2.* ロータス・ドミノ・アダプターの要求処理

## <span id="page-15-0"></span>アダプター環境

アダプターをインストール、構成、および使用する前に、以下のセクションで説明 するような環境の要件を把握しておく必要があります。

- v 『ブローカーの互換性』
- v 『ソフトウェア前提条件』
- 7 [ページの『ロケール依存データの処理』](#page-16-0)

### ブローカーの互換性

アダプターが使用するアダプター・フレームワークは、アダプターが通信する (1 つまたは複数の) 統合ブローカーのバージョンとの互換性を備えている必要があり ます。Adapter for Lotus Domino のバージョン 1.0.0 は、以下のアダプター・フレ ームワークおよび統合ブローカーでサポートされます。

アダプター・フレームワーク**:** WebSphere Business Integration Adapter Framework バ ージョン 2.1、2.2、2.3.x、および 2.4。

#### 統合ブローカー**:**

- WebSphere InterChange Server  $\mathcal{N} \rightarrow \mathcal{V} \rightarrow 4.11$ , 4.2.x
- WebSphere MQ Integrator Broker  $\check{\wedge}$   $\check{\rightarrow}$   $\check{\vee}$  a  $\check{\vee}$  2.1.0
- WebSphere MQ Integrator  $\check{\wedge}$   $\check{\rightarrow}$   $\check{\rightarrow}$  2.1.0
- v WebSphere Business Integration Message Broker バージョン 5.0 (CSD02 を適用済 み)
- WebSphere Application Server Enterprise Edition  $\gamma \sim \gamma \approx 5.0.2$  (WebSphere Studio Application Developer Integration Edition バージョン 5.0.1 と併用)

例外については、「リリース情報」を参照してください。

# ソフトウェア前提条件

ロータス・ドミノ・アダプターをインストールする前に、アダプター・フレームワ ークおよび 『ブローカーの互換性』に示す統合ブローカーに加え、以下のソフトウ ェアをインストールする必要があります。

#### オペレーティング・システム**:**

アダプターをインストールするシステム上には、以下のオペレーティング・システ ムのいずれかがインストールされていなければなりません。

- Windows: Windows 2000 (Service Pack 2 または 3 以降)
	- 注**:** バージョン 1.1 以降の Adapter for Lotus Domino は Microsoft Windows NT ではサポートされません。
- v UNIX: AIX 5.1 以降、Solaris 7.0 以降
- 注**:** アダプター・インストーラーは、Windows XP 上にインストール可能であり、 Windows XP ツールのサポートをインストールします。ただし、アダプターは Windows XP ホスト上では実行できません。

アプリケーション・ソフトウェア

<span id="page-16-0"></span>v ドミノ・サーバー・バージョン R5 (5.0.3 以降) および R6 (6.02 以前)

#### その他のソフトウェア

- Java 2 Runtime Environment (JRE) Standard Edition バージョン 1.3.1 以降
	- 注**:** 統合ブローカーとして WebSphere Interchange Server を使用しており、この ブローカーと同じコンピューターにアダプターをインストールする場合に は、ブローカーのインストール時に JRE が既にインストールされています。 統合ブローカーとして WebSphere Message Broker または WebSphere Application Server を使用している場合には、WebSphere Business Integration Adapters インストーラーから JRE をインストールすることができます。詳し くは、「*WebSphere Business Integration Adapters* インストール・ガイド」を 参照してください。

統合ブローカーのインストール手順およびその前提条件については、次の資料を参 照してください。

- v WebSphere InterChange Server (ICS) については、「システム・インストール・ガ イド *(UNIX* 版*)*」または「システム・インストール・ガイド *(Windows* 版*)*」を参 照してください。
- メッセージ・ブローカー (WebSphere MQ Integrator Broker、WebSphere MQ Integrator、または WebSphere Business Integration Message Broker) については、 「*WebSphere Message Brokers* 使用アダプター・インプリメンテーション・ガイ ド」およびご使用の特定のブローカーのインストール資料を参照してください。 一部の資料は次の Web サイトにあります。

<http://www-3.ibm.com/software/integration/mqfamily/library/manualsa/>

• WebSphere Application Server (WAS) については、「アダプター実装ガイド *(WebSphere Application Server)*」および次の資料を参照してください。

<http://www.ibm.com/software/webservers/apserv/library.html>

ドミノ・サーバーのインストール方法については、ロータス・ドミノ・ソフトウェ アに付属のインストール情報を参照してください。

# ロケール依存データの処理

コネクターは国際化されています。2 バイト文字セット (DBCS) を、同じく 2 バイ ト文字セットをサポートするインターフェースに送信することができ、また指定さ れた言語のメッセージ・テキストの送信をサポートします。コネクターは、ある文 字コードを使用する場所から異なるコード・セットを使用する場所へデータを転送 するときに、文字変換を実行してデータの意味を保持します。

Java 仮想マシン (JVM) 内の Java ランタイム環境は、Unicode 文字コード・セット でデータを表現します。 Unicode には、最も広く知られている文字コード・セット (単一バイトおよびマルチバイトの両方) の文字のエンコードが含まれています。 WebSphere Business Integration システム内のほとんどのコンポーネントは、Java で 書かれています。そのため、統合コンポーネント間でデータを転送する際に、ほと んどの場合文字変換は必要ありません。

# <span id="page-18-0"></span>第 **2** 章 アダプターのインストールと構成

本章では、IBM WebSphere Business Integration Adapter for Lotus Domino のインス トールおよび構成の方法と、このアダプターを使用して動作するアプリケーション の構成方法について説明します。本章は次のセクションから構成されます。

- v 『インストール・プロセスの概要』
- v 『アダプターおよび関連ファイルのインストール』
- 10 [ページの『インストール済みファイルの構造』](#page-19-0)
- 11 [ページの『ドミノ・サーバーの変更』](#page-20-0)
- 16 [ページの『コネクターの構成』](#page-25-0)
- v 19 [ページの『コネクターの始動』](#page-28-0)
- 20 [ページの『コネクターの停止』](#page-29-0)
- v 21 [ページの『複数のコネクター・インスタンスの作成』](#page-30-0)
- 注**:** 前提条件となるソフトウェア要件については、6 [ページの『アダプター環境』](#page-15-0) を参照してください。

# インストール・プロセスの概要

Adapter for Lotus Domino を使用可能にするには、以下のステップを実行します。 各ステップの詳細については、この章で後述します。

- 1. 統合ブローカーをインストールおよび構成します。統合ブローカーは、ロータ ス・ドミノとアダプターをインストールするコンピューター、または別のコンピ ューターにインストールできます。
- 2. ロータス・ドミノがインストールされていなければ、インストールおよび構成し ます。
- 3. アダプターをインストールするシステムに、Java 2 Runtime Environment をイン ストールします。
- 4. Adapter for Lotus Domino をインストールします。
- 5. ドミノ・サーバーを変更します。この変更処理では、ファイルのコピー、一部の 構成の変更、NOTES.INI ファイルの変更、およびイベント表の構成を行います。
- 6. アダプターが NCSO.jar ファイルへアクセスできるように設定します。
- 7. アダプターを構成します。
- 8. アダプターを始動します。

# アダプターおよび関連ファイルのインストール

WebSphere Business Integration Adapter 製品のインストールについては、 「*WebSphere Business Integration Adapters* インストール・ガイド」を参照してくだ さい。この資料は、次の Web サイトの WebSphere Business Integration Adapters Infocenter にあります。

# <span id="page-19-0"></span>インストール済みファイルの構造

表 1 に示すディレクトリーにアダプター・ファイルがコピーされます。表 7 の *ProductDir* は、インストール中に選択または確定した上位ディレクトリー・パスの 名前を表します。デフォルト・パスは、使用するオペレーティング・システムと統 合ブローカーによって決まります。

表 *1.* アダプター・ディレクトリーの構造とファイル

| ディレクトリー                        | ファイル                                                                 | 説明                                                                 |
|--------------------------------|----------------------------------------------------------------------|--------------------------------------------------------------------|
| ProductDir/connectors/Domino   | BIADominoConnector.jar                                               | サービス呼び出しの処理<br>とイベント処理でアダプ<br>ターに必要なファイル                           |
|                                | start Domino.sh                                                      | UNIX システム用始動ス<br>クリプト                                              |
|                                | start Domino.bat                                                     | Windows システム用始動<br>スクリプト                                           |
| ProductDir/connectors/Domino/  | BIALD EventTable.nsf                                                 | イベント表                                                              |
| dependencies                   | BIALD emptytrash.gif<br>BIALD movetotrash.gif<br>BIALD newconfig.gif | イベント表ビットマップ<br>(ロータス・ノーツ・<br>クライアントを介して<br>イベント表を参照する<br>ときに表示される) |
|                                | libbiald.a                                                           | AIX システム用<br>イベント・リスナー                                             |
|                                | libbiald.so                                                          | Solaris システム用<br>イベント・リスナー                                         |
|                                | nbiald.dll                                                           | Windows システム用<br>イベント・リスナー                                         |
| ProductDir/connectors/messages | BIADominoConnector.txt                                               | ロギング・メッセージと<br>トレース・メッセージが<br>記述されるファイル                            |
| ProductDir/respository/Domino  | BIACN Domino.txt                                                     | コネクター・プロパティ<br>一構成ファイル                                             |
|                                | BIADominoDocument.txt                                                | ビジネス・オブジェクト<br>定義                                                  |

注**:** Windows システムでは、インストーラーによりコネクター・ファイルのアイコ ンが「IBM WebSphere Business Integration Adapters」メニューに追加されま す。このファイルへのショートカットをデスクトップに作成すると便利です。

ファイルがシステムにロードされたら、12 [ページの『ドミノ・サーバーへのファイ](#page-21-0) [ルのコピー』の](#page-21-0)説明に従いいくつかのファイルをドミノ・サーバーにコピーする必 要があります。

アダプターのインストール方法の詳細については、「*WebSphere Business Integration Adapters* インストール・ガイド」を参照してください。

# <span id="page-20-0"></span>ドミノ・サーバーの変更

アダプターを実行する前に、ドミノ・サーバーを次のように変更する必要がありま す。

- 1. Domino Internet Interoperability Protocol (IIOP) および HTTP サーバー (Web ア プリケーション用サーバー) を稼動するようにサーバーを構成し、アプリケーシ ョンからのリモート・コールを許可するようにサーバーを構成します。これらの 変更は、ドミノ管理クライアントを用いて行います。
- 2. ドミノ・サーバーの NOTES.INI ファイルを変更します。
- 3. イベント表および関連ファイルと、イベント・リスナーをドミノ・サーバーの該 当するディレクトリーにコピーします。
- 4. イベント表を構成します。
- 5. アダプターが NCSO.jar ファイルへアクセスできるように設定します。

#### ドミノ管理クライアントを用いた構成変更

アダプターを作動させるため、ドミノ・サーバーを、アプリケーションからのリモ ート・コールを受け入れるように構成する必要があります。構成は、ドミノ管理ク ライアントを用いて行います (詳細については、ロータス・ドミノの管理マニュア ルを参照してください)。以下のセクションで、構成を行う必要のある項目を説明し ます。変更内容を有効にするためには、変更後にサーバーを再始動してください。

#### **HTTP**

ドミノ・サーバーで、HTTP サーバー (Web アプリケーション用サーバー) を使用 可能にします。セットアップ方法の詳細については、ロータス・ドミノの管理マニ ュアルを参照してください。

#### **IIOP**

Domino Internet Interoperability Protocol (IIOP、DIIOP とも呼ばれる) を使用可能に します。IIOP 用に、TCP/IP ポート番号が構成され、使用可能になっていることを 確認してください。

#### **Java/COM**

制限付き Java エージェントおよび制限なし Java エージェントを実行 (R6 の場合 はメソッドも実行) するためには、アダプター用に構成されたユーザー名を構成す る必要があります。また該当するものがあれば、着信ビジネス・オブジェクト内で 指定されるユーザー名も構成します。

注**:** アダプター用に構成されたユーザー名は、Connector Configurator で構成された ApplicationUserName の値です。詳しくは、 17 [ページの『アプリケーション固](#page-26-0) [有の構成プロパティー』を](#page-26-0)参照してください。

次のようにして構成します。

#### **R5** の場合**:**

- 1. 「セキュリティー」タブを選択します。
- 2. 「Java/COM の制限」セクションの、「制限なし Java/Javascript/COM の実行」 および「制限付き Java/Javascript/COM の実行」の両方の下の「可能ユーザー」 カラムに、Connector Configurator ファイル内で構成されている

<span id="page-21-0"></span>ApplicationUserName を入力します。また該当するものがあれば、着信ビジネ ス・オブジェクト内で指定されるユーザー名も入力します。

#### **R6** の場合**:**

- 1. 「セキュリティー」タブを選択します。
- 2. 「プログラマビリティーの制限 (Programmability Restrictions)」セクションの「可 能ユーザー」列に、Connector Configurator ファイル内で構成されている ApplicationUserName を入力します。また該当するものがあれば、以下の項目に ついて、着信ビジネス・オブジェクト内で指定されるユーザー名 (1 つまたは複 数) も入力します。
	- v 制限付き Java/Javascript/COM を実行

#### **NOTES.INI** の変更

使用しているオペレーティング・システムに応じて、ドミノ・サーバーの NOTES.INI ファイルに次の行を追加します。

**Windows** の場合**:** EXTMGR\_ADDINS=nbiald.dll

**AIX** の場合**:** EXTMGR\_ADDINS=libbiald.a

**Solaris** の場合**:** EXTMGR\_ADDINS=libbiald.so

これにより、ドミノ・サーバーの始動時にイベント・リスナーが呼び出されます。

注**:** イベント・リスナーは Domino Extension Manager ライブラリーです。したがっ て、NOTES.INI ファイルで他の Domino Extension Manager ライブラリーと同じ 行に記述する必要があります。記述するときには、コンマを使用してほかのエ ントリーと区切ります。

# ドミノ・サーバーへのファイルのコピー

アダプター・ホスト・コンピューターの

*ProductDir*/connectors/Domino/dependencies ディレクトリーから、イベント表フ ァイルとイベント・リスナーをドミノ・サーバーの該当するディレクトリーにコピ ーする必要があります。次の表に、コピーする必要のあるファイルとコピー先ディ レクトリーを示します。

表 *2.* ドミノ・サーバーのディレクトリーにコピーするファイル

| コピー先ディレクトリー        | ファイル                  | 説明           |  |  |  |  |
|--------------------|-----------------------|--------------|--|--|--|--|
| ドミノ・データ・ディレクトリ     | BIALD EventTable.nsf  | イベント表        |  |  |  |  |
|                    |                       |              |  |  |  |  |
| ドミノ・データ・ディレクトリ     | BIALD emptytrash.gif  | イベント表ビットマップ  |  |  |  |  |
|                    | BIALD movetotrash.gif | (ロータス・ノーツ・   |  |  |  |  |
|                    | BIALD newconfig.gif   | クライアントを介して   |  |  |  |  |
|                    |                       | イベント表を参照するとき |  |  |  |  |
|                    |                       | に表示される)      |  |  |  |  |
| 次のいずれか 1 つをコピーします。 |                       |              |  |  |  |  |

表 *2.* ドミノ・サーバーのディレクトリーにコピーするファイル *(*続き*)*

| コピー先ディレクトリー  | ファイル        | 説明                                                                                        |
|--------------|-------------|-------------------------------------------------------------------------------------------|
| ドミノ・サーバー・ルート | libbiald.a  | イベント・リスナー (AIX シ<br>ステム用)。このファイル<br>は、AIX でドミノ・サーバ<br>ーを実行している場合にのみ<br>コピーします。            |
| ドミノ・サーバー・ルート | libbiald.so | イベント・リスナー<br>(Solaris システム用)。この<br>ファイルは、Solaris で<br>ドミノ・サーバーを実行<br>している場合にのみコピー<br>します。 |
| ドミノ・サーバー・ルート | nbiald.dll  | イベント・リスナー<br>(Windows システム用)。この<br>ファイルは、Windows でド<br>ミノ・サーバーを実行してい<br>る場合にのみコピーします。     |

#### イベント表ファイルのコピー

インストール・ディレクトリーからドミノ・データ・ディレクトリーに次のファイ ルをコピーします。(Windows では、ドミノ・データ・ディレクトリーのデフォルト は c:¥Lotus¥Domino¥Data です。UNIX ではデフォルト値がないので、状況に応じ て異なるディレクトリー名が使用されます。)

BIALD\_EventTable.nsf

BIALD\_emptytrash.gif

BIALD\_movetotrash.gif

BIALD\_newconfig.gif

#### イベント・リスナーのコピー

インストール・ディレクトリー (*ProductDir*/connectors/Domino/dependencies) か らドミノ・サーバーのルート・ディレクトリーにイベント・リスナーをコピーしま す。

ドミノ・サーバーを実行するオペレーティング・システムに応じて、次のファイル をコピーします。

**AIX** システムの場合**:** libbiald.a

**Solaris** システムの場合**:** libbiald.so

**Windows** システムの場合**:** nbiald.dll

オペレーティング・システムに応じて、インストール先ルート・ディレクトリー は/opt/lotus/notes/latest/ibmpow (AIX)、/opt/lotus/notes/latest/sunspa (Solaris)、c:¥lotus¥domino (Windows) になります。

# イベント表の構成

アダプターのイベント・リスナーが、ドミノ・サーバーで発生したイベントをモニ ターできるようにするには、アダプターのイベント表を構成する必要があります。 イベント表は、ロータス・ノーツ・クライアントからオープンできるロータス・ド ミノ・データベース・ファイルです。

イベント表を構成するには、以下のステップを実行します。

- 1. ロータス・ノーツ・クライアントで「ファイル」>「データベース」>「開く」を 選択し、このアダプターでサポートされているドミノ・サーバーの名前を選択し ます。
- 2. BIALD EventTable データベースを選択します。リストに表示されない場合に は、「ファイル名」フィールドに BIALD EventTable.nsf と入力するか、または このファイルを検索します。次のようなウィンドウが表示されます。

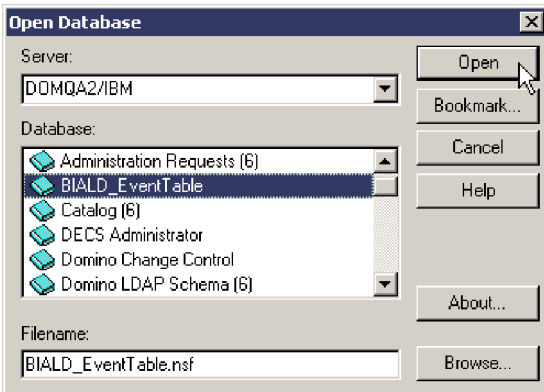

3. 「開く」をクリックします。次のウィンドウが表示されます。

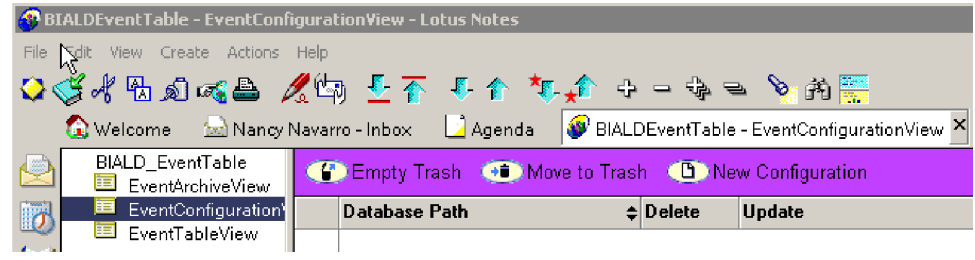

- 4. 左側のパネルのナビゲーション・ビューで「EventConfigurationView」を選択し ます。
- 5. メニュー・バーで「新規サーバー設定」を選択します。次のテーブルが表示され ます。

# WBI Adapter for Lotus Domino ConfigurationTable:

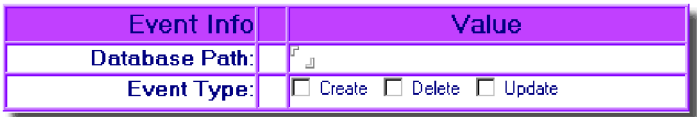

- 6. 「データベース・パス (Database Path)」フィールドに、アダプターがモニターす るデータベースのパスを入力します。このパスは、*Domino server root directory*/Data を基準にした相対パスです。例えば、データベース名が Buyer、パスが *Domino server root*/Data/BusApp/Buyer.nsf の場合には、「デ ータベース・パス (Database Path)」フィールドに BusApp/Buyer と入力します。
- 7. アダプターが特定のイベント・タイプをモニターできるようにするため、「イベ ント・タイプ」行で動詞のタイプまたは動詞のタイプの組み合わせを次のように 選択します。

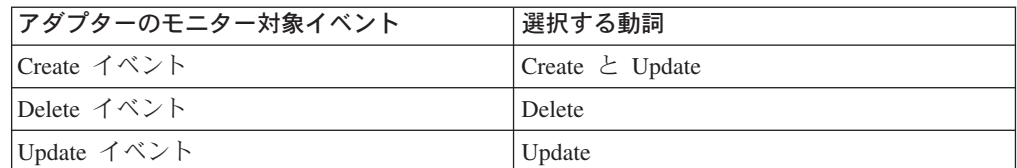

例えば次のように選択すると、アダプターが create イベント、update イベン ト、および delete イベントをモニターするようになります。

#### WBI Adapter for Lotus Domino Configuration Table:

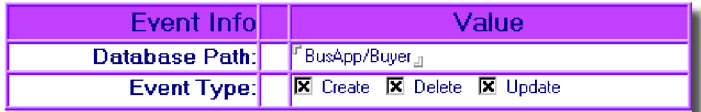

注**:** アダプターは、Update イベントをモニターせずに、Create イベントのみを モニターすることはできません。Create イベントをモニターするには、次の 例に示すように、Create だけでなく Update も選択する必要があります。

WBI Adapter for Lotus Domino Configuration Table:

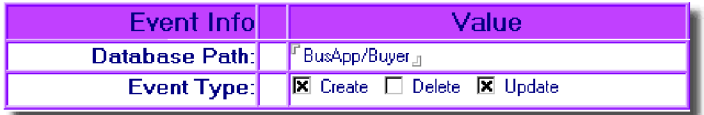

8. 「ファイル」>「保存」を選択して構成を保管し、イベント表データベースを閉 じます。

# **NCSO.jar** ファイルをアクセス可能にする

NCSO.jar ファイルは、Lotus Domino Toolkit for Java/CORBA に含まれています。 このツールキットは、ロータス・ドミノ・サーバーに付属しています。(ファイルは ドミノ・サーバーおよびノーツ・クライアントで提供されています。) NCSO.jar に は、ロータス・ドミノ API (Domino Objects for Java として知られる) が含まれて います。このファイルを指し示すようにアダプター始動スクリプトを更新する必要 があります。

#### <span id="page-25-0"></span>**NCSO.jar** の格納先

NSCO.jar は一般に、ドミノ・サーバーの次のディレクトリーに格納されています。

*DirectoryName*¥Data¥domino¥java

ここで、*DirectoryName* は、ドミノ・サーバーのディレクトリーまたはノーツ・ク ライアントのディレクトリーの名前です。

注**:** UNIX の場合は、上記のパス名の中の円記号をスラッシュ (/) に置き換えてく ださい。

#### 始動スクリプトの変更

アダプター始動スクリプトで以下に示す行を変更し、NCSO.jar を指し示すようにし ます。

**UNIX:** 次の行

DOMINOJAVACLASSES=/server1/domino/java CON SPEC JAR ONE=\${DOMINOJAVACLASSES}/NCSO.jar

を次のように変更します。

DOMINOJAVACLASSES=*directoryname* CON SPEC JAR ONE=\${DOMINOJAVACLASSES}/NCSO.jar

ここで、

*directoryname* は NCSO.jar が格納されているディレクトリーの名前です。

**Windows:** 次の行

set DOMINOCLASSES=C:¥Notes¥Data¥domino¥java¥NCSO.jar

を次のように変更します。

set DOMINOCLASSES=*directoryname*¥NCSO.jar

ここで、

*directoryname* は NCSO.jar が格納されているディレクトリーの名前です。

### コネクターの構成

コネクターの構成プロパティーには、標準構成プロパティーとアダプター固有の構 成プロパティーという 2 つのタイプがあります。Connector Configurator (WebSphere Business Integration Adapters に付属のツール) を使用してアダプターを 実行を実行する前に、これらのプロパティーの値を設定する必要があります。コネ クター構成プロパティーの値の指定が完了すると、それらの値は Connector Configurator によりリポジトリーに保管されます。これにより、アダプターの始動時 にこれらのプロパティー値が使用可能になります。

Connector Configurator を使用してコネクター・プロパティーを構成します。

- <span id="page-26-0"></span>• Connector Configurator の説明と手順については、 55 [ページの『付録](#page-64-0) B. [Connector Configurator](#page-64-0)』を参照してください。
- v 標準コネクター・プロパティーについては、『標準構成プロパティー』と 37 [ペ](#page-46-0) ージの『付録 A. [コネクターの標準構成プロパティー』を](#page-46-0)参照してください。
- コネクター固有プロパティーについては、『アプリケーション固有の構成プロパ ティー』を参照してください。

## 標準構成プロパティー

標準構成プロパティーにより、すべてのアダプターによって使用される情報が提供 されます。これらのプロパティーの資料については 37 [ページの『付録](#page-46-0) A. コネク [ターの標準構成プロパティー』を](#page-46-0)参照してください。

コネクターは、始動時に構成値を取得します。実行時セッション中に、1 つまたは 複数のコネクター・プロパティーの値を変更することがあります。

- v AgentTraceLevel などの一部のコネクター構成プロパティーの変更は動的であり、 変更内容が即時に有効になります。
- v 他のコネクター・プロパティーの変更は静的であるので、変更後にコンポーネン トまたはシステムを再始動する必要があります。

動的プロパティーであるか静的プロパティーであるかを判別するには、Connector Configurator の更新メソッド列を参照してください。

ロギング・パラメーターとトレース・パラメーターは標準構成プロパティーである 点に注意してください。ロギングとトレースのセットアップ方法の詳細について は、 37 ページの『付録 A. [コネクターの標準構成プロパティー』を](#page-46-0)参照してくださ い。

# アプリケーション固有の構成プロパティー

アプリケーション固有のコネクター構成プロパティーは、コネクターが実行時に必 要とする情報を提供します。これらのプロパティーを使用すれば、再コーディング や再ビルドせずに、コネクター内の静的情報やロジックを変更できます。

これらのプロパティーを表示および構成するには、Connector Configurator の「アプ リケーション構成プロパティー **(Application Config Properties)**」タブを選択し、 構成プロパティーを追加または変更します。詳しくは、55 [ページの『付録](#page-64-0) B. [Connector Configurator](#page-64-0)』を参照してください。

表 3 に、コネクターのアプリケーション固有構成プロパティーと、各プロパティー の説明および指定可能な値を示します。

| プロパティー              | 説明               | 型      | 「デフォルト値」             |
|---------------------|------------------|--------|----------------------|
| DominoServerName    | ドミノ・サーバーのマシン名    | String | なし                   |
| ApplicationUserName | ドミノ・ユーザー名        | String | なし                   |
| ApplicationPassword | ドミノ・ユーザー・パスワード   | String | なし                   |
| EventDBName         | ドミノ・イベント・データベース名 | String | BIALD EventTable.nsf |

表 *3.* ロータス・ドミノのアプリケーション固有の構成プロパティー

表 *3.* ロータス・ドミノのアプリケーション固有の構成プロパティー *(*続き*)*

| プロパティー             | 説明                                                                                                    | 型       | デフォルト値                          |
|--------------------|----------------------------------------------------------------------------------------------------|---------|---------------------------------|
| DocumentBOName     | ロータス・ドミノのビジネス・オブジェクト名                                                                                                    | String  | DominoDocument                  |
| ForceSave          | アダプターが Create 要求または Update 要求を処理<br>するときに ForceSave が true であると、アダプタ<br>ーによる要求の処理時に文書が他のユーザーまたは<br>コンポーネントにより編集、保管されている場合で<br>も、この文書は強制的に保管され、前のバージョン<br>の文書は破棄されます。ForceSave が false であり、<br>アダプターによる要求の処理時に他のユーザーまた<br>はコンポーネントがこの文書を編集している場合の<br>処理結果は、MakeResponse プロパティーによって決<br>まります。                                                                                                    | Boolean | false                           |
| MakeResponse       | アダプターが Create 要求または Update 要求を処理<br>するときに、ForceSave が false であり<br>MakeResponse が true の場合には、現行の文書が元<br>の文書への返答になります。MakeResponse が false<br>の場合には、保管操作が取り消されます。ForceSave<br>が true の場合には、MakeResponse プロパティーの<br>設定値は無効です。                                                                                                    | Boolean | true                            |
| ForceDelete        | アダプターが Delete 要求を処理するときに<br>ForceDelete が true であると、アダプターにより開<br>かれた文書を別のユーザーが変更している場合で<br>も、この文書が削除されます。ForceDelete が false<br>であり、アダプターにより開かれた文書を別のユー<br>ザーが変更している場合には、この文書は削除され<br>ません。                                                                                                    | Boolean | false                           |
| InDoubtEvents      | InProgress イベントのリカバリー・オプションで<br>す。指定できる値は Reprocess、FailOnStartup、<br>LogError、または Ignore です。これらのオプション<br>の詳細については、表4を参照してください。                                                                                                    | String  | Reprocess                       |
| <b>DateFormats</b> | 着信するビジネス・オブジェクトの Created と<br>LastModified の有効な日付形式です。統合ブローカ<br>ーからビジネス・オブジェクトを受信する場合に<br>は、ドミノ・アダプターによりこのオブジェクトの<br>Created と LastModified の日付が、ロータス・ドミ<br>ノ・サーバーが認識できる Java 形式に変換されま<br>す。複数の形式を指定できます。複数の形式を指定<br>するときには、セミコロン(:) で各形式を区切りま<br>す。アダプターにより、指定の形式の着信日付がリ<br>ストの順序に従って比較されます。日付形式が指定<br>されていない場合には、アダプターのホスト・シス<br>テムの日付形式が使用されます。日付形式は、Java<br>2 Platform, Standard Edition (J2SE) v1.3.1 の<br>java.text.SimpleDateFormat API で要求される日付<br>形式と一致していなければなりません。 | String  | MM/dd/yy hh:mm aaa;<br>MM/dd/yy |

DominoServerName、ApplicationUserName、および ApplicationPassword を構成する 必要があります。ブローカーから受信されるオブジェクトでサーバー名、ユーザー <span id="page-28-0"></span>名、およびパスワードが定義されている場合には、ドミノ・サーバーとアダプター のセッションを確立するときにこれらの情報が使用されます。ビジネス・オブジェ クトにこれらの情報が含まれていない場合には、アダプターでは構成ファイルでこ れらの項目に定義されている値が使用されます。

InDoubtEvents に指定できる値については、表 4 を参照してください。未確定イベ ントとは、イベントの送信が成功または失敗したかどうかを示すイベント状況を更 新する前にアダプターが終了した場合に、アダプターの終了時に処理中であったイ ベントです。アダプターを再始動すると、アダプターは処理中だったイベントをイ ベント表で確認し、InDoubtEvents プロパティーに設定されているオプションに基づ いて処理を行います。

表 *4. InDoubtEvents* プロパティーに指定できる値

| InDoubtEvents の値 | 説明                                                                                                    |
|------------------|----------------------------------------------------------------------------------------------------|
| Reprocess        | 後続のポーリング呼び出しでイベントが再実行依頼されます。<br>注:この値を指定すると、イベントが重複して作成される可能<br>性があります。イベントの重複を防ぐには、別のオプションを<br>使用します。 |
| FailOnStartup    | 致命的エラーをログに記録してアダプターをシャットダウンし<br>ます。                                                                    |
| LogError         | エラーをログに記録しますが、アダプターをシャットダウンし<br>ません。                                                                   |
| Ignore           | イベント表の進行中イベント・レコードを無視します。                                                                              |

# コネクターの始動

コネクターないスクリプトを使用して明示的に始動する必要があり ます。始動スクリプトは、次に示すようなコネクターのランタイム・ディレクトリ ーに存在していなければなりません。

*ProductDir*¥connectors¥*connName*

ここで、*connName* はコネクターを示します。始動スクリプトの名前は、表 5 に示 すように、オペレーティング・システム・プラットフォームによって異なります。

表 *5.* コネクターの始動スクリプト

| オペレーティング・システム  | 始動スクリプト                           |
|----------------|-----------------------------------|
| UNIX ベースのシステム  | connector manager <i>connName</i> |
| <b>Windows</b> | start <i>connName</i> .bat        |

コネクター始動スクリプトは、以下に示すいずれかの方法で起動することができま す。

• Windows システムで「スタート」メニューから。

「プログラム」**>**「**IBM WebSphere Business Integration Adapters**」**>**「アダ プター」**>**「コネクター」 を選択します。デフォルトでは、プログラム名は 「IBM WebSphere Business Integration Adapters」となっています。ただし、これ はカスタマイズすることができます。あるいは、ご使用のコネクターへのデスク トップ・ショートカットを作成することもできます。

- <span id="page-29-0"></span>• コマンド行から。
	- Windows システム:

start\_*connName connName brokerName* [-c*configFile* ]

– UNIX ベースのシステム:

connector\_manager\_*connName* -start

ここで、*connName* はコネクターの名前であり、*brokerName* は以下のようにご使 用の統合ブローカーを表します。

- WebSphere InterChange Server の場合は、*brokerName* に ICS インスタンスの 名前を指定します。
- WebSphere Message Brokers (WebSphere MQ Integrator、WebSphere MQ Integrator Broker、または WebSphere Business Integration Message Broker) また は WebSphere Application Server の場合は、*brokerName* にブローカーを示す ストリングを指定します。
- 注**:** Windows システム上の WebSphere Message Broker または WebSphere Application Server の場合は、-c オプションに続いてコネクター構成ファイ ルの名前を指定しなければなりません。ICS の場合は、-c はオプションで す。
- Adapter Monitor から (WebSphere Business Integration Adapters 製品のみ)。 Adapter Monitor は System Manager 始動時に起動されます。 このツールを使用して、コネクターのロード、アクティブ化、非アクティブ化、 休止、シャットダウン、または削除を行うことができます。
- v System Monitor から (WebSphere InterChange Server 製品のみ)。 このツールを使用して、コネクターのロード、アクティブ化、非アクティブ化、 休止、シャットダウン、または削除を行うことができます。
- v Windows システムでは、Windows サービスとして始動するようにコネクターを構 成することができます。この場合、Windows システムがブートしたとき (自動サ ービスの場合)、または Windows サービス・ウィンドウを通じてサービスを始動 したとき (手動サービスの場合) に、コネクターが始動します。

コマンド行の始動オプションなどのコネクターの始動方法の詳細については、以下 の資料のいずれかを参照してください。

- v WebSphere InterChange Server については、「システム管理ガイド」を参照してく ださい。
- v WebSphere Message Brokers については、「*WebSphere Message Brokers* 使用アダ プター・インプリメンテーション・ガイド」を参照してください。
- v WebSphere Application Server については、「アダプター実装ガイド *(WebSphere Application Server)*」を参照してください。

# コネクターの停止

コネクターを停止する方法は、以下に示すように、コネクターが始動された方法に よって異なります。

• コマンド行からコネクターを始動した場合は、コネクター始動スクリプトを用い て、以下の操作を実行します。

- <span id="page-30-0"></span>– Windows システムでは、始動スクリプトを起動すると、そのコネクター用の別 個の「コンソール」ウィンドウが作成されます。このウィンドウで、「Q」と 入力して Enter キーを押すと、コネクターが停止します。
- UNIX ベースのシステムでは、コネクターはバックグラウンドで実行されるた め、別ウィンドウはありません。代わりに、次のコマンドを実行してコネクタ ーを停止します。

connector\_manager\_*connName* -stop

ここで、*connName* はコネクターの名前です。

• Adapter Monitor から (WebSphere Business Integration Adapters 製品のみ)。 Adapter Monitor は System Manager 始動時に起動されます。

このツールを使用して、コネクターのロード、アクティブ化、非アクティブ化、 休止、シャットダウン、または削除を行うことができます。

- System Monitor から (WebSphere InterChange Server 製品のみ) このツールを使用して、コネクターのロード、アクティブ化、非アクティブ化、 休止、シャットダウン、または削除を行うことができます。
- v Windows システムでは、Windows サービスとして始動するようにコネクターを構 成することができます。この場合、Windows システムのシャットダウン時に、コ ネクターは停止します。

### 複数のコネクター・インスタンスの作成

コネクターの複数のインスタンスを作成する作業は、いろいろな意味で、カスタ ム・コネクターの作成と同じです。以下に示すステップを実行することによって、 コネクターの複数のインスタンスを作成して実行するように、ご使用のシステムを 設定することができます。次のようにする必要があります。

- v コネクター・インスタンス用に新規ディレクトリーを作成します。
- v 必要なビジネス・オブジェクト定義が設定されていることを確認します。
- v 新規コネクター定義ファイルを作成します。
- v 新規始動スクリプトを作成します。

#### 新規ディレクトリーの作成

それぞれのコネクター・インスタンスごとにコネクター・ディレクトリーを作成す る必要があります。このコネクター・ディレクトリーには、次の名前を付けなけれ ばなりません。

ProductDir¥connectors¥connectorInstance

ここで connectorInstance は、コネクター・インスタンスを一意的に示します。

コネクターに、コネクター固有のメタオブジェクトがある場合、コネクター・イン スタンス用のメタオブジェクトを作成する必要があります。メタオブジェクトをフ ァイルとして保管する場合は、次のディレクトリーを作成して、ファイルをそこに 格納します。

ProductDir¥repository¥connectorInstance

#### ビジネス・オブジェクト定義の作成

各コネクター・インスタンスのビジネス・オブジェクト定義がプロジェクト内にま だ存在しない場合は、それらを作成する必要があります。

- 1. 初期コネクターに関連付けられているビジネス・オブジェクト定義を変更する必 要がある場合は、適切なファイルをコピーし、Business Object Designer を使用 してそれらのファイルをインポートします。初期コネクターの任意のファイルを コピーできます。変更を加えた場合は、名前を変更してください。
- 2. 初期コネクターのファイルは、次のディレクトリーに入っていなければなりませ  $h<sub>o</sub>$

ProductDir¥repository¥initialConnectorInstance

作成した追加ファイルは、ProductDir¥repository の適切な connectorInstance サブディレクトリー内に存在している必要があります。

#### コネクター定義の作成

Connector Configurator 内で、コネクター・インスタンスの構成ファイル (コネクタ ー定義) を作成します。これを行うには、以下のステップを実行します。

- 1. 初期コネクターの構成ファイル (コネクター定義) をコピーし、名前変更しま す。
- 2. 各コネクター・インスタンスが、サポートされるビジネス・オブジェクト (およ び関連メタオブジェクト) を正しくリストしていることを確認します。
- 3. 必要に応じて、コネクター・プロパティーをカスタマイズします。

#### 始動スクリプトの作成

始動スクリプトは以下のように作成します。

1. 初期コネクターの始動スクリプトをコピーし、コネクター・ディレクトリーの名 前を含む名前を付けます。

#### dirname

- 2. この始動スクリプトを、 21 [ページの『新規ディレクトリーの作成』で](#page-30-0)作成した コネクター・ディレクトリーに格納します。
- 3. 始動スクリプトのショートカットを作成します (Windows のみ)。
- 4. 初期コネクターのショートカット・テキストをコピーし、新規コネクター・イン スタンスの名前に一致するように (コマンド行で) 初期コネクターの名前を変更 します。

これで、ご使用の統合サーバー上でコネクターの両方のインスタンスを同時に実行 することができます。

カスタム・コネクター作成の詳細については、「コネクター開発ガイド *(C++* 用*)*」 または「コネクター開発ガイド *(Java* 用*)*」を参照してください。

# <span id="page-32-0"></span>第 **3** 章 ロータス・ドミノ・アダプター・ビジネス・オブジェク ト

本章ではロータス・ドミノ・ビジネス・オブジェクトについて説明します。ロータ ス・ドミノ・アダプターには、すぐに使用できる構成済みビジネス・オブジェクト があります。このビジネス・オブジェクトを変更する必要はありません。また 9 [ペ](#page-18-0) ージの『第 2 [章 アダプターのインストールと構成』で](#page-18-0)説明するように、アダプタ ーのインストール時に必要なビジネス・オブジェクト定義がインストールされま す。

本章では、背景情報としてビジネス・オブジェクトの構造とロータス・ドミノ・ビ ジネス・オブジェクトについて説明し、アダプターによるビジネス・オブジェクト の処理方法を解説します。

本章は、以下のセクションから構成されています。

- v 『メタデータの定義』
- v 『ビジネス・オブジェクト構造の概要』
- 24 [ページの『ロータス・ドミノ・ビジネス・オブジェクト定義』](#page-33-0)
- 27 [ページの『ビジネス・オブジェクトの生成』](#page-36-0)

# メタデータの定義

Adapter for Lotus Domino はメタデータ主導型です。WebSphere Business Integration システムでは、メタデータは、ロータス・ドミノによりエクスポートされたアプリ ケーション固有情報として定義されています。このメタデータには、データ構造が 記述されています。メタデータを使用してビジネス・オブジェクト定義が構成され ます。このビジネス・オブジェクト定義は、実行時にコネクターがビジネス・オブ ジェクトを作成するときに使用されます。

メタデータ主導型アダプターは、サポートする各ビジネス・オブジェクトを、ビジ ネス・オブジェクト定義にエンコードされているメタデータに基づいて処理しま す。したがって、コードを変更せずに、アダプターが新しいビジネス・オブジェク ト定義や変更されたビジネス・オブジェクト定義を処理できます。

アプリケーション固有のメタデータには、ビジネス・オブジェクトの構造と、属性 プロパティーの設定が記述されています。各ビジネス・オブジェクトの実際のデー タ値は、実行時にメッセージ・オブジェクトに伝達されます。

### ビジネス・オブジェクト構造の概要

WebSphere Business Integration システムのビジネス・オブジェクト定義は、次の要 素で構成されます。

- タイプ名
- サポートされる動詞

<span id="page-33-0"></span>v 属性

アプリケーション固有のビジネス・オブジェクトは、ビジネス・オブジェクト定義 の特別なインスタンスです。このオブジェクトには、特定のアプリケーションのデ ータ構造と属性プロパティーが反映されます。

一部の属性はデータを含んでおらず、代わりにデータが含まれている子ビジネス・ オブジェクトまたは子ビジネス・オブジェクト配列を示します。親レコードと子レ コードのデータは、キーによって関連付けられています。

アダプターのビジネス・オブジェクトは、フラットなものと階層のものがありま す。フラットなビジネス・オブジェクトの属性はすべて単純です。つまり、子ビジ ネス・オブジェクトを指し示すのではなく、単一の値 (ストリングなど) を表しま す。階層ビジネス・オブジェクトには、単純属性と、属性値が含まれている子ビジ ネス・オブジェクトまたはその配列の両方が含まれています。

カーディナリティー 1 のコンテナー・オブジェクト、すなわち単一カーディナリテ ィー関係は、親ビジネス・オブジェクト内の属性に単一の子ビジネス・オブジェク トが含まれているときに発生します。この場合、子ビジネス・オブジェクトは 1 つ のレコードのみを持つことができるコレクションを表します。属性タイプは、子ビ ジネス・オブジェクトのタイプと同じです。

カーディナリティー *n* のコンテナー・オブジェクト、すなわち複数カーディナリテ ィー関係は、親ビジネス・オブジェクト内の属性に子ビジネス・オブジェクト配列 が含まれているときに発生します。この場合、子ビジネス・オブジェクトは複数の レコードを持つことができるコレクションを表します。属性タイプは、子ビジネ ス・オブジェクトの配列のタイプと同じです。

# ロータス・ドミノ・ビジネス・オブジェクト定義

ロータス・ドミノ・アダプターは、メイン・ビジネス・オブジェクト (DominoDocument ビジネス・オブジェクト) を 1 つ使用します。 DominoDocument には、このリリースで使用される子ビジネス・オブジェクト (DominoItem ビジネ ス・オブジェクト) が 1 つ含まれています。DominoItem ビジネス・オブジェクト には、DominoItemValue ビジネス・オブジェクトが子オブジェクトとして含まれて います。

注**:** DominoDocument にはもう 1 つの子ビジネス・オブジェクト、 DominoEmbeddedObject ビジネス・オブジェクトも定義されていますが、このリ リースのアダプターでは使用されません。

DominoDocument ビジネス・オブジェクトはロータス・ドミノ文書を表します。文 書とは、メール、予定表、タスクなどのロータス・ドミノ・データ・ノートです。 DominoItem ビジネス・オブジェクトは、ドミノ文書のコンポーネントである項目を 表します。

注**:** アダプターは、今回のリリースではテキスト、日時、および数といった単純な ドミノ項目タイプ (AUTHORS、DATETIMES、NAME、NUMBERS、 READERS、および TEXT) のみをサポートします。アダプターは、RICHTEXT ドミノ項目タイプをサポートしません。

アダプターは DominoDocument ビジネス・オブジェクトを介してインバウンド要求 で動詞 Create、Update、Delete、Retrieve、および Exists をサポートします。つま り、別のアプリケーションがドミノ・サーバーでの新規ドミノ文書の作成、既存の 文書の更新または削除を要求できます。また、アプリケーションへの既存のドミノ 文書の送信を要求し、特定の文書がドミノ・サーバーに存在しているかどうかを確 認することもできます。

アダプターは、アウトバウンド・イベントの動詞 Create、Update、および Delete も サポートします。ドミノ・サーバーで文書が作成、更新、または削除されると、イ ベント通知が統合ブローカーへ送信されます。

図 3 に、Business Object Designer に表示される DominoDocument ビジネス・オブ ジェクトを示します。

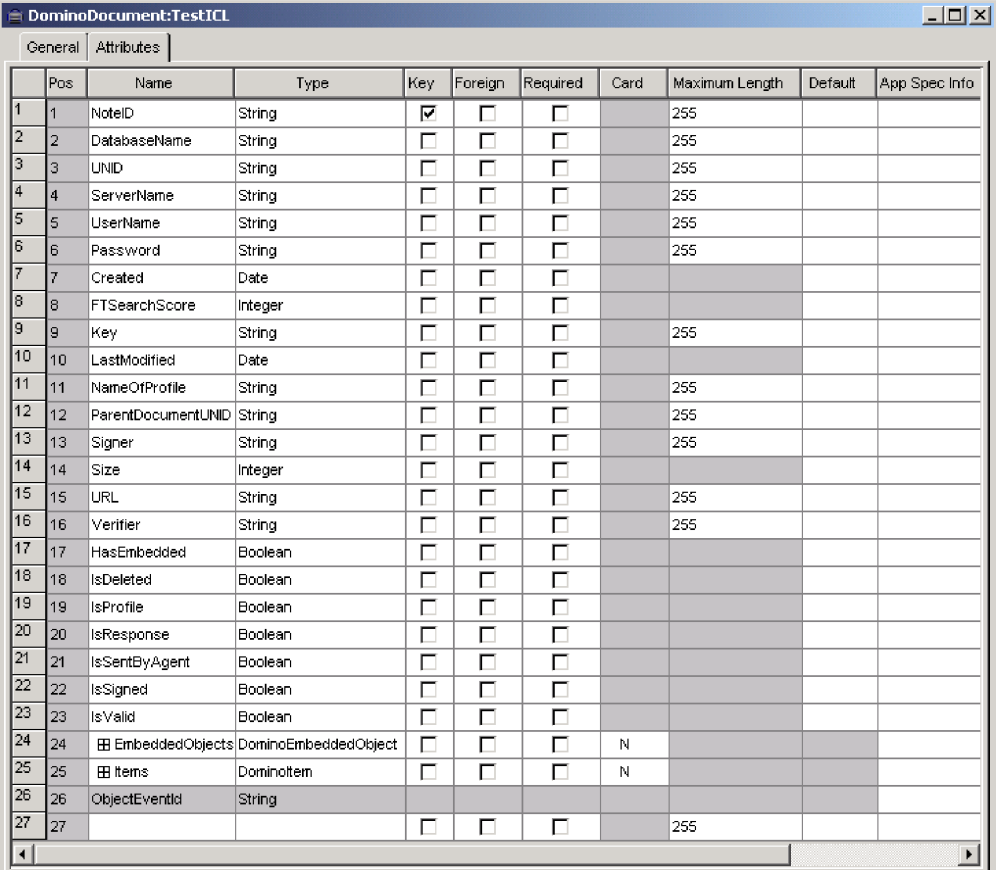

図 *3. DominoDocument* ビジネス・オブジェクト

|                      | $\Box$ o $\Box$<br>DominoItem:TestICL |                  |                 |     |         |          |      |                |         |  |
|----------------------|---------------------------------------|------------------|-----------------|-----|---------|----------|------|----------------|---------|--|
|                      | General                               | Attributes       |                 |     |         |          |      |                |         |  |
|                      | Pos                                   | Name             | Type            | Key | Foreign | Required | Card | Maximum Length | Default |  |
|                      | $\vert$ 1                             | LastModified     | Date            | Г   | г       | г        |      |                |         |  |
| 2                    | 2                                     | Name             | String          | ⊏   | г       | М        |      | 255            |         |  |
| 3                    | lз                                    | Type             | String          | Г   | г       | М        |      | 255            |         |  |
| 4                    | 14                                    | <b>E</b> Values  | DominoltemValue | П   | г       | г        | N    |                |         |  |
| 5                    | l5                                    | <b>IsAuthors</b> | Boolean         | Г   | г       | г        |      |                |         |  |
| 6                    | Iв                                    | ValueLength      | Integer         | Г   | г       | г        |      |                |         |  |
| 7                    | z                                     | IsEncrypted      | Boolean         | г   | г       | П        |      |                |         |  |
| 8                    | l8                                    | <b>IsNames</b>   | Boolean         | Г   | П       | г        |      |                |         |  |
| 9                    | Iэ                                    | IsProtected      | Boolean         | Г   | г       | г        |      |                |         |  |
| 10                   | 10                                    | <b>IsReaders</b> | Boolean         | Г   | г       | П        |      |                |         |  |
| 11                   | 111                                   | IsSigned         | Boolean         | г   | г       | г        |      |                |         |  |
| 12                   | 12                                    | <b>IsSummary</b> | Boolean         | Г   | г       | г        |      |                |         |  |
| 13                   | 13                                    | DummyKey         | String          | ঢ়  | г       | г        |      | 255            |         |  |
| 14                   | 14                                    | ObjectEventId    | String          |     |         |          |      |                |         |  |
| 15                   | 15                                    |                  |                 | Г   | г       | П        |      | 255            |         |  |
| $\blacktriangleleft$ |                                       |                  |                 |     |         |          |      |                |         |  |

図 4 に、Business Object Designer に表示される子ビジネス・オブジェクト DominoItem を示します。

図 *4. DominoItem* 子ビジネス・オブジェクト

図 5に、Business Object Designer に表示される DominoItemValue ビジネス・オブジ ェクトを示します。

|    | $ I $ $ I $<br>in DominoItemValue:TestICL<br><b>Attributes</b><br>General |               |        |     |         |          |      |                |         |               |
|----|---------------------------------------------------------------------------|---------------|--------|-----|---------|----------|------|----------------|---------|---------------|
|    | lPos:                                                                     | Name          | Type   | Key | Foreign | Required | Card | Maximum Length | Default | App Spec Info |
|    |                                                                           | <b>Value</b>  | String |     |         |          |      | 255            |         |               |
| C. | 12                                                                        | DummyKey      | String | Г   |         |          |      | 255            |         |               |
| 3  | 13                                                                        | ObjectEventId | String |     |         |          |      |                |         |               |
| 4  | 14                                                                        |               |        |     |         |          |      | 255            |         |               |
|    |                                                                           |               |        |     |         |          |      |                |         | $\mathbf{r}$  |

図 *5. DominoItemValue* 子ビジネス・オブジェクト

子ビジネス・オブジェクトを除き、すべての DominoDocument ビジネス・オブジェ クトの属性にはカーディナリティー 1 の関係があります。子ビジネス・オブジェク ト DominoItem には、*n* カーディナリティーの関係があります。つまり、アダプタ ーは任意の数の従属文書項目が含まれているドミノ文書を処理します。DominoItem ビジネス・オブジェクト内の子ビジネス・オブジェクト DominoItemValue も *n* カ ーディナリティー関係を持ちます。つまり、1 つの項目に複数の値を関連付けるこ とができます。(例えば、E メールに複数の受信者を指定することがあります。)

ロータス・ドミノ・ビジネス・オブジェクト属性の定義については、本書[の『付録](#page-82-0) C. [ロータス・ドミノ・ビジネス・オブジェクト属性』を](#page-82-0)参照してください。
# ビジネス・オブジェクトの生成

実行時には、ロータス・ドミノ・サーバーで該当するイベントが発生するたびに (つまり、ドミノ文書の作成、更新、削除が行われるたびに)、コネクターがロータ ス・ドミノからイベント・データを取得します。(3 [ページの『コネクターの動作方](#page-12-0) [法』で](#page-12-0)、このプロセスを詳しく説明します。) 次にコネクターは、ビジネス・オブ ジェクト定義にデータをマップし、特定のビジネス・オブジェクト・インスタンス (単純に「ビジネス・オブジェクト」と呼ばれます) を作成します。処理のため、こ のビジネス・オブジェクトを統合ブローカーに送信します。これにより、別のアプ リケーションに対しイベント情報が使用可能になります。また、コネクターは統合 ブローカーからビジネス・オブジェクトを受信します。統合ブローカーから受信す る別のアプリケーションのビジネス・オブジェクトは、ロータス・ドミノによるロ ータス・ドミノ・サーバーでの文書の作成、更新、または削除、文書の存在の確 認、あるいはドミノ文書全体をブローカーを介して要求元のアプリケーションへ戻 すことを要求します。

# 第 **4** 章 トラブルシューティングおよびエラー処理

本章には、Adapter for Lotus Domino によるエラー処理方法について説明します。 アダプターは、イベントの状況について報告し、エラー・メッセージまたはトレー ス・メッセージを生成します。本章では、これらのメッセージとトラブルシューテ ィングのヒントを収録しています。本章は、以下のセクションから構成されていま す。

- v 『イベント状況』
- v 『エラー・メッセージ』
- v 35 [ページの『トレース』](#page-44-0)

# イベント状況

イベント・ビューおよびイベント表のアーカイブ・ビューで、イベントの状況を調 べることができます。これはイベント処理で発生した問題を判別する際に役立ちま す。イベント・ビューでは、イベント状況は「Ready for Poll」または「In-progres」 のいずれかとなっています。アーカイブ・ビューでは、イベント状況は 「Success」、「Unsubscribed」、「Error Processing Event」、「Error Posting Event」、または「Error Object Not Found」です。

エラーを解決した後またはトラブルシューティングの目的で、以下のようにしてイ ベントの状況を変更することができます。

- 1. ロータス・ノーツ・クライアントからイベント表アーカイブ・ビュー (EventArchiveView) または イベント・ビュー (EventTableView) に移動します。
- 2. 状況を変更したいイベントを選択します。
- 3. 右マウス・ボタンをクリックし、「編集」を選択します。
- 4. ドロップダウン・ボックスから、変更後の状況を選択します。
- 5. 「ファイル」>「保存」を選択します。

イベントの状況が変更され、該当するイベント表ビューに表示されます。

## エラー・メッセージ

エラー・メッセージは STDOUT または指定したファイルに記録されます。ログ・ ファイルの指定方法は、使用する統合ブローカーによって異なります。メッセージ の記録先を変更する方法については、以下に示す資料の中から、ご使用の統合ブロ ーカーの資料を参照してください。

- v 「*WebSphere InterChange Server* インプリメンテーション・ガイド」(ICS を統合 ブローカーとして使用する場合)
- v 「*WebSphere MQ Integrator Broker* 用インプリメンテーション・ガイド」 (WebSphere MQ Integrator Broker を統合ブローカーとして使用する場合)
- v 「アダプター実装ガイド *(WebSphere Application Server)*」(WebSphere Application Server を統合ブローカーとして使用する場合)

アダプターにより生成される一般的なエラーと推奨される解決方法を表 6 に示しま す。この表の「xxx」と「yyy」は、実際に生成されるメッセージのストリングを表 します。

表 *6.* 一般的なアダプター・エラーと推奨される解決方法

| エラー番号 | エラー・メッセージ                                                                                                    | 説明/推奨される解決方法                                                                                                    |  |  |
|-------|----------------------------------------------------------------------------------------------------|----------------------------------------------------------------------------------------------------|--|--|
| 4001  | 例外が xxx でキャッチされました。: yyy<br>(Exception caught in xxx: yyy)                                                                                     | 例外がメソッド xxx でキャッチされました。例外のテ<br>キストは yyy に示され、メッセージ ID と<br>NotesException クラスから抽出したテキストを含んでい<br>ます。                                                                                   |  |  |
| 4006  | 構成プロパティー xxx の値がありません。<br>デフォルト値 yyy が使用されます。(No<br>value for configuration property xxx. Using<br>default value : yyy)                        | 必要に応じて、Connector Configurator を使用してプロ<br>パティーに適切な値を設定します。                                                                                                    |  |  |
| 4008  | 構成プロパティー xxx の値がありません。<br>(No value for configuration property xxx.)                                                                           | 必要に応じて、Connector Configurator を使用してプロ<br>パティーに適切な値を設定します。                                                                                                    |  |  |
| 4034  | 文書 BO をブローカーへ配信できませんで<br>した (イベント番号 xxx、状況 yyy)。(Failed<br>to deliver the Document BO to the broker,<br>event # xxx, status yyy.)              | この状況は、障害の原因を示します。問題を訂正する<br>と、状況を「ready for poll」に変更することができま<br>す。                                                                                                    |  |  |
| 4036  | 試行された BO 配信のサブスクリプション<br>が見つかりません (イベント番号 xxx、状況<br>yyy)<br>(No Subscription found for the attempted BO<br>delivery, event # xxx, status yyy.) | コラボレーションとコネクターが開始していることを<br>確認します。                                                                                                    |  |  |
| 4049  | NoteID xxx の文書の検索に失敗しました<br>(イベント番号 yyy)。(Failed to Retrieve<br>Document with NoteID : xxx, event # yyy)                                       | 指定のイベントで指定された文書の検索時に問題が発<br>生しました。指定されているイベントの発生後に文書<br>が削除されている可能性があります。                                                                                                    |  |  |
| 4050  | イベント・レコード (番号: xxx) の検索に失<br>敗しました。(Failed to Retrieve Event Record)<br># : XXX)                                                               | BIALD EventTable.nsf データベースが使用可能である<br>ことと、コネクター構成に指定されているユーザーに<br>データベースの文書を読み取る権限が付与されている<br>ことを確認します。                                                                              |  |  |
| 4051  | ポーリングできるイベントが EventTable に<br>ありません。(No more events to poll from<br>the EventTable.)                                                           | イベント表にイベントがリストされていません。処置<br>は不要です。                                                                                                    |  |  |
| 4052  | イベント・ビュー xxx の検索に失敗しまし<br>た。(Failed to retrieve the Event View : xxx)                                                                          | BIALD_EventTable.nsf データベースのイベント表ビュ<br>ーの読み取り時に問題が発生しました。<br>BIALD_EventTable.nsf データベースが使用可能である<br>ことと、Connector Configurator に指定されているユー<br>ザーにデータベースの文書を読み取る権限が付与され<br>ていることを確認します。 |  |  |
| 4059  | 認識できない項目タイプです。(Item Type is<br>not recognized.)                                                                                                | アダプターにより処理されていた文書に、サポートさ<br>れていない項目タイプがありました。この項目は<br>DominoDocument ビジネス・オブジェクトには現れま<br>せん。サポートされるアイテム・タイプについては、<br>『ロータス・ドミノ・ビジネス・オブジェクト定義』<br>を参照してください。                           |  |  |

表 *6.* 一般的なアダプター・エラーと推奨される解決方法 *(*続き*)*

| エラー番号 | エラー・メッセージ                                                                                                    | 説明/推奨される解決方法                                                                                                    |
|-------|----------------------------------------------------------------------------------------------------|----------------------------------------------------------------------------------------------------|
| 4064  | ドミノ・イベントに対しデータベース xxx<br>をオープンできませんでした (文書 NoteID:<br>yyy、イベント番号 zzz)。(Failed to open<br>Database : xxx for Domino event, Document                                                                                   | データベースが使用可能であることと、コネクター構<br>成に指定されているユーザーにデータベースの文書を<br>読み取る権限が付与されていることを確認します。                                          |
| 4072  | NoteID= yyy, event # zzz)<br>IN_PROGRESS イベントが検出されました<br>(イベント番号 xxx)。エラーをログに記録す<br>るようにコネクターが構成されています。<br>(Encountered an IN_PROGRESS Event, event<br>number # xxx. Connector has been configured<br>to Log Error.) | コネクター構成に基づいて、In Progress イベントがエ<br>ラーとしてログに記録されます。構成されているアク<br>ションが正しくない場合には、Connector Configurator<br>を使用して更新してください。    |
| 4073  | IN_PROGRESS イベントが検出されました<br>(イベント番号 xxx)。致命的エラーをログに<br>記録するようにコネクターが構成されていま<br>す。(Encountered an IN_PROGRESS Event,<br>event number # xxx. Connector has been<br>configured to Log Fatal Error.)                     | コネクター構成に基づいて、In Progress イベントが致<br>命的エラーとしてログに記録されます。構成されてい<br>るアクションが正しくない場合には、Connector<br>Configurator を使用して更新してください。 |
| 4074  | IN_PROGRESS イベントが検出されました。<br>このイベントを無視するようにコネクターが<br>構成されています。(Encountered an<br>IN_PROGRESS Event. Connector has been<br>configured to Ignore Event.)                                                               | コネクター構成に基づき、In-Progress イベントは無視<br>されます。構成されているアクションが正しくない場<br>合には、Connector Configurator を使用して更新してく<br>ださい。             |
| 4075  | IN PROGRESS イベントが検出されました。<br>このイベントを再処理するようにコネクター<br>が構成されています。(Encountered an<br>IN_PROGRESS_Event. Connector_has_been<br>configured to Reprocess Event.)                                                           | コネクター構成に基づいて、In Progress イベントが再<br>処理されます。構成されているアクションが正しくな<br>い場合には、Connector Configurator を使用して更新し<br>てください。           |
| 4076  | メソッド xxx でセッション検証に失敗しま<br>した。(Failed to validate session in method)<br>XXX.)                                                                                                    | ドミノ・サーバーが開始していることを確認します。<br>また、コネクター構成でサーバー、ユーザー名、およ<br>びパスワードが正しく構成されていることを確認しま<br>す。                                   |
| 4077  | メソッド xxx でイベント表データベース/ビ<br>ューへの接続確立に失敗しました。(Failed to<br>establish connection to event table<br>database/view in method xxx.)                                                                                        | ドミノ・サーバーが開始していることを確認します。<br>また、コネクター構成でサーバー、ユーザー名、およ<br>びパスワードが正しく構成されていることを確認しま<br>す。                                   |
| 4081  | イベント番号 xxx の文書データベース・パ<br>スが無効です。(Invalid document database<br>path for event $#$ xxx)                                                                                                    | このメッセージは、構成されているパスにデータベー<br>スが存在しないことを示します。イベント表へのイベ<br>ント送信後、アダプターがそのイベントの処理を試み<br>る前に、データベースが削除されていた可能性があり<br>ます。      |
| 4084  | ドミノ・セッションが無効です。(Domino<br>Session is no longer valid.)                                                                                                    | ドミノ・サーバーが開始していることを確認します。<br>また、コネクター構成またはビジネス・オブジェクト<br>でサーバー、ユーザー名、およびパスワードが正しく<br>構成されていることを確認します。                     |

表 *6.* 一般的なアダプター・エラーと推奨される解決方法 *(*続き*)*

| エラー番号 | エラー・メッセージ                                                | 説明/推奨される解決方法                                                 |
|-------|----------------------------------------------------------|--------------------------------------------------------------|
| 5001  | ドミノ・サーバーへのアクセス中にエラーが                                     | ドミノ・サーバーへのアクセス中にエラーが発生しま                                     |
|       | 発生しました (サーバー: xxx、ユーザー名:                                 | した。サーバーが開始していることを確認します。                                      |
|       | yyy、エラー・テキスト: zzz)。(Error                                |                                                              |
|       | accessing Domino server Server: xxx                      |                                                              |
|       | Username: yyy Error text: zzz)                           |                                                              |
| 5002  | データベース xxx へのアクセス中にエラー                                   | 構成されているユーザーに、データベースへのアクセ                                     |
|       | が発生しました。エラー・テキスト: yyy                                    | ス権限が付与されていることを確認します。                                         |
|       | (Error accessing database: xxx. Error text:              |                                                              |
|       | yyy)                                                     |                                                              |
| 5003  | データベース xxx が見つかりません。<br>(Database xxx not found.)        | ビジネス・オブジェクトに指定されているデータベー<br>スが見つかりませんでした。ビジネス・オブジェクト         |
|       |                                                          | に指定されているデータベースのパスと名前を確認し                                     |
|       |                                                          | てください。                                                       |
| 5005  | データベース xxx のオープン中にエラーが                                   | 詳細については、エラー・テキストを参照してくださ                                     |
|       | 発生しました。エラー・テキスト: yyy (Error                              | い。構成されているユーザーに、データベースへのア                                     |
|       | opening database: xxx Error text: yyy)                   | クセス権限が付与されていることを確認します。                                       |
| 5006  | 動詞: xxx がサポートされていません。                                    | コネクターが、着信ビジネス・オブジェクトで指定さ                                     |
|       | (Unsupported verb: xxx)                                  | れている動詞をサポートしていません。サポートされ                                     |
|       |                                                          | る動詞は、Create、Retrieve、Update、Delete、および                       |
|       |                                                          | Exist です。                                                    |
| 5007  | 文書のオープン中にエラーが発生しました                                      | ビジネス・オブジェクト・ハンドラーは、指定された                                     |
|       | (NoteID: xxx, エラー・テキスト:                                  | データベースに存在しない NoteID を持つビジネス・                                 |
|       | yyy). (Error opening document. NoteID=xxx.               | オブジェクトを受信しました。この NoteID を持つ文<br>書は削除された可能性があります。NoteID が正しくな |
|       | Error text: yyy)                                         | い場合は、それを訂正し、ビジネス・オブジェクトを                                     |
|       |                                                          | 再送します。                                                       |
| 5008  | 文書のオープン中にエラーが発生しました                                      | データベースで、指定の NoteID を持つ文書が見つか                                 |
|       | (NoteID: xxx)。データベースに文書がありま                              | りませんでした。                                                     |
|       | $\forall \lambda$ . (Error opening document. NoteID=xxx. |                                                              |
|       | Document not found in database.)                         |                                                              |
| 5009  | 文書の作成中にエラーが発生しました。エラ                                     | 指定されたデータベース内で文書を作成するために必                                     |
|       | ー・テキスト: xxx (Error creating document.                    | 要な権限が、ユーザーに付与されていない可能性があ                                     |
|       | Error text: xxx)                                         | ります。権限レベルを変更するか、または異なるユー                                     |
|       |                                                          | ザー・ログイン情報を使用してください。                                          |
| 5010  | 文書の NoteID の検索中にエラーが発生しま                                 | Create 動詞の処理で、データベース内に作成された文                                 |
|       | した。(Error retrieving NoteID from                         | 書の NoteID を検索中にエラーが発生しました。この<br>NoteID はビジネス・オブジェクトには追加されませ  |
|       | Document.)                                               | ん。NoteID が必要な場合には、ノーツ・クライアント                                 |
|       |                                                          | を使用して文書を参照してください。                                            |
| 5011  | 文書の削除中にエラーが発生しました                                        | ユーザーに文書を削除する権限が付与されていない可                                     |
|       | (NoteID: xxx, エラー・テキスト:                                  | 能性があります。権限を変更するか、または異なるユ                                     |
|       | yyy). (Error deleting document. NoteID=xxx.              | ーザー・ログイン情報を使用してください。                                         |
|       | Error text: yyy)                                         |                                                              |
|       |                                                          |                                                              |

表 *6.* 一般的なアダプター・エラーと推奨される解決方法 *(*続き*)*

| エラー番号 | エラー・メッセージ                                                                                                    | 説明/推奨される解決方法                                                                                                    |
|-------|----------------------------------------------------------------------------------------------------|----------------------------------------------------------------------------------------------------|
| 5012  | 文書の検証中にエラーが発生しました<br>(NoteID: xxx, エラー・テキスト:<br>yyy). (Error validating document.<br>NoteID=xxx. Error text: yyy)                  | 指定された文書の検証中にエラーが発生しました。詳<br>しくは、エラー ・テキストを参照してください。                                                                                                    |
| 5013  | 文書の保管中にエラーが発生しました。エラ<br>ー・テキスト: xxx (Error saving document.<br>Error text: xxx)                                                    | 説明: 指定された文書の保管中にエラーが発生しまし<br>た。詳しくは、エラー ・テキストを参照してくださ<br>$\mathcal{V}^{\mathcal{Y}^{\vee}}$                                                                                                    |
| 5014  | 文書は保管されませんでした。(The<br>Document was not saved.)                                                                                     | 原因: 要求、または ForceSave プロパティーと<br>MakeResponse プロパティーの設定により文書が変更さ<br>れませんでした。文書が保管されませんでした。これ<br>は、文書が変更されなかったか、またはコネクター・<br>プロパティーの設定に基づいています。コネクターの<br>アプリケーション固有のプロパティー (ForceSave およ<br>び MakeResponse) を必要に応じて設定します。詳しく<br>は、17ページの表3またはドミノの資料を参照してく<br>ださい。 |
| 5015  | ビジネス・オブジェクト yyy に属性 xxx が<br>ありません。(Attribute xxx not found in<br>Business Object yyy.)                                            | 指定の必須属性がビジネス・オブジェクトで見つかり<br>ませんでした。使用されているビジネス・オブジェク<br>トのバージョンが正しいことを確認してください。                                                                                                    |
| 5016  | 属性 xxx は、ビジネス・オブジェクト yyy<br>の String 型属性ではありません。(Attribute<br>xxx is not String type in Business Object<br>yyy)                    | アダプターにより String 型属性が予期されていました<br>が、指定された属性が、指定のビジネス・オブジェク<br>トの String 型属性ではありません。使用されているビ<br>ジネス・オブジェクトのバージョンが正しいことを確<br>認してください。                                                                                                    |
| 5017  | 属性 xxx は、ビジネス・オブジェクト yyy<br>の Boolean 型属性ではありません。<br>(Attribute xxx is not boolean type in Business<br>Object yyy)                 | アダプターにより Boolean 型属性が予期されていまし<br>たが、指定された属性が、指定のビジネス・オブジェ<br>クトの Boolean 型属性ではありません。使用されてい<br>るビジネス・オブジェクトのバージョンが正しいこと<br>を確認してください。                                                                                                    |
| 5018  | 属性 xxx は、ビジネス・オブジェクト yyy<br>の Business Object 型属性ではありません。<br>(Attribute xxx is not Business Object type in<br>Business Object yyy) | アダプターにより Business Object 型属性が予期されて<br>いましたが、指定された属性が、指定のビジネス・オ<br>ブジェクトの Business Object 型属性ではありません。<br>使用されているビジネス・オブジェクトのバージョン<br>が正しいことを確認してください。                                                                                                    |
| 5019  | 項目 xxx を文書へ追加中にエラーが発生し<br>ました。エラー・テキスト: yyy (Error<br>adding Item xxx to document. Error text: yyy)                                | ユーザーに権限が付与されていない可能性がありま<br>す。権限レベルを変更するか、または異なるユーザ<br>ー・ログイン情報を使用してください。                                                                                                    |
| 5020  | 文書の親データベースの検索中にエラーが発<br>生しました。エラー・テキスト: yyy (Error<br>retrieving Document parent Database. Error<br>text: yyy)                     | 文書の親データベースの検索中にエラーが発生しまし<br>た。詳しくは、エラー・テキストを参照してくださ<br>$V_{\lambda}$                                                                                                    |
| 5021  | データベースでの現行セッションの検索中に<br>エラーが発生しました。エラー・テキスト:<br>xxx (Error retrieving current Session from the<br>Database. Error text: xxx)       | データベースでの現行セッションの検索中にエラーが<br>発生しました。詳しくは、エラー・テキストを参照し<br>てください。                                                                                                    |

表 *6.* 一般的なアダプター・エラーと推奨される解決方法 *(*続き*)*

| エラー番号 | エラー・メッセージ                                                                                                    | 説明/推奨される解決方法                                                                                                    |
|-------|----------------------------------------------------------------------------------------------------|----------------------------------------------------------------------------------------------------|
| 5022  | ストリング xxx から DateTime オブジェク<br>トの作成中にエラーが発生しました。エラ<br>ー・テキスト: yyy (Error creating DateTime<br>object from the String xxx. Error text: yyy)                                          | 説明: 指定されたストリングから DateTime オブジェク<br>トの作成中にエラーが発生しました。日付ストリング<br>は、java.text.SimpleDateFormat API で指定されているパ<br>ターンに準拠する必要があります。詳しくは、『アプ<br>リケーション固有の構成プロパティー』を参照してく<br>ださい。 |
| 5023  | 型 xxx に対して ItemHandler が定義されて<br>いません。有効な型は「Double」、<br>「String」 および「Date」です。(No<br>ItemHandler defined for type: xxx. Valid<br>types include "Double", "String," and "Date.")      | DominoItem.type 属性に指定されている型に対して<br>ItemHandler が定義されていません。DominoItem.type<br>属性にサポートされている型が設定されていることを<br>確認してください。                                                        |
| 5024  | 項目 yyy でフラグ xxx の設定中にエラーが<br>発生しました。例外テキスト: zzz (Error<br>setting flag xxx in Item yyy. Exception text:<br>zzz)                                                                     | 指定の項目で指定されたフラグを設定中にエラーが発<br>生しました。詳しくは、エラー・テキストを参照して<br>ください。                                                                                                    |
| 5025  | ストリング xxxを Double オブジェクトへ変<br>換中にエラーが発生しました。(Error<br>converting String xxx to a Double.)                                                                                           | 指定されたストリングを Double オブジェクトへ変換<br>中にエラーが発生しました。DominoItemValue.value が<br>着信ビジネス・オブジェクトでの有効な Double 値で<br>あることを確認してください。                                                    |
| 5026  | ドミノ文書をビジネス・オブジェクトへ変換<br>中にエラーが発生しました (NoteID: xxx、エ<br>ラー・テキスト: yyy)。(Error converting<br>Domino Document to a Business Object.<br>NoteID=xxx Error text: yyy)                      | 文書をビジネス・オブジェクトへ変換中にエラーが発<br>生しました。詳しくは、エラー・テキストを参照して<br>ください。                                                                                                    |
| 5029  | 文書からアイテム xxx の除去中にエラーが<br>発生しました (NoteID: yyy、エラー・テキス<br>1: zzz). (Error removing Item xxx from<br>Document. NoteID=yyy Error text: zzz)                                            | 文書から指定の項目を除去中にエラーが発生しまし<br>た。詳しくは、エラー・テキストを参照してくださ<br>いい                                                                                                    |
| 5030  | ビジネス・オブジェクト属性の初期化および<br>検証中にエラーが発生しました (ビジネス・<br>オブジェクト名: xxx、エラー・テキスト:<br>yyy). (Error initializing and validating<br>Business Object attributes. BO Name: xxx<br>Error text: yyy) | IsRequired が Yes に設定されている属性について、着<br>信ビジネス・オブジェクト内で値が指定されているこ<br>とを確認してください。                                                                                              |
| 5031  | サブ動詞 xxx は、DominoItem 名 yyy でサ<br>ポートされていないサブ動詞です。<br>(Unsupported subverb: xxx for DominoItem<br>Name=yyy)                                                                         | 指定されているサブ動詞はコネクターによりサポート<br>されていません。DominoItem ビジネス・オブジェクト<br>に対し、サポートされているサブ動詞 (Create、<br>Update、または Delete) が指定されていることを確認し<br>てください。                                   |

<span id="page-44-0"></span>表 *6.* 一般的なアダプター・エラーと推奨される解決方法 *(*続き*)*

| エラー番号 | エラー・メッセージ                                                                                                    | 説明/推奨される解決方法                                                                                                    |  |  |
|-------|----------------------------------------------------------------------------------------------------|----------------------------------------------------------------------------------------------------|--|--|
| 5032  | ロケールのデフォルト形式を使用して日付ス<br>トリングを解析中にエラーが発生しました<br>(日付: xxx、ロケール: yyy)。(Error parsing<br>Date String using default format for locale.<br>Date: xxx Locale: yyy)                  | 指定のロケールのシステム・デフォルト形式を使用し<br>て指定の日付ストリングを解析中にエラーが発生しま<br>した。日付ストリングとビジネス・オブジェクトのロ<br>ケールのシステム・デフォルト形式が一致しているか<br>どうかを確認してください。一致していない場合に<br>は、コネクターのアプリケーション固有プロパティー<br>DateFormats に必要な日付形式を指定してください。詳<br>しくは、『アプリケーション固有の構成プロパティ<br>一』を参照してください。 |  |  |
| 5033  | 構成されている形式を使用して日付ストリン<br>グを解析中にエラーが発生しました (日付:<br>xxx、ロケール: yyy、形式: zzz)。(Error<br>parsing Date String using configured format.<br>Date: xxx Locale: yyy Format: zzz.)        | 指定の形式とロケールを使用して指定の日付ストリン<br>グを解析中にエラーが発生しました。日付ストリング<br>が、コネクターのアプリケーション固有プロパティー<br>DateFormats に指定されている形式の 1 つに一致して<br>いるかどうかを確認してください。詳しくは、『アプ<br>リケーション固有の構成プロパティー』を参照してく<br>ださい。                                                              |  |  |
| 5034  | 構成されている日付形式ストリングを使用し<br>て Date オブジェクトを生成できませんでし<br>た (日付: xxx、ロケール: yyy)。(Unable to<br>generate Date object using configured Date<br>Format strings. Date: xxx Locale: yyy.) | エラーを記録する前にすべての日付形式を使用した生<br>成操作が試行されます。Date 生成操作がすべて失敗し<br>ているかどうかを確認してください。失敗している場<br>合には、必要な日付形式をコネクターのアプリケーシ<br>ョン固有プロパティー DateFormats に指定します。詳<br>しくは、『アプリケーション固有の構成プロパティ<br>ー』を参照してください。                                                     |  |  |
| 5035  | ビジネス・オブジェクトに NoteID が指定さ<br>れていませんでした。(The NoteID was not<br>specified in the Business Object.)                                                                              | 着信ビジネス・オブジェクトに NoteID が常に指定さ<br>れていることを確認します。                                                                                                    |  |  |
| 5038  | Name 属性に指定されている値が無効です<br>(Name=xxx, BO=yyy). (Invalid value<br>specified for Name attribute. Name=xxx,<br>BO=yyy.)                                                           | この属性に CxIgnore 値または CxBlank 値が指定され<br>ていないことを確認します。                                                                                                    |  |  |

# トレース

トレースは、コネクターの動作を詳細に追跡するために使用できるオプショナル・ デバッグ機能です。トレース・メッセージは、デフォルトでは STDOUT に書き込 まれます。トレース・プロパティーは、標準構成プロパティーである AgentTraceLevel、TraceFileName、および ControllerTraceLevel を用いて設定されま す。トレース・メッセージの構成について詳しくは、37 [ページの『付録](#page-46-0) A. コネク [ターの標準構成プロパティー』を](#page-46-0)参照してください。

表 7 に、トレース・レベル別の受信する情報のタイプを示します。

表 *7.* トレース・メッセージの内容

| レベル    | 説明                                        |
|--------|-------------------------------------------|
| 十レベル 0 | コネクターのバージョンを識別します。このレベルでは、他のトレースは実行されません。 |

表 *7.* トレース・メッセージの内容 *(*続き*)*

| レベル   | 説明                                                                                                    |
|-------|----------------------------------------------------------------------------------------------------|
| レベル 1 | • 状況情報を示します。                                                                                                    |
|       | • 処理された各ビジネス・オブジェクトの主要情報を示します。                                                                                                    |
|       | • ポーリングが発生するたびに記録します。                                                                                                    |
| レベル 2 | • コネクターにより処理される各オブジェクトに使用されるビジネス・オブジェクト・ハンドラー<br>を示します。                                                                                                    |
|       | • ビジネス・オブジェクトが統合ブローカーに通知されるたびに、ログに記録します。                                                                                                    |
|       | • 要求ビジネス・オブジェクトを受信するたびにオブジェクトの受信を示します。                                                                                                    |
| レベル 3 | • 必要に応じて、処理される外部キーを識別します。このレベルのメッセージは、コネクターがビ<br>ジネス・オブジェクトで外部キーを検出した場合、またはコネクターがビジネス・オブジェクト<br>に外部キーを設定した場合に表示されます。                                                                                                    |
|       | • ビジネス・オブジェクトの処理。例えば、ビジネス・オブジェクト間の一致の検出、子ビジネ<br>ス・オブジェクト配列でのビジネス・オブジェクトの検出などがあります。                                                                                                    |
| レベル 4 | • アプリケーション固有情報を示します。この情報には、ビジネス・オブジェクトのアプリケーシ<br>ョン固有情報フィールドを処理するメソッドにより戻される値などがあります。<br>• コネクターが関数を開始または終了した時期を示します。このレベルのメッセージは、コネクタ<br>ーのプロセス・フローをトレースするときに役立ちます。<br>• スレッド固有の処理をすべて記録します。例えば、コネクターが複数のスレッドを作成した場<br>合、メッセージには新しいスレッドの作成がすべて記録されます。                                                                                                    |
| レベル 5 | • コネクター初期化を示します。このレベルのメッセージには、ブローカーから検出された<br>Connector Configurator プロパティーの値などを含めることができます。<br>• コネクターが作成した各スレッドの、実行中の状態の詳細を示します。<br>• アプリケーションで実行されるステートメントを示します。コネクターのログ・ファイルには、<br>ターゲット・アプリケーションで実行されるすべてのステートメントと、必要に応じて置換され<br>る変数の値が記述されます。<br>• ビジネス・オブジェクト・ダンプを記録します。コネクターは、オブジェクトの処理開始前のビ<br>ジネス・オブジェクト (コネクターがコラボレーションから受信するオブジェクト) を示すテキ<br>ストと、処理完了後のビジネス・オブジェクト (コネクターがコラボレーションに戻したオブジ<br>ェクト)を示すテキストを作成します。 |

# <span id="page-46-0"></span>付録 **A.** コネクターの標準構成プロパティー

この付録では、WebSphere Business Integration Adapter のコネクター・コンポーネ ントの標準構成プロパティーについて説明します。この付録の内容は、以下の統合 ブローカーで実行されるコネクターを対象としています。

- WebSphere InterChange Server (ICS)
- v WebSphere MQ Integrator、WebSphere MQ Integrator Broker、および WebSphere Business Integration Message Broker (WebSphere Message Brokers (WMQI) と総 称)
- WebSphere Application Server (WAS)

コネクターによっては、一部の標準プロパティーが使用されないことがあります。 Connector Configurator から統合ブローカーを選択するときには、そのブローカーで 実行されるアダプターについて構成する必要のある標準プロパティーのリストが表 示されます。

コネクター固有のプロパティーの詳細については、該当するアダプターのユーザー ズ・ガイドを参照してください。

注**:** 本書では、ディレクトリー・パスに円記号 (¥) を使用します。UNIX システム を使用している場合は、円記号をスラッシュ (/) に置き換えてください。ま た、各オペレーティング・システムの規則に従ってください。

# 新規プロパティーと削除されたプロパティー

以下の標準プロパティーは、本リリースで追加されました。

新規プロパティー

• XMLNameSpaceFormat

削除されたプロパティー

- RestartCount
- RHF2MessageDomain

# 標準コネクター・プロパティーの構成

アダプター・コネクターには 2 つのタイプの構成プロパティーがあります。

- 標準構成プロパティー
- コネクター固有のプロパティー

このセクションでは、標準構成プロパティーについて説明します。コネクター固有 の構成プロパティーについては、該当するアダプターのユーザーズ・ガイドを参照 してください。

## **Connector Configurator** の使用

Connector Configurator からコネクター・プロパティーを構成します。Connector Configurator には、System Manager からアクセスします。Connector Configurator の 使用法の詳細については、 55 ページの『付録 [B. Connector Configurator](#page-64-0)』を参照し てください。

注**:** Connector Configurator と System Manager は、Windows システム上でのみ動作 します。コネクターを UNIX システム上で稼動している場合でも、これらのツ ールがインストールされた Windows マシンが必要です。UNIX 上で動作するコ ネクターのコネクター・プロパティーを設定する場合は、Windows マシン上で System Manager を起動し、UNIX の統合ブローカーに接続してから、コネクタ ー用の Connector Configurator を開く必要があります。

# プロパティー値の設定と更新

プロパティー・フィールドのデフォルトの長さは 255 文字です。

コネクターは、以下の順序に従ってプロパティーの値を決定します (最も番号の大 きい項目が他の項目よりも優先されます)。

- 1. デフォルト
- 2. リポジトリー (WebSphere InterChange Server が統合ブローカーである場合のみ)
- 3. ローカル構成ファイル
- 4. コマンド行

コネクターは、始動時に構成値を取得します。実行時セッション中に 1 つ以上のコ ネクター・プロパティーの値を変更する場合は、プロパティーの更新メソッドによ って、変更を有効にする方法が決定されます。標準コネクター・プロパティーに は、以下の 4 種類の更新メソッドがあります。

• 動的

変更を System Manager に保管すると、変更が即時に有効になります。コネクタ ーが System Manager から独立してスタンドアロン・モードで稼働している場合 (例えば、いずれかの WebSphere Message Brokers と連携している場合) は、構成 ファイルでのみプロパティーを変更できます。この場合、動的更新は実行できま せん。

• コンポーネント再始動

System Manager でコネクターを停止してから再始動しなければ、変更が有効にな りません。アプリケーション固有コンポーネントまたは統合ブローカーを停止、 再始動する必要はありません。

- サーバー再始動 アプリケーション固有のコンポーネントおよび統合ブローカーを停止して再始動 しなければ、変更が有効になりません。
- エージェント再始動 (ICS のみ) アプリケーション固有のコンポーネントを停止して再始動しなければ、変更が有 効になりません。

特定のプロパティーの更新方法を確認するには、「Connector Configurator」ウィン ドウ内の「更新メソッド」列を参照するか、次に示すプロパティーの要約の表の 「更新メソッド」列を参照してください。

# 標準プロパティーの要約

表 8 は、標準コネクター構成プロパティーの早見表です。標準プロパティーの依存 関係は RepositoryDirectory に基づいているため、コネクターによっては使用され ないプロパティーがあり、使用する統合ブローカーによってプロパティーの設定が 異なる可能性があります。

コネクターを実行する前に、これらのプロパティーの一部の値を設定する必要があ ります。各プロパティーの詳細については、次のセクションを参照してください。

表 *8.* 標準構成プロパティーの要約

| プロパティー名                       | 指定可能な値                                                                                                    | デフォルト値                       | 更新メソッド         | 注                                                                                        |
|-------------------------------|----------------------------------------------------------------------------------------------------|------------------------------|----------------|------------------------------------------------------------------------------------------|
| AdminInQueue                  | 有効な JMS キュー名                                                                                                    | CONNECTORNAME / ADMININQUEUE | コンポーネン<br>ト再始動 | Delivery<br>Transport は<br><b>JMS</b>                                                    |
| AdminOutQueue                 | 有効な JMS キュー名                                                                                                    | CONNECTORNAME/ADMINOUTQUEUE  | コンポーネン<br>ト再始動 | Delivery<br>Transport は<br><b>JMS</b>                                                    |
| AgentConnections              | 1 から 4                                                                                                    | $\mathbf 1$                  | コンポーネン<br>ト再始動 | Delivery<br>Transport は<br>MQ および IDL:<br>Repository<br>Directory は<br><remote></remote> |
| AgentTraceLevel               | 0 から 5                                                                                                    | 0                            | 動的             |                                                                                          |
| <b>ApplicationName</b>        | アプリケーション名                                                                                                    | コネクター・アプリケーション<br>名として指定された値 | コンポーネン<br>卜再始動 |                                                                                          |
| BrokerType                    | ICS, WMQI, WAS                                                                                                    |                              |                |                                                                                          |
| CharacterEncoding             | ascii7, ascii8, SJIS,<br>Cp949、GBK、Big5、<br>Cp297、Cp273、Cp280、<br>Cp284、Cp037、Cp437<br>注:これは、<br>サポートされる値<br>の一部です。 | ascii7                       | コンポーネン<br>卜再始動 |                                                                                          |
| ConcurrentEventTriggeredFlows | 1 から 32,767                                                                                                    | $\mathbf{1}$                 | コンポーネン<br>ト再始動 | Repository<br>Directory は<br><remote></remote>                                           |
| ContainerManagedEvents        | 値なしまたは JMS                                                                                                    | 値なし                          | コンポーネン<br>卜再始動 | Delivery<br>Transport は<br><b>JMS</b>                                                    |
| ControllerStoreAndForwardMode | true または false                                                                                                    | True                         | 動的             | Repository<br>Directory は<br><remote></remote>                                           |
| ControllerTraceLevel          | 0 から 5                                                                                                    | 0                            | 動的             | Repository<br>Directory は<br><remote></remote>                                           |
| DeliveryQueue                 |                                                                                                    | CONNECTORNAME/DELIVERYQUEUE  | コンポーネン<br>ト再始動 | JMS トランスポ<br>ートのみ                                                                        |
| DeliveryTransport             | MQ、IDL、または JMS                                                                                                    | <b>JMS</b>                   | コンポーネン<br>ト再始動 | Repository<br>Directory がロー<br>カルの場合は、<br>値は JMS のみ                                      |

#### 表 *8.* 標準構成プロパティーの要約 *(*続き*)*

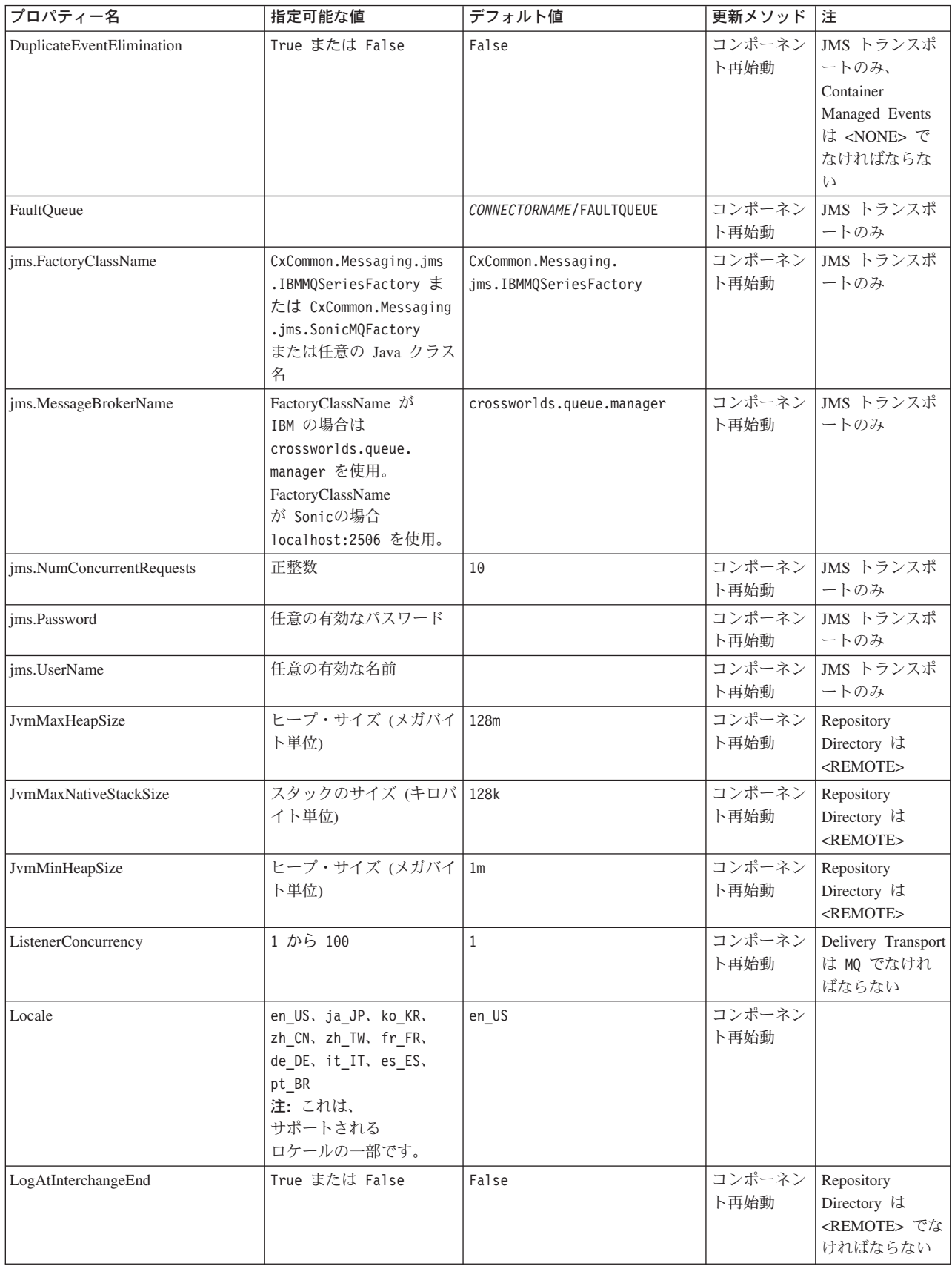

表 *8.* 標準構成プロパティーの要約 *(*続き*)*

| プロパティー名              | 指定可能な値                                                                                                    | デフォルト値                     | 更新メソッド         | 注                                                                                                    |
|----------------------|----------------------------------------------------------------------------------------------------|----------------------------|----------------|----------------------------------------------------------------------------------------------------|
| MaxEventCapacity     | 1 から 2147483647                                                                                                 | 2147483647                 | 動的             | Repository<br>Directory は<br><remote> でな<br/>ければならない</remote>                                                                                     |
| MessageFileName      | パスまたはファイル名                                                                                                    | InterchangeSystem.txt      | コンポーネン<br>ト再始動 |                                                                                                    |
| MonitorQueue         | 任意の有効なキュー名                                                                                                    | CONNECTORNAME/MONITORQUEUE | コンポーネン<br>ト再始動 | JMS トランスポ<br>ートのみ:<br>DuplicateEvent<br>Elimination は<br>True でなければ<br>ならない                                                                       |
| OADAutoRestartAgent  | True または False                                                                                                  | False                      | 動的             | Repository<br>Directory は<br><remote> でな<br/>ければならない</remote>                                                                                     |
| OADMaxNumRetry       | 正数                                                                                                    | 1000                       | 動的             | Repository<br>Directory は<br><remote> でな<br/>ければならない</remote>                                                                                     |
| OADRetryTimeInterval | 正数 (単位: 分)                                                                                                    | 10                         | 動的             | Repository<br>Directory は<br><remote> でな<br/>ければならない</remote>                                                                                     |
| PollEndTime          | HH: MM                                                                                                    | HH:MM                      | コンポーネン<br>ト再始動 |                                                                                                    |
| PollFrequency        | 正整数 (単位: ミリ秒)<br>no (ポーリングを使用不可<br>にする)<br>key (コネクターのコマ<br>ンド・プロンプト・ウィ<br>ンドウで文字 p が入力<br>された場合にのみポーリ<br>ングする) | 10000                      | 動的             |                                                                                                    |
| PollQuantity         | 1 から 500                                                                                                    | $\mathbf{1}$               | エージェント<br>再始動  | JMS トランス<br>ポートのみ:<br>Container<br>Managed<br>Events を指定                                                                                          |
| PollStartTime        | HH:MM(HH は 0 から<br>23、MM は 0 から 59)                                                                             | HH: MM                     | コンポーネン<br>ト再始動 |                                                                                                    |
| RepositoryDirectory  | メタデータ・リポジトリ<br>一の場所                                                                                             |                            | エージェント<br>再始動  | ICS の場合は<br><remote> に<br/>設定する。<br/>WebSphere<br/>MQ Message<br/>Brokers および<br/>WAS の場合:<br/>C:¥crossworlds¥<br/>repository に<br/>設定する</remote> |

#### 表 *8.* 標準構成プロパティーの要約 *(*続き*)*

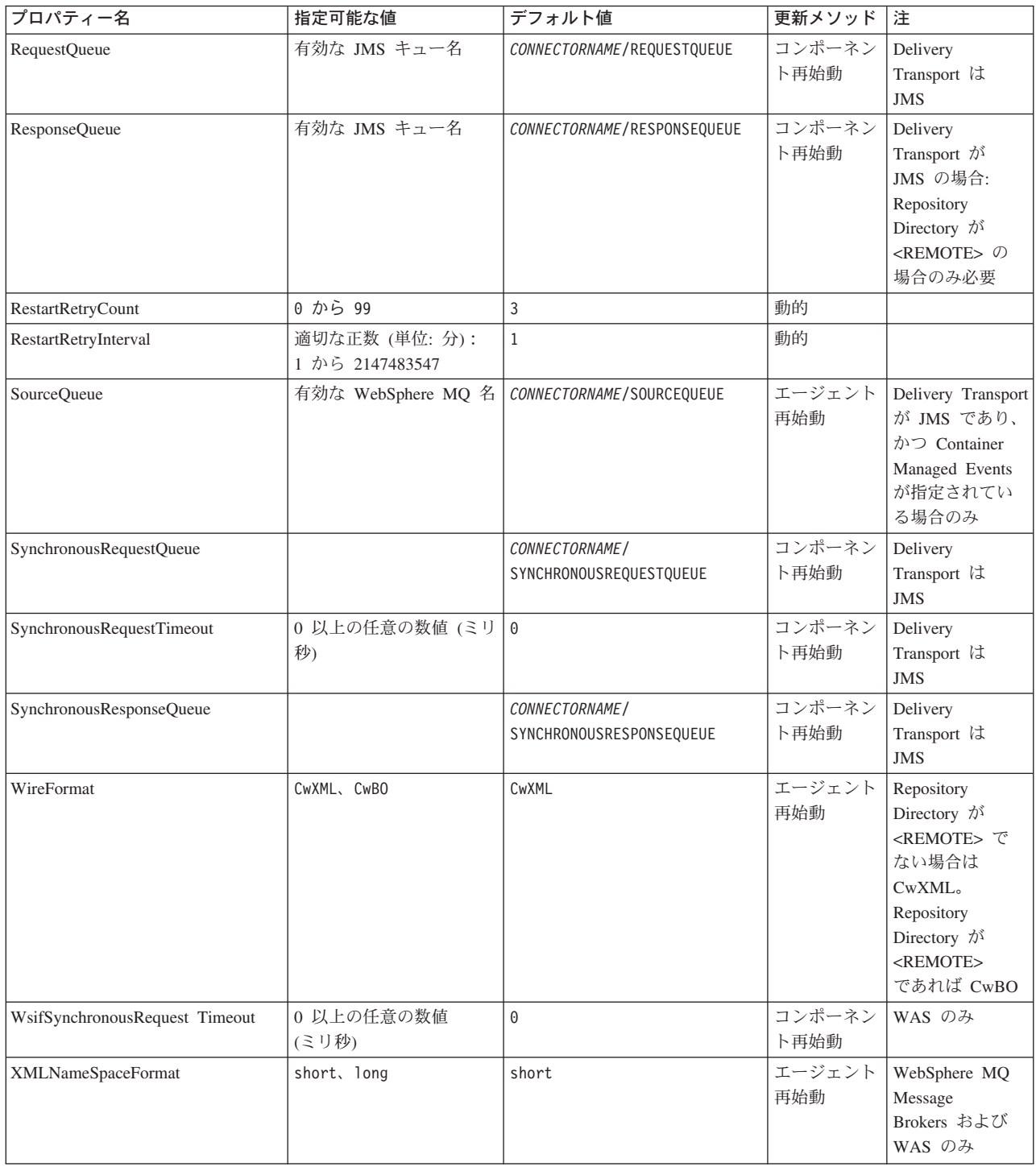

# 標準構成プロパティー

このセクションでは、各標準コネクター構成プロパティーの定義を示します。

## <span id="page-52-0"></span>**AdminInQueue**

統合ブローカーからコネクターへ管理メッセージが送信されるときに使用されるキ ューです。

デフォルト値は CONNECTORNAME/ADMININQUEUE です。

# **AdminOutQueue**

コネクターから統合ブローカーへ管理メッセージが送信されるときに使用されるキ ューです。

デフォルト値は CONNECTORNAME/ADMINOUTQUEUE です。

#### **AgentConnections**

RepositoryDirectory が <REMOTE> の場合のみ適用可能です。

AgentConnections プロパティーは、orb.init[] により開かれる ORB 接続の数を制 御します。

デフォルトでは、このプロパティーの値は 1 に設定されます。このデフォルト値を 変更する必要はありません。

### **AgentTraceLevel**

アプリケーション固有のコンポーネントのトレース・メッセージのレベルです。デ フォルト値は 0 です。コネクターは、設定されたトレース・レベル以下の該当する トレース・メッセージをすべてデリバリーします。

### **ApplicationName**

コネクターのアプリケーションを一意的に特定する名前です。この名前は、システ ム管理者が WebSphere Business Integration システム環境をモニターするために使用 されます。コネクターを実行する前に、このプロパティーに値を指定する必要があ ります。

### **BrokerType**

使用する統合ブローカー・タイプを指定します。オプションは ICS、WebSphere Message Brokers (WMQI、WMQIB または WBIMB) または WAS です。

#### **CharacterEncoding**

文字 (アルファベットの文字、数値表現、句読記号など) から数値へのマッピングに 使用する文字コード・セットを指定します。

注**:** Java ベースのコネクターでは、このプロパティーは使用しません。C++ ベース のコネクターでは、現在、このプロパティーに ascii7 という値が使用されて います。

デフォルトでは、ドロップ・リストには、サポートされる文字エンコードの一部の みが表示されます。ドロップ・リストに、サポートされる他の値を追加するには、

製品ディレクトリーにある ¥Data¥Std¥stdConnProps.xml ファイルを手動で変更す る必要があります。詳細については、Connector Configurator に関する付録を参照し てください。

#### <span id="page-53-0"></span>**ConcurrentEventTriggeredFlows**

RepositoryDirectory が <REMOTE> の場合のみ適用可能です。

コネクターがイベントのデリバリー時に並行処理できるビジネス・オブジェクトの 数を決定します。この属性の値を、並行してマップおよびデリバリーできるビジネ ス・オブジェクトの数に設定します。例えば、この属性の値を 5 に設定すると、5 個のビジネス・オブジェクトが並行して処理されます。デフォルト値は 1 です。

このプロパティーを 1 よりも大きい値に設定すると、ソース・アプリケーションの コネクターが、複数のイベント・ビジネス・オブジェクトを同時にマップして、複 数のコラボレーション・インスタンスにそれらのビジネス・オブジェクトを同時に デリバリーすることができます。これにより、統合ブローカーへのビジネス・オブ ジェクトのデリバリーにかかる時間、特にビジネス・オブジェクトが複雑なマップ を使用している場合のデリバリー時間が短縮されます。ビジネス・オブジェクトの コラボレーションに到達する速度を増大させると、システム全体のパフォーマンス を向上させることができます。

ソース・アプリケーションから宛先アプリケーションまでのフロー全体に並行処理 を実装するには、次のようにする必要があります。

- v Maximum number of concurrent events プロパティーの値を増加して、コラボレ ーションが複数のスレッドを使用できるように構成します。
- v 宛先アプリケーションのアプリケーション固有コンポーネントが複数の要求を並 行して実行できることを確認します。つまり、このコンポーネントがマルチスレ ッド化されているか、またはコネクター・エージェント並列処理を使用でき、複 数プロセスに対応するよう構成されている必要があります。Parallel Process Degree 構成プロパティーに、1 より大きい値を設定します。

ConcurrentEventTriggeredFlows プロパティーは、順次に実行される単一スレッド 処理であるコネクターのポーリングでは無効です。

#### **ContainerManagedEvents**

このプロパティーにより、JMS イベント・ストアを使用する JMS 対応コネクター が、保証付きイベント・デリバリーを提供できるようになります。保証付きイベン ト・デリバリーでは、イベントはソース・キューから除去され、単一 JMS トラン ザクションとして宛先キューに配置されます。

デフォルト値は No value です。

ContainerManagedEvents を JMS に設定した場合には、保証付きイベント・デリバリ ーを使用できるように次のプロパティーも構成する必要があります。

- PollQuantity = 1 から 500
- SourceQueue = CONNECTORNAME/SOURCEQUEUE

<span id="page-54-0"></span>また、MimeType、DHClass、および DataHandlerConfigMOName (オプショナル) プ ロパティーを設定したデータ・ハンドラーも構成する必要があります。これらのプ ロパティーの値を設定するには、Connector Configurator の「データ・ハンドラー」 タブを使用します。「データ・ハンドラー」タブの値のフィールドは、 ContainerManagedEvents を JMS に設定した場合にのみ表示されます。

注**:** ContainerManagedEvents を JMS に設定した場合、コネクターはその pollForEvents() メソッドを呼び出さなくなる ため、そのメソッドの機能は使 用できなくなります。

このプロパティーは、DeliveryTransport プロパティーが値 JMS に設定されている 場合にのみ表示されます。

## **ControllerStoreAndForwardMode**

RepositoryDirectory が <REMOTE> の場合のみ適用可能です。

宛先側のアプリケーション固有のコンポーネントが使用不可であることをコネクタ ー・コントローラーが検出した場合に、コネクター・コントローラーが実行する動 作を設定します。

このプロパティーを true に設定した場合、イベントが ICS に到達したときに宛先 側のアプリケーション固有のコンポーネントが使用不可であれば、コネクター・コ ントローラーはそのアプリケーション固有のコンポーネントへの要求をブロックし ます。アプリケーション固有のコンポーネントが作動可能になると、コネクター・ コントローラーはアプリケーション固有のコンポーネントにその要求を転送しま す。

ただし、コネクター・コントローラーが宛先側のアプリケーション固有のコンポー ネントにサービス呼び出し要求を転送した後でこのコンポーネントが使用不可にな った場合、コネクター・コントローラーはその要求を失敗させます。

このプロパティーを false に設定した場合、コネクター・コントローラーは、宛先 側のアプリケーション固有のコンポーネントが使用不可であることを検出すると、 ただちにすべてのサービス呼び出し要求を失敗させます。

デフォルト値は true です。

## **ControllerTraceLevel**

RepositoryDirectory が <REMOTE> の場合のみ適用可能です。

コネクター・コントローラーのトレース・メッセージのレベルです。デフォルト値 は 0 です。

#### **DeliveryQueue**

DeliveryTransport が JMS の場合のみ適用されます。

コネクターから統合ブローカーへビジネス・オブジェクトが送信されるときに使用 されるキューです。

デフォルト値は CONNECTORNAME/DELIVERYQUEUE です。

# <span id="page-55-0"></span>**DeliveryTransport**

イベントのデリバリーのためのトランスポート機構を指定します。指定可能な値 は、WebSphere MQ の MQ、CORBA IIOP の IDL、Java Messaging Service の JMS です。

- v ICS がブローカー・タイプの場合は、DeliveryTransport プロパティーの指定可 能な値は MQ、IDL、または JMS であり、デフォルトは IDL になります。
- RepositoryDirectory がローカル・ディレクトリーの場合は、指定可能な値は JMS のみです。

DeliveryTransport プロパティーに指定されている値が、MQ または IDL である場 合、コネクターは、CORBA IIOP を使用してサービス呼び出し要求と管理メッセー ジを送信します。

#### **WebSphere MQ** および **IDL**

イベントのデリバリー・トランスポートには、IDL ではなく WebSphere MQ を使 用してください (1 種類の製品だけを使用する必要がある場合を除きます)。 WebSphere MQ が IDL よりも優れている点は以下のとおりです。

v 非同期 (ASYNC) 通信:

WebSphere MQ を使用すると、アプリケーション固有のコンポーネントは、サー バーが利用不能である場合でも、イベントをポーリングして永続的に格納するこ とができます。

- v サーバー・サイド・パフォーマンス: WebSphere MQ を使用すると、サーバー・サイドのパフォーマンスが向上しま す。最適化モードでは、WebSphere MQ はイベントへのポインターのみをリポジ トリー・データベースに格納するので、実際のイベントは WebSphere MQ キュ ー内に残ります。これにより、サイズが大きい可能性のあるイベントをリポジト リー・データベースに書き込む必要がありません。
- v エージェント・サイド・パフォーマンス: WebSphere MQ を使用すると、アプリケーション固有のコンポーネント側のパフ ォーマンスが向上します。WebSphere MQ を使用すると、コネクターのポーリン グ・スレッドは、イベントを選出した後、コネクターのキューにそのイベントを 入れ、次のイベントを選出します。この方法は IDL よりも高速で、IDL の場 合、コネクターのポーリング・スレッドは、イベントを選出した後、ネットワー ク経由でサーバー・プロセスにアクセスしてそのイベントをリポジトリー・デー タベースに永続的に格納してから、次のイベントを選出する必要があります。

#### **JMS**

Java Messaging Service (JMS) を使用しての、コネクターとクライアント・コネクタ ー・フレームワークとの間の通信を可能にします。

JMS をデリバリー・トランスポートとして選択した場合は、 jms.MessageBrokerName、jms.FactoryClassName、jms.Password、jms.UserName な どの追加の JMS プロパティーが Connector Configurator 内に表示されます。このう ち最初の 2 つは、このトランスポートの必須プロパティーです。

重要**:** 以下の環境では、コネクターに JMS トランスポート機構を使用すると、メモ リー制限が発生することもあります。

- <span id="page-56-0"></span> $\bullet$  AIX 5.0
- WebSphere MO 5.3.0.1
- ICS が統合ブローカーの場合

この環境では、WebSphere MQ クライアント内でメモリーが使用されるため、(サー バー側の) コネクター・コントローラーと (クライアント側の) コネクターの両方を 始動するのは困難な場合があります。ご使用のシステムのプロセス・ヒープ・サイ ズが 768M 未満である場合には、次のように設定することをお勧めします。

v CWSharedEnv.sh スクリプト内で LDR\_CNTRL 環境変数を設定する。

このスクリプトは、製品ディレクトリー配下の ¥bin ディレクトリーにありま す。テキスト・エディターを使用して、CWSharedEnv.sh スクリプトの最初の行と して次の行を追加します。

export LDR\_CNTRL=MAXDATA=0x30000000

この行は、ヒープ・メモリーの使用量を最大 768 MB (3 セグメント \* 256 MB) に制限します。プロセス・メモリーがこの制限値を超えると、ページ・スワッピ ングが発生し、システムのパフォーマンスに悪影響を与える場合があります。

v IPCCBaseAddress プロパティーの値を 11 または 12 に設定する。このプロパテ ィーの詳細については、「システム・インストール・ガイド *(UNIX* 版*)*」を参照 してください。

#### **DuplicateEventElimination**

このプロパティーを true に設定すると、JMS 対応コネクターによるデリバリー・ キューへの重複イベントのデリバリーが防止されます。この機能を使用するには、 コネクターに対し、アプリケーション固有のコード内でビジネス・オブジェクトの **ObjectEventId** 属性として一意のイベント ID が設定されている必要があります。 これはコネクター開発時に設定されます。

- このプロパティーは、false に設定することもできます。
- 注**:** DuplicateEventElimination を true に設定する際は、MonitorQueue プロパテ ィーを構成して保証付きイベント・デリバリーを使用可能にする必要がありま す。

#### **FaultQueue**

コネクターでメッセージを処理中にエラーが発生すると、コネクターは、そのメッ セージを状況表示および問題説明とともにこのプロパティーに指定されているキュ ーに移動します。

デフォルト値は CONNECTORNAME/FAULTQUEUE です。

#### **JvmMaxHeapSize**

エージェントの最大ヒープ・サイズ (メガバイト単位)。このプロパティーは、 RepositoryDirectory の値が <REMOTE> の場合にのみ適用されます。

デフォルト値は 128M です。

## <span id="page-57-0"></span>**JvmMaxNativeStackSize**

エージェントの最大ネイティブ・スタック・サイズ (キロバイト単位)。このプロパ ティーは、RepositoryDirectory の値が <REMOTE> の場合にのみ適用されます。

デフォルト値は 128K です。

#### **JvmMinHeapSize**

エージェントの最小ヒープ・サイズ (メガバイト単位)。このプロパティーは、 RepositoryDirectory の値が <REMOTE> の場合にのみ適用されます。

デフォルト値は 1M です。

# **jms.FactoryClassName**

JMS プロバイダーのためにインスタンスを生成するクラス名を指定します。JMS を デリバリー・トランスポート機構 (DeliveryTransport) として選択する際は、このコ ネクター・プロパティーを必ず 設定してください。

デフォルト値は CxCommon.Messaging.jms.IBMMQSeriesFactory です。

#### **jms.MessageBrokerName**

JMS プロバイダーのために使用するブローカー名を指定します。JMS をデリバリ ー・トランスポート機構 (DeliveryTransport) として選択する際は、このコネクタ ー・プロパティーを必ず 設定してください。

デフォルト値は crossworlds.queue.manager です。

## **jms.NumConcurrentRequests**

コネクターに対して同時に送信することができる並行サービス呼び出し要求の数 (最大値) を指定します。この最大値に達した場合、新規のサービス呼び出し要求は ブロックされ、既存のいずれかの要求が完了した後で処理されます。

デフォルト値は 10 です。

#### **jms.Password**

JMS プロバイダーのためのパスワードを指定します。このプロパティーの値はオプ ションです。

デフォルトはありません。

### **jms.UserName**

JMS プロバイダーのためのユーザー名を指定します。このプロパティーの値はオプ ションです。

デフォルトはありません。

#### <span id="page-58-0"></span>**ListenerConcurrency**

このプロパティーは、統合ブローカーとして ICS を使用する場合の MQ Listener でのマルチスレッド化をサポートしています。このプロパティーにより、データベ ースへの複数イベントの書き込み操作をバッチ処理できるので、システム・パフォ ーマンスが向上します。デフォルト値は 1 です。

このプロパティーは、MQ トランスポートを使用するコネクターにのみ適用されま す。DeliveryTransport プロパティーには MQ を設定してください。

#### **Locale**

言語コード、国または地域、および、希望する場合には、関連した文字コード・セ ットを指定します。このプロパティーの値は、データの照合やソート順、日付と時 刻の形式、通貨記号などの国/地域別情報を決定します。

ロケール名は、次の書式で指定します。

*ll\_TT.codeset*

ここで、以下のように説明されます。

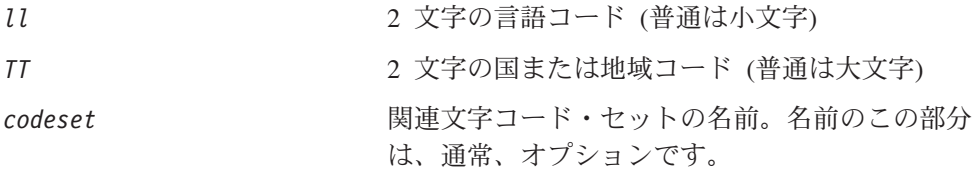

デフォルトでは、ドロップ・リストには、サポートされるロケールの一部のみが表 示されます。ドロップ・リストに、サポートされる他の値を追加するには、製品デ ィレクトリーにある ¥Data¥Std¥stdConnProps.xml ファイルを手動で変更する必要 があります。詳細については、Connector Configurator に関する付録を参照してくだ さい。

デフォルト値は en US です。コネクターがグローバル化に対応していない場合、こ のプロパティーの有効な値は en US のみです。特定のコネクターがグローバル化に 対応しているかどうかを判別するには、以下の Web サイトにあるコネクターのバ ージョン・リストを参照してください。

http://www.ibm.com/software/websphere/wbiadapters/infocenter、または http://www.ibm.com/websphere/integration/wicserver/infocenter

# **LogAtInterchangeEnd**

RepositoryDirectory が <REMOTE> の場合のみ適用可能です。

統合ブローカーのログ宛先にエラーを記録するかどうかを指定します。ブローカー のログ宛先にログを記録すると、E メール通知もオンになります。これにより、エ ラーまたは致命的エラーが発生すると、InterchangeSystem.cfg ファイルに指定さ れた MESSAGE RECIPIENT に対する E メール・メッセージが生成されます。

例えば、LogAtInterChangeEnd を true に設定した場合にコネクターからアプリケ ーションへの接続が失われると、指定されたメッセージ宛先に、E メール・メッセ ージが送信されます。デフォルト値は false です。

### <span id="page-59-0"></span>**MaxEventCapacity**

コントローラー・バッファー内のイベントの最大数。このプロパティーはフロー制 御が使用し、RepositoryDirectory プロパティーの値が <REMOTE> の場合にのみ 適用されます。

値は 1 から 2147483647 の間の正整数です。デフォルト値は 2147483647 です。

#### **MessageFileName**

コネクター・メッセージ・ファイルの名前です。メッセージ・ファイルの標準位置 は ¥connectors¥messages です。メッセージ・ファイルが標準位置に格納されてい ない場合は、メッセージ・ファイル名を絶対パスで指定します。

コネクター・メッセージ・ファイルが存在しない場合は、コネクターは InterchangeSystem.txt をメッセージ・ファイルとして使用します。このファイル は、製品ディレクトリーに格納されています。

注**:** 特定のコネクターについて、コネクター独自のメッセージ・ファイルがあるか どうかを判別するには、該当するアダプターのユーザーズ・ガイドを参照して ください。

## **MonitorQueue**

コネクターが重複イベントをモニターするために使用する論理キューです。このプ ロパティーは、DeliveryTransport プロパティー値が JMS であり、かつ DuplicateEventElimination が TRUE に設定されている場合にのみ使用されます。

デフォルト値は CONNECTORNAME/MONITORQUEUE です。

### **OADAutoRestartAgent**

RepositoryDirectory が <REMOTE> の場合のみ有効です。

コネクターが自動再始動およびリモート再始動機能を使用するかどうかを指定しま す。この機能では、MQ により起動される Object Activation Daemon (OAD) を使用 して、異常シャットダウン後にコネクターを再始動したり、System Monitor からリ モート・コネクターを始動したりします。

自動再始動機能およびリモート再始動機能を使用可能にするには、このプロパティ ーを true に設定する必要があります。MQ によりトリガーされる OAD 機能の構 成方法については、「システム・インストール・ガイド *(Windows* 版*)*」または「<sup>シ</sup> ステム・インストール・ガイド *(UNIX* 版*)*」を参照してください。

デフォルト値は false です。

#### **OADMaxNumRetry**

RepositoryDirectory が <REMOTE> の場合のみ有効です。

異常シャットダウンの後で MQ によりトリガーされる OAD がコネクターの再始動 を自動的に試行する回数の最大数を指定します。このプロパティーを有効にするた めには、OADAutoRestartAgent プロパティーを true に設定する必要があります。

デフォルト値は 1000 です。

## <span id="page-60-0"></span>**OADRetryTimeInterval**

RepositoryDirectory が <REMOTE> の場合のみ有効です。

MQ によりトリガーされる OAD の再試行時間間隔の分数を指定します。コネクタ ー・エージェントがこの再試行時間間隔内に再始動しない場合は、コネクター・コ ントローラーはコネクター・エージェントを再び再始動するように OAD に要求し ます。OAD はこの再試行プロセスを OADMaxNumRetry プロパティーで指定された回 数だけ繰り返します。このプロパティーを有効にするためには、 OADAutoRestartAgent プロパティーを true に設定する必要があります。

デフォルト値は 10 です。

## **PollEndTime**

イベント・キューのポーリングを停止する時刻です。形式は HH:MM です。ここで、 *HH* は 0 から 23 時を表し、*MM* は 0 から 59 分を表します。

このプロパティーには必ず有効な値を指定してください。デフォルト値は HH:MM で すが、この値は必ず変更する必要があります。

## **PollFrequency**

ポーリング・アクション間の時間の長さです。PollFrequency は以下の値のいずれ かに設定します。

- v ポーリング・アクション間のミリ秒数。
- v ワード key。コネクターは、コネクターのコマンド・プロンプト・ウィンドウで 文字 p が入力されたときにのみポーリングを実行します。このワードは小文字で 入力します。
- v ワード no。コネクターはポーリングを実行しません。このワードは小文字で入力 します。

デフォルト値は 10000 です。

重要**:** 一部のコネクターでは、このプロパティーの使用が制限されています。この プロパティーが使用されるかどうかを特定のコネクターについて判別するに は、該当するアダプター・ガイドのインストールと構成についての章を参照 してください。

### **PollQuantity**

コネクターがアプリケーションからポーリングする項目の数を指定します。アダプ ターにコネクター固有のポーリング数設定プロパティーがある場合、標準プロパテ ィーの値は、このコネクター固有のプロパティーの設定値によりオーバーライドさ れます。

#### **PollStartTime**

イベント・キューのポーリングを開始する時刻です。形式は *HH:MM* です。ここで、 *HH* は 0 から 23 時を表し、*MM* は 0 から 59 分を表します。

このプロパティーには必ず有効な値を指定してください。デフォルト値は HH:MM で すが、この値は必ず変更する必要があります。

#### <span id="page-61-0"></span>**RequestQueue**

統合ブローカーが、ビジネス・オブジェクトをコネクターに送信するときに使用さ れるキューです。

デフォルト値は CONNECTOR/REQUESTQUEUE です。

#### **RepositoryDirectory**

コネクターが XML スキーマ文書を読み取るリポジトリーの場所です。この XML スキーマ文書には、ビジネス・オブジェクト定義のメタデータが含まれています。

統合ブローカーが ICS の場合はこの値を <REMOTE> に設定する必要があります。 これは、コネクターが InterChange Server リポジトリーからこの情報を取得するた めです。

統合ブローカーが WebSphere Message Broker または WAS の場合は、この値を <*local directory*> に設定する必要があります。

#### **ResponseQueue**

DeliveryTransport が JMS の場合のみ適用可能で、RepositoryDirectory が <REMOTE> の場合のみ必須です。

JMS 応答キューを指定します。JMS 応答キューは、応答メッセージをコネクター・ フレームワークから統合ブローカーへデリバリーします。統合ブローカーが ICS の 場合、サーバーは要求を送信し、JMS 応答キューの応答メッセージを待ちます。

#### **RestartRetryCount**

コネクターによるコネクター自体の再始動の試行回数を指定します。このプロパテ ィーを並列コネクターに対して使用する場合、コネクターのマスター側のアプリケ ーション固有のコンポーネントがスレーブ側のアプリケーション固有のコンポーネ ントの再始動を試行する回数が指定されます。

デフォルト値は 3 です。

### **RestartRetryInterval**

コネクターによるコネクター自体の再始動の試行間隔を分単位で指定します。この プロパティーを並列コネクターに対して使用する場合、コネクターのマスター側の アプリケーション固有のコンポーネントがスレーブ側のアプリケーション固有のコ ンポーネントの再始動を試行する間隔が指定されます。指定可能な値の範囲は 1 か ら 2147483647 です。

デフォルト値は 1 です。

#### **SourceQueue**

DeliveryTransport が JMS で、ContainerManagedEvents が指定されている場合のみ 適用されます。

<span id="page-62-0"></span>JMS イベント・ストアを使用する JMS 対応コネクターでの保証付きイベント・デ リバリーをサポートするコネクター・フレームワークに、JMS ソース・キューを指 定します。詳細については、 44 ページの『[ContainerManagedEvents](#page-53-0)』を参照してく ださい。

デフォルト値は CONNECTOR/SOURCEQUEUE です。

### **SynchronousRequestQueue**

DeliveryTransport が JMS の場合のみ適用されます。

同期応答を要求する要求メッセージを、コネクター・フレームワークからブローカ ーに配信します。このキューは、コネクターが同期実行を使用する場合にのみ必要 です。同期実行の場合、コネクター・フレームワークは、SynchronousRequestQueue にメッセージを送信し、SynchronousResponseQueue でブローカーから戻される応答 を待機します。コネクターに送信される応答メッセージには、元のメッセージの ID を指定する 相関 ID が含まれています。

デフォルトは CONNECTORNAME/SYNCHRONOUSREQUESTQUEUE です。

## **SynchronousResponseQueue**

DeliveryTransport が JMS の場合のみ適用されます。

同期要求に対する応答として送信される応答メッセージを、ブローカーからコネク ター・フレームワークに配信します。このキューは、コネクターが同期実行を使用 する場合にのみ必要です。

デフォルトは CONNECTORNAME/SYNCHRONOUSRESPONSEQUEUE です。

### **SynchronousRequestTimeout**

DeliveryTransport が JMS の場合のみ適用されます。

コネクターが同期要求への応答を待機する時間を分単位で指定します。コネクター は、指定された時間内に応答を受信できなかった場合、元の同期要求メッセージを エラー・メッセージとともに障害キューに移動します。

デフォルト値は 0 です。

# **WireFormat**

トランスポートのメッセージ・フォーマットです。

- v RepositoryDirectory がローカル・ディレクトリーの場合は、設定は CwXML にな ります。
- v RepositoryDirectory の値が <REMOTE> の場合には、設定値は CwBO です。

## **WsifSynchronousRequest Timeout**

WAS 統合ブローカーでのみ使用されます。

<span id="page-63-0"></span>コネクターが同期要求への応答を待機する時間を分単位で指定します。コネクター は、指定された時間内に応答を受信できなかった場合、元の同期要求メッセージを エラー・メッセージとともに障害キューに移動します。

デフォルト値は 0 です。

# **XMLNameSpaceFormat**

WebSphere Message Brokers および WAS 統合ブローカーでのみ使用されます。

ビジネス・オブジェクト定義の XML 形式でネーム・スペースを short と long の どちらにするかをユーザーが指定できるようにするための、強力なプロパティーで す。

デフォルト値は short です。

# <span id="page-64-0"></span>付録 **B. Connector Configurator**

この付録では、Connector Configurator を使用してアダプターの構成プロパティー値 を設定する方法について説明します。

Connector Configurator を使用して次の作業を行います。

- コネクターを構成するためのコネクター固有のプロパティー・テンプレートを作 成する
- v 構成ファイルを作成する
- v 構成ファイル内のプロパティーを設定する
- 注**:**

本書では、ディレクトリー・パスに円記号 (¥) を使用します。UNIX システム を使用している場合は、円記号をスラッシュ (/) に置き換えてください。ま た、各オペレーティング・システムの規則に従ってください。

この付録では、次のトピックについて説明します。

- v 『Connector Configurator の概要』
- 56 ページの『[Connector Configurator](#page-65-0) の始動』
- v 57 [ページの『コネクター固有のプロパティー・テンプレートの作成』](#page-66-0)
- 60 [ページの『新規構成ファイルの作成』](#page-69-0)
- 63 [ページの『構成ファイル・プロパティーの設定』](#page-72-0)
- v 71 [ページの『グローバル化環境における](#page-80-0) Connector Configurator の使用』

#### **Connector Configurator** の概要

Connector Configurator では、次の統合ブローカーで使用するアダプターのコネクタ ー・コンポーネントを構成できます。

- WebSphere InterChange Server (ICS)
- WebSphere MQ Integrator、WebSphere MQ Integrator Broker、および WebSphere Business Integration Message Broker (WebSphere Message Brokers (WMQI) と総 称)
- WebSphere Application Server (WAS)

Connector Configurator を使用して次の作業を行います。

- v コネクターを構成するためのコネクター固有のプロパティー・テンプレートを作 成する。
- コネクター構成ファイルを作成します。インストールするコネクターごとに構成 ファイルを 1 つ作成する必要があります。
- v 構成ファイル内のプロパティーを設定する。 場合によっては、コネクター・テンプレートでプロパティーに対して設定されて いるデフォルト値を変更する必要があります。また、サポートされるビジネス・ オブジェクト定義と、ICS の場合はコラボレーションとともに使用するマップを

<span id="page-65-0"></span>指定し、必要に応じてメッセージング、ロギング、トレース、およびデータ・ハ ンドラー・パラメーターを指定する必要があります。

Connector Configurator の実行モードと使用する構成ファイルのタイプは、実行する 統合ブローカーによって異なります。例えば、使用している統合ブローカーが WMQI の場合、Connector Configurator を System Manager から実行するのではな く、直接実行します (『スタンドアロン・モードでの Configurator の実行』を参 照)。

コネクター構成プロパティーには、標準の構成プロパティー (すべてのコネクター がもつプロパティー) と、コネクター固有のプロパティー (特定のアプリケーション またはテクノロジーのためにコネクターで必要なプロパティー) とが含まれます。

標準プロパティーはすべてのコネクターにより使用されるので、標準プロパティー を新規に定義する必要はありません。ファイルを作成すると、Connector Configurator により標準プロパティーがこの構成ファイルに挿入されます。ただし、 Connector Configurator で各標準プロパティーの値を設定する必要があります。

標準プロパティーの範囲は、ブローカーと構成によって異なる可能性があります。 特定のプロパティーに特定の値が設定されている場合にのみ使用できるプロパティ ーがあります。Connector Configurator の「標準のプロパティー」ウィンドウには、 特定の構成で設定可能なプロパティーが表示されます。

ただしコネクター固有プロパティーの場合は、最初にプロパティーを定義し、その 値を設定する必要があります。このため、特定のアダプターのコネクター固有プロ パティーのテンプレートを作成します。システム内で既にテンプレートが作成され ている場合には、作成されているテンプレートを使用します。システム内でまだテ ンプレートが作成されていない場合には、57 [ページの『新規テンプレートの作成』](#page-66-0) のステップに従い、テンプレートを新規に作成します。

注**:** Connector Configurator は、Windows 環境内でのみ実行されます。UNIX 環境で コネクターを実行する場合には、Windows でConnector Configurator を使用して 構成ファイルを変更し、このファイルを UNIX 環境へコピーします。

#### **Connector Configurator** の始動

以下の 2 種類のモードでConnector Configurator を開始および実行できます。

- スタンドアロン・モードで個別に実行
- v System Manager から

# スタンドアロン・モードでの **Configurator** の実行

どのブローカーを実行している場合にも、Connector Configurator を個別に実行し、 コネクター構成ファイルを編集できます。

これを行うには、以下のステップを実行します。

- v 「スタート」**>**「プログラム」から、「**IBM WebSphere InterChange Server**」**>**「**IBM WebSphere Business Integration Toolset**」**>**「開発」 **>**「**Connector Configurator**」をクリックします。
- v 「ファイル」**>**「新規」**>**「構成ファイル」を選択します。

<span id="page-66-0"></span>v 「システム接続**: Integration Broker**」の隣のプルダウン・メニューをクリック します。使用しているブローカーに応じて、ICS、WebSphere Message Brokers、 または WAS を選択します。

Connector Configurator を個別に実行して構成ファイルを生成してから、System Manager に接続してこの構成ファイルを System Manager プロジェクトに保存する こともできます (62 [ページの『構成ファイルの完成』を](#page-71-0)参照)。

# **System Manager** からの **Configurator** の実行

System Manager から Connector Configurator を実行できます。

Connector Configurator を実行するには、以下のステップを実行します。

- 1. System Manager を開きます。
- 2. 「System Manager」ウィンドウで、「統合コンポーネント・ライブラリー」アイ コンを展開し、「コネクター」を強調表示します。
- 3. System Manager メニュー・バーから、「ツール」**>**「**Connector Configurator」**をクリックします。「Connector Configurator」ウィンドウが開 き、「新規コネクター」ダイアログ・ボックスが表示されます。
- 4. 「システム接続**: Integration Broker**」の隣のプルダウン・メニューをクリック します。使用しているブローカーに応じて、ICS、WebSphere Message Brokers、 または WAS を選択します。

既存の構成ファイルを編集するには、以下のステップを実行します。

- 1. 「System Manager」ウィンドウの「コネクター」フォルダーでいずれかの構成フ ァイルを選択し、右クリックします。Connector Configurator が開き、この構成 ファイルの統合ブローカー・タイプおよびファイル名が上部に表示されます。
- 2. 「標準のプロパティー」タブをクリックし、この構成ファイルに含まれている プロパティーを確認します。

# コネクター固有のプロパティー・テンプレートの作成

コネクターの構成ファイルを作成するには、コネクター固有プロパティーのテンプ レートとシステム提供の標準プロパティーが必要です。

コネクター固有プロパティーのテンプレートを新規に作成するか、または既存のフ ァイルをテンプレートとして使用します。

- v テンプレートの新規作成については、『新規テンプレートの作成』を参照してく ださい。
- v 既存のファイルを使用する場合には、既存のテンプレートを変更し、新しい名前 でこのテンプレートを保管します。

## 新規テンプレートの作成

このセクションでは、テンプレートでプロパティーを作成し、プロパティーの一般 特性および値を定義し、プロパティー間の依存関係を指定する方法について説明し ます。次にそのテンプレートを保管し、新規コネクター構成ファイルを作成するた めのベースとして使用します。

テンプレートは以下のように作成します。

- 1. 「ファイル」**>**「新規」**>**「コネクター固有プロパティー・テンプレート」をクリ ックします。
- 2. 以下のフィールドを含む「コネクター固有プロパティー・テンプレート」ダイア ログ・ボックスが表示されます。
	- v 「テンプレート」、「名前」

このテンプレートが使用されるコネクター (またはコネクターのタイプ) を表 す固有の名前を入力します。テンプレートから新規構成ファイルを作成するた めのダイアログ・ボックスを開くと、この名前が再度表示されます。

- v 「旧テンプレート」、「変更する既存のテンプレートを選択してください」 「テンプレート名」表示に、現在使用可能なすべてのテンプレートの名前が表 示されます。
- テンプレートに含まれているコネクター固有のプロパティー定義を調べるに は、「テンプレート名」表示でそのテンプレートの名前を選択します。そのテ ンプレートに含まれているプロパティー定義のリストが「テンプレートのプレ ビュー」表示に表示されます。テンプレートを作成するときには、ご使用のコ ネクターに必要なプロパティー定義に類似したプロパティー定義が含まれてい る既存のテンプレートを使用できます。
- 3. 「テンプレート名」表示からテンプレートを選択し、その名前を「名前の検索」 フィールドに入力し (または「テンプレート名」で自分の選択項目を強調表示 し)、「次へ」をクリックします。

ご使用のコネクターで使用するコネクター固有のプロパティーが表示されるテンプ レートが見つからない場合は、自分で作成する必要があります。

#### 一般特性の指定

「次へ」をクリックしてテンプレートを選択すると、「プロパティー**:** コネクター 固有プロパティー・テンプレート」ダイアログ・ボックスが表示されます。このダ イアログ・ボックスには、定義済みプロパティーの「一般」特性のタブと「値」の 制限のタブがあります。「一般」表示には以下のフィールドがあります。

v 一般**:**

プロパティー・タイプ 更新されたメソッド 説明

- v フラグ 標準フラグ
- v カスタム・フラグ フラグ

プロパティーの一般特性の選択を終えたら、「値」タブをクリックします。

#### 値の指定

「値」タブを使用すると、プロパティーの最大長、最大複数値、デフォルト値、ま たは値の範囲を設定できます。編集可能な値も許可されます。これを行うには、以 下のステップを実行します。

- 1. 「値」タブをクリックします。「一般」のパネルに代わって「値」の表示パネル が表示されます。
- 2. 「プロパティーを編集」表示でプロパティーの名前を選択します。
- 3. 「最大長」および「最大複数値」のフィールドで、変更を行います。次のステッ プで説明するように、プロパティーの「プロパティー値」ダイアログ・ボックス を開かない限り、そのプロパティーの変更内容は受け入れられませんので、注意 してください。
- 4. 値テーブルの左上の隅にあるボックスを右マウス・ボタンでクリックしてから、 「追加」をクリックします。「プロパティー値」ダイアログ・ボックスが表示さ れます。このダイアログ・ボックスではプロパティーのタイプに応じて、値だけ を入力できる場合と、値と範囲の両方を入力できる場合があります。適切な値ま たは範囲を入力し、「**OK**」をクリックします。
- 5. 「値」パネルが最新表示され、「最大長」および「最大複数値」で行った変更が 表示されます。以下のような 3 つの列があるテーブルが表示されます。

「値」の列には、「プロパティー値」ダイアログ・ボックスで入力した値と、以 前に作成した値が表示されます。

「デフォルト値」の列では、値のいずれかをデフォルトとして指定することがで きます。

「値の範囲」の列には、「プロパティー値」ダイアログ・ボックスで入力した範 囲が表示されます。

値が作成されて、グリッドに表示されると、そのテーブルの表示内から編集でき るようになります。テーブルにある既存の値の変更を行うには、その行の行番号 をクリックして行全体を選択します。次に「値」フィールドを右マウス・ボタン でクリックし、「値の編集 **(Edit Value)**」をクリックします。

#### 依存関係の設定

「一般」タブと「値」タブで変更を行ったら、「次へ」をクリックします。「依存 関係**:** コネクター固有プロパティー・テンプレート」ダイアログ・ボックスが表示 されます。

依存プロパティーは、別のプロパティーの値が特定の条件に合致する場合にのみ、 テンプレートに組み込まれて、構成ファイルで使用されるプロパティーです。例え ば、テンプレートに PollQuantity が表示されるのは、トランスポート機構が JMS であり、DuplicateEventElimination が True に設定されている場合のみです。 プロパティーを依存プロパティーとして指定し、依存する条件を設定するには、以 下のステップを実行します。

- 1. 「使用可能なプロパティー」表示で、依存プロパティーとして指定するプロパテ ィーを選択します。
- 2. 「プロパティーを選択」フィールドで、ドロップダウン・メニューを使用して、 条件値を持たせるプロパティーを選択します。
- 3. 「条件演算子」フィールドで以下のいずれかを選択します。
	- == (等しい)

!= (等しくない)

- > (より大)
- < (より小)

<span id="page-69-0"></span>>= (より大か等しい)

<= (より小か等しい)

- 4. 「条件値」フィールドで、依存プロパティーをテンプレートに組み込むために必 要な値を入力します。
- 5. 「使用可能なプロパティー」表示で依存プロパティーを強調表示させて矢印をク リックし、「依存プロパティー」表示に移動させます。
- 6. 「完了」をクリックします。Connector Configurator により、XML 文書として入 力した情報が、Connector Configurator がインストールされている ¥bin ディレ クトリーの ¥data¥app の下に保管されます。

# 新規構成ファイルの作成

構成ファイルを新規に作成するには、最初に統合ブローカーを選択します。選択し たブローカーによって、構成ファイルに記述されるプロパティーが決まります。

ブローカーを選択するには、以下のステップを実行します。

- v Connector Configurator のホーム・メニューで、「ファイル」**>**「新規」**>**「コネク ター構成」をクリックします。「新規コネクター」ダイアログ・ボックスが表示 されます。
- v 「**Integration Broker**」フィールドで、ICS 接続、WebSphere Message Brokers 接続、WAS 接続のいずれかを選択します。
- この章で後述する説明に従って**「新規コネクター」**ウィンドウの残りのフィール ドに入力します。

また、以下の作業も実行できます。

• 「System Manager」ウィンドウで「コネクター」フォルダーを右クリックし、 「新規コネクターの作成」を選択します。Connector Configurator が開き、「新規 コネクター」ダイアログ・ボックスが表示されます。

### コネクター固有のテンプレートからの構成ファイルの作成

コネクター固有のテンプレートを作成すると、テンプレートを使用して構成ファイ ルを作成できます。

- 1. 「ファイル」**>**「新規」**>**「コネクター構成」をクリックします。
- 2. 以下のフィールドを含む「新規コネクター」ダイアログ・ボックスが表示されま す。
	- v 名前

コネクターの名前を入力します。名前では大文字と小文字が区別されます。入 力する名前は、システムにインストールされているコネクターのファイル名に 対応した一意の名前でなければなりません。

重要**:** Connector Configurator では、入力された名前のスペルはチェックされ ません。名前が正しいことを確認してください。

• システム接続

ICS 接続、WebSphere Message Brokers 接続、WAS のいずれかをクリックし ます。

v 「コネクター固有プロパティー・テンプレート」を選択します。

ご使用のコネクター用に設計したテンプレートの名前を入力します。「テンプ レート名」表示に、使用可能なテンプレートが表示されます。「テンプレート 名」表示で名前を選択すると、「プロパティー・テンプレートのプレビュー」 表示に、そのテンプレートで定義されているコネクター固有のプロパティーが 表示されます。

使用するテンプレートを選択し、「**OK**」をクリックします。

- 3. 構成しているコネクターの構成画面が表示されます。タイトル・バーに統合ブロ ーカーとコネクターの名前が表示されます。ここですべてのフィールドに値を入 力して定義を完了するか、ファイルを保管して後でフィールドに値を入力するか を選択できます。
- 4. ファイルを保管するには、「ファイル」**>**「保管」**>**「ファイルに」をクリックす るか、「ファイル」**>**「保管」**>**「プロジェクトに」をクリックします。プロジェ クトに保管するには、System Manager が実行中でなければなりません。 ファイルとして保管する場合は、「ファイル・コネクターを保管」ダイアログ・ ボックスが表示されます。\*.cfg をファイル・タイプとして選択し、「ファイル 名」フィールド内に名前が正しいスペル (大文字と小文字の区別を含む) で表示 されていることを確認してから、ファイルを保管するディレクトリーにナビゲー トし、「保管」をクリックします。Connector Configurator のメッセージ・パネ ルの状況表示に、構成ファイルが正常に作成されたことが示されます。
	- 重要**:** ここで設定するディレクトリー・パスおよび名前は、コネクターの始動フ ァイルで指定するコネクター構成ファイルのパスおよび名前に一致してい る必要があります。
- 5. この章で後述する手順に従って、「Connector Configurator」ウィンドウの各タブ にあるフィールドに値を入力し、コネクター定義を完了します。

# 既存ファイルの使用

使用可能な既存ファイルは、以下の 1 つまたは複数の形式になります。

- コネクター定義ファイル。 コネクター定義ファイルは、特定のコネクターのプロパティーと、適用可能なデ フォルト値がリストされたテキスト・ファイルです。コネクターの配布パッケー ジの ¥repository ディレクトリー内には、このようなファイルが格納されている ことがあります (通常、このファイルの拡張子は .txt です。例えば、XML コネ クターの場合は CN\_XML.txt です)。
- v ICS リポジトリー・ファイル。 コネクターの以前の ICS インプリメンテーションで使用した定義は、そのコネク ターの構成で使用されたリポジトリー・ファイルで使用可能になります。そのよ うなファイルの拡張子は、通常 .in または .out です。
- コネクターの以前の構成ファイル。 これらのファイルの拡張子は、通常 \*.cfg です。

これらのいずれのファイル・ソースにも、コネクターのコネクター固有プロパティ ーのほとんど、あるいはすべてが含まれますが、この章内の後で説明するように、 コネクター構成ファイルは、ファイルを開いて、プロパティーを設定しない限り完 成しません。

<span id="page-71-0"></span>既存ファイルを使用してコネクターを構成するには、Connector Configurator でその ファイルを開き、構成を修正し、そのファイルを再度保管する必要があります。

以下のステップを実行して、ディレクトリーから \*.txt、\*.cfg、または \*.in ファイ ルを開きます。

- 1. Connector Configurator 内で、「ファイル」**>**「開く」**>**「ファイルから」をクリ ックします。
- 2. 「ファイル・コネクターを開く」ダイアログ・ボックス内で、以下のいずれかの ファイル・タイプを選択して、使用可能なファイルを調べます。
	- 構成 (\*.cfg)
	- v ICS リポジトリー (\*.in、\*.out) ICS 環境でのコネクターの構成にリポジトリー・ファイルが使用された場合に は、このオプションを選択します。リポジトリー・ファイルに複数のコネクタ ー定義が含まれている場合は、ファイルを開くとすべての定義が表示されま す。
	- v すべてのファイル (\*.\*) コネクターのアダプター・パッケージに \*.txt ファイルが付属していた場 合、または別の拡張子で定義ファイルが使用可能である場合は、このオプショ ンを選択します。
- 3. ディレクトリー表示内で、適切なコネクター定義ファイルへ移動し、ファイルを 選択し、「開く」をクリックします。

System Manager プロジェクトからコネクター構成を開くには、以下のステップを実 行します。

- 1. System Manager を始動します。System Manager が開始されている場合にのみ、 構成を System Manager から開いたり、System Manager に保管したりできま す。
- 2. Connector Configurator を始動します。
- 3. 「ファイル」**>**「開く」**>**「プロジェクトから」をクリックします。

## 構成ファイルの完成

構成ファイルを開くか、プロジェクトからコネクターを開くと、「Connector Configurator」ウィンドウに構成画面が表示されます。この画面には、現在の属性と 値が表示されます。

構成画面のタイトルには、ファイル内で指定された統合ブローカーとコネクターの 名前が表示されます。正しいブローカーが設定されていることを確認してくださ い。正しいブローカーが設定されていない場合、コネクターを構成する前にブロー カー値を変更してください。これを行うには、以下のステップを実行します。

- 1. 「標準のプロパティー」タブで、BrokerType プロパティーの値フィールドを選 択します。ドロップダウン・メニューで、値 ICS、WMQI、または WAS を選択し ます。
- 2. 選択したブローカーに関連付けられているプロパティーが「標準のプロパティ ー」タブに表示されます。ここでファイルを保管するか、または 65 ページの
[『サポートされるビジネス・オブジェクト定義の指定』の](#page-74-0)説明に従い残りの構成 フィールドに値を入力することができます。

3. 構成が完了したら、「ファイル」**>**「保管」**>**「プロジェクトに」を選択するか、 または「ファイル」**>**「保管」**>**「ファイルに」を選択します。 ファイルに保管する場合は、\*.cfg を拡張子として選択し、ファイルの正しい格 納場所を選択して、「保管」をクリックします。 複数のコネクター構成を開いている場合、構成をすべてファイルに保管するには 「すべてファイルに保管」を選択し、コネクター構成をすべて System Manager プロジェクトに保管するには「すべてプロジェクトに保管」をクリックします。 Connector Configurator では、ファイルを保管する前に、必須の標準プロパティ ーすべてに値が設定されているかどうかが確認されます。必須の標準プロパティ ーに値が設定されていない場合、Connector Configurator は、検証が失敗したと いうメッセージを表示します。構成ファイルを保管するには、そのプロパティー の値を指定する必要があります。

### 構成ファイル・プロパティーの設定

新規のコネクター構成ファイルを作成して名前を付けるとき、または既存のコネク ター構成ファイルを開くときには、Connector Configurator によって構成画面が表示 されます。構成画面には、必要な構成値のカテゴリーに対応する複数のタブがあり ます。

Connector Configurator では、すべてのブローカーで実行されているコネクターで、 以下のカテゴリーのプロパティーに値が設定されている必要があります。

- 標準のプロパティー
- コネクター固有のプロパティー
- サポートされるビジネス・オブジェクト
- v トレース/ログ・ファイルの値
- v データ・ハンドラー (保証付きイベント・デリバリーで JMS メッセージングを使 用するコネクターの場合に該当する)
- 注**:** JMS メッセージングを使用するコネクターの場合は、データをビジネス・オブ ジェクトに変換するデータ・ハンドラーの構成に関して追加のカテゴリーが表 示される場合があります。

**ICS** で実行されているコネクターの場合、以下のプロパティーの値も設定されてい る必要があります。

- 関連付けられたマップ
- リソース
- メッセージング (該当する場合)
- 重要**:** Connector Configurator では、英語文字セットまたは英語以外の文字セットの いずれのプロパティー値も設定可能です。ただし、標準のプロパティーおよ びコネクター固有プロパティー、およびサポートされるビジネス・オブジェ クトの名前では、英語文字セットのみを使用する必要があります。

標準プロパティーとコネクター固有プロパティーの違いは、以下のとおりです。

- <span id="page-73-0"></span>v コネクターの標準プロパティーは、コネクターのアプリケーション固有のコンポ ーネントとブローカー・コンポーネントの両方によって共用されます。すべての コネクターが同じ標準プロパティーのセットを使用します。これらのプロパティ ーの説明は、各アダプター・ガイドの付録 A にあります。変更できるのはこれ らの値の一部のみです。
- v アプリケーション固有のプロパティーは、コネクターのアプリケーション固有コ ンポーネント (アプリケーションと直接対話するコンポーネント) のみに適用され ます。各コネクターには、そのコネクターのアプリケーションだけで使用される アプリケーション固有のプロパティーがあります。これらのプロパティーには、 デフォルト値が用意されているものもあれば、そうでないものもあります。ま た、一部のデフォルト値は変更することができます。各アダプター・ガイドのイ ンストールおよび構成の章に、アプリケーション固有のプロパティーおよび推奨 値が記述されています。

「標準プロパティー」と「コネクター固有プロパティー」のフィールドは、どのフ ィールドが構成可能であるかを示すために色分けされています。

- 背景がグレーのフィールドは、標準のプロパティーを表します。値を変更するこ とはできますが、名前の変更およびプロパティーの除去はできません。
- v 背景が白のフィールドは、アプリケーション固有のプロパティーを表します。こ れらのプロパティーは、アプリケーションまたはコネクターの特定のニーズによ って異なります。値の変更も、これらのプロパティーの除去も可能です。
- v 「値」フィールドは構成できます。
- v 「更新メソッド」フィールドは通知用であり、構成できません。このフィールド は、値が変更されたプロパティーをアクティブにするために必要なアクションを 示します。

#### 標準コネクター・プロパティーの設定

標準のプロパティーの値を変更するには、以下の手順を実行します。

- 1. 値を設定するフィールド内でクリックします。
- 2. 値を入力するか、ドロップダウン・メニューが表示された場合にはメニューから 値を選択します。
- 3. 標準のプロパティーの値をすべて入力後、以下のいずれかを実行することができ ます。
	- v 変更内容を破棄し、元の値を保持したままで Connector Configurator を終了す るには、「ファイル」**>**「終了」をクリックし (またはウィンドウを閉じ)、変 更内容を保管するかどうかを確認するプロンプトが出されたら「いいえ」をク リックします。
	- Connector Configurator 内の他のカテゴリーの値を入力するには、そのカテゴ リーのタブを選択します。「標準のプロパティー」(またはその他のカテゴリ ー) で入力した値は、次のカテゴリーに移動しても保持されます。ウィンドウ を閉じると、すべてのカテゴリーで入力した値を一括して保管するかまたは破 棄するかを確認するプロンプトが出されます。
	- v 修正した値を保管するには、「ファイル」**>**「終了」をクリックし (またはウ ィンドウを閉じ)、変更内容を保管するかどうかを確認するプロンプトが出さ れたら「はい」をクリックします。「ファイル」メニューまたはツールバーか ら「保管」**>**「ファイルに」をクリックする方法もあります。

### <span id="page-74-0"></span>アプリケーション固有の構成プロパティーの設定

アプリケーション固有の構成プロパティーの場合、プロパティー名の追加または変 更、値の構成、プロパティーの削除、およびプロパティーの暗号化が可能です。プ ロパティーのデフォルトの長さは 255 文字です。

- 1. グリッドの左上端の部分で右マウス・ボタンをクリックします。ポップアップ・ メニュー・バーが表示されます。プロパティーを追加するときは「追加」をクリ ックします。子プロパティーを追加するには、親の行番号で右マウス・ボタンを クリックし、「子を追加」をクリックします。
- 2. プロパティーまたは子プロパティーの値を入力します。
- 3. プロパティーを暗号化するには、「暗号化」ボックスを選択します。
- 4. 64 [ページの『標準コネクター・プロパティーの設定』の](#page-73-0)説明に従い、変更内容 を保管するかまたは破棄するかを選択します。

各プロパティーごとに表示される「更新メソッド」は、変更された値をアクティブ にするためにコンポーネントまたはエージェントの再始動が必要かどうかを示しま す。

重要**:** 事前設定のアプリケーション固有のコネクター・プロパティー名を変更する と、コネクターに障害が発生する可能性があります。コネクターをアプリケ ーションに接続したり正常に実行したりするために、特定のプロパティー名 が必要である場合があります。

#### コネクター・プロパティーの暗号化

「プロパティーを編集」ウィンドウの「暗号化」チェック・ボックスにチェックマ ークを付けると、アプリケーション固有のプロパティーを暗号化することができま す。値の暗号化を解除するには、「暗号化」チェック・ボックスをクリックしてチ ェックマークを外し、「検証」ダイアログ・ボックスに正しい値を入力し、「**OK**」 をクリックします。入力された値が正しい場合は、暗号化解除された値が表示され ます。

各プロパティーとそのデフォルト値のリストおよび説明は、各コネクターのアダプ ター・ユーザーズ・ガイドにあります。

プロパティーに複数の値がある場合には、プロパティーの最初の値に「暗号化」チ ェック・ボックスが表示されます。「暗号化」を選択すると、そのプロパティーの すべての値が暗号化されます。プロパティーの複数の値を暗号化解除するには、そ のプロパティーの最初の値の「暗号化」チェック・ボックスをクリックしてチェッ クマークを外してから、「検証」ダイアログ・ボックスで新規の値を入力します。 入力値が一致すれば、すべての複数値が暗号化解除されます。

#### 更新メソッド

付録 A 『コネクターの標準構成プロパティー』の 38 [ページの『プロパティー値の](#page-47-0) [設定と更新』に](#page-47-0)ある更新メソッドの説明を参照してください。

### サポートされるビジネス・オブジェクト定義の指定

コネクターで使用するビジネス・オブジェクトを指定するには、Connector Configurator の「サポートされているビジネス・オブジェクト」タブを使用します。 汎用ビジネス・オブジェクトと、アプリケーション固有のビジネス・オブジェクト の両方を指定する必要があり、またそれらのビジネス・オブジェクト間のマップの 関連を指定することが必要です。

注**:** コネクターによっては、アプリケーションでイベント通知や (メタオブジェクト を使用した) 追加の構成を実行するために、特定のビジネス・オブジェクトをサ ポートされているものとして指定することが必要な場合もあります。詳細は、 「コネクター開発ガイド *(C++* 用*)*」または「コネクター開発ガイド *(Java* 用*)*」を参照してください。

#### ご使用のブローカーが **ICS** の場合

ビジネス・オブジェクト定義がコネクターでサポートされることを指定する場合 や、既存のビジネス・オブジェクト定義のサポート設定を変更する場合は、「サポ ートされているビジネス・オブジェクト」タブをクリックし、以下のフィールドを 使用してください。

ビジネス・オブジェクト名*:* ビジネス・オブジェクト定義がコネクターによってサ ポートされることを指定するには、System Manager を実行し、以下の手順を実行し ます。

- 1. 「ビジネス・オブジェクト名」リストで空のフィールドをクリックします。 System Manager プロジェクトに存在するすべてのビジネス・オブジェクト定義 を示すドロップダウン・リストが表示されます。
- 2. 追加するビジネス・オブジェクトをクリックします。
- 3. ビジネス・オブジェクトの「エージェント・サポート」(以下で説明) を設定しま す。
- 4. 「Connector Configurator」ウィンドウの「ファイル」メニューで、「プロジェク トに保管」をクリックします。追加したビジネス・オブジェクト定義に指定され たサポートを含む、変更されたコネクター定義が、System Manager のプロジェ クトに保管されます。

サポートされるリストからビジネス・オブジェクトを削除する場合は、以下の手順 を実行します。

- 1. ビジネス・オブジェクト・フィールドを選択するため、そのビジネス・オブジェ クトの左側の番号をクリックします。
- 2. 「Connector Configurator」ウィンドウの「編集」メニューから、「行を削除」を クリックします。リスト表示からビジネス・オブジェクトが除去されます。
- 3. 「ファイル」メニューから、「プロジェクトの保管」をクリックします。

サポートされるリストからビジネス・オブジェクトを削除すると、コネクター定義 が変更され、削除されたビジネス・オブジェクトはコネクターのこのインプリメン テーションで使用不可になります。コネクターのコードに影響したり、そのビジネ ス・オブジェクト定義そのものが System Manager から削除されることはありませ ん。

エージェント・サポート*:* ビジネス・オブジェクトがエージェント・サポートを備 えている場合、システムは、コネクター・エージェントを介してアプリケーション にデータを配布する際にそのビジネス・オブジェクトの使用を試みます。

一般に、コネクターのアプリケーション固有ビジネス・オブジェクトは、そのコネ クターのエージェントによってサポートされますが、汎用ビジネス・オブジェクト はサポートされません。

ビジネス・オブジェクトがコネクター・エージェントによってサポートされるよう 指定するには、「エージェント・サポート」ボックスにチェックマークを付けま す。「Connector Configurator」ウィンドウでは「エージェント・サポート」の選択 の妥当性は検査されません。

最大トランザクション・レベル*:* コネクターの最大トランザクション・レベルは、 そのコネクターがサポートする最大のトランザクション・レベルです。

ほとんどのコネクターの場合、選択可能な項目は「最大限の努力」のみです。

トランザクション・レベルの変更を有効にするには、サーバーを再始動する必要が あります。

#### ご使用のブローカーが **WebSphere Message Broker** の場合

スタンドアロン・モードで作業している (System Manager に接続していない) 場 合、手動でビジネス名を入力する必要があります。

System Manager を実行している場合、「サポートされているビジネス・オブジェク ト」タブの「ビジネス・オブジェクト名」列の下にある空のボックスを選択できま す。コンボ・ボックスが表示され、コネクターが属する統合コンポーネント・ライ ブラリー・プロジェクトから選択可能なビジネス・オブジェクトのリストが示され ます。リストから必要なビジネス・オブジェクトを選択します。

「メッセージ・セット **ID**」は、WebSphere Business Integration Message Broker 5.0 のオプションのフィールドです。この ID が提供される場合、一意である必要はあ りません。ただし、WebSphere MQ Integrator および Integrator Broker 2.1 の場合 は、一意の **ID** を提供する必要があります。

#### ご使用のブローカーが **WAS** の場合

使用するブローカー・タイプとして WebSphere Application Server を選択した場 合、Connector Configurator にメッセージ・セット ID は必要ありません。「サポー トされるビジネス・オブジェクト」タブには、サポートされるビジネス・オブジェ クトの「ビジネス・オブジェクト名」列のみが表示されます。

スタンドアロン・モードで作業している (System Manager に接続していない) 場 合、手動でビジネス・オブジェクト名を入力する必要があります。

System Manager を実行している場合、「サポートされるビジネス・オブジェクト」 タブの「ビジネス・オブジェクト名」列の下にある空のボックスを選択できます。 コンボ・ボックスが表示され、コネクターが属する統合コンポーネント・ライブラ リー・プロジェクトから選択可能なビジネス・オブジェクトのリストが示されま す。このリストから必要なビジネス・オブジェクトを選択します。

### 関係付けられたマップ **(ICS** のみ**)**

各コネクターは、現在 WebSphere InterChange Server でアクティブなビジネス・オ ブジェクト定義、およびそれらの関連付けられたマップのリストをサポートしま す。このリストは、「関連付けられたマップ」タブを選択すると表示されます。

ビジネス・オブジェクトのリストには、エージェントでサポートされるアプリケー ション固有のビジネス・オブジェクトと、コントローラーがサブスクライブ・コラ ボレーションに送信する、対応する汎用オブジェクトが含まれます。マップの関連 によって、アプリケーション固有のビジネス・オブジェクトを汎用ビジネス・オブ ジェクトに変換したり、汎用ビジネス・オブジェクトをアプリケーション固有のビ ジネス・オブジェクトに変換したりするときに、どのマップを使用するかが決定さ れます。

特定のソースおよび宛先ビジネス・オブジェクトについて一意的に定義されたマッ プを使用する場合、表示を開くと、マップは常にそれらの該当するビジネス・オブ ジェクトに関連付けられます。ユーザーがそれらを変更する必要はありません (変 更できません)。

サポートされるビジネス・オブジェクトで使用可能なマップが複数ある場合は、そ のビジネス・オブジェクトを、使用する必要のあるマップに明示的にバインドする ことが必要になります。

「関連付けられたマップ」タブには以下のフィールドが表示されます。

v ビジネス・オブジェクト名

これらは、「サポートされているビジネス・オブジェクト」タブで指定した、こ のコネクターでサポートされるビジネス・オブジェクトです。「サポートされて いるビジネス・オブジェクト」タブでビジネス・オブジェクトを追加指定した場 合、その内容は、「Connector Configurator」ウィンドウの「ファイル」メニュー から「プロジェクトに保管」を選択して、変更を保管した後に、このリストに反 映されます。

v 関連付けられたマップ

この表示には、コネクターの、サポートされるビジネス・オブジェクトでの使用 のためにシステムにインストールされたすべてのマップが示されます。各マップ のソース・ビジネス・オブジェクトは、「ビジネス・オブジェクト名」表示でマ ップ名の左側に表示されます。

• 明示的

場合によっては、関連付けられたマップを明示的にバインドすることが必要にな ります。

明示的バインディングが必要なのは、特定のサポートされるビジネス・オブジェ クトに複数のマップが存在する場合のみです。ICS は、ブート時、各コネクター でサポートされるそれぞれのビジネス・オブジェクトにマップを自動的にバイン ドしようとします。複数のマップでその入力データとして同一のビジネス・オブ ジェクトが使用されている場合、サーバーは、他のマップのスーパーセットであ る 1 つのマップを見つけて、バインドしようとします。

他のマップのスーパーセットであるマップがないと、サーバーは、ビジネス・オ ブジェクトを単一のマップにバインドすることができないため、バインディング を明示的に設定することが必要になります。

以下の手順を実行して、マップを明示的にバインドします。

- 1. 「明示的 **(Explicit)**」列で、バインドするマップのチェック・ボックスにチェ ックマークを付けます。
- 2. ビジネス・オブジェクトに関連付けるマップを選択します。
- 3. 「Connector Configurator」ウィンドウの「ファイル」メニューで、「プロジェ クトに保管」をクリックします。
- 4. プロジェクトを ICS に配置します。
- 5. 変更を有効にするため、サーバーをリブートします。

### リソース **(ICS)**

「リソース」タブでは、コネクター・エージェントが、コネクター・エージェント 並列処理を使用して同時に複数のプロセスを処理するかどうか、またどの程度処理 するかを決定する値を設定できます。

すべてのコネクターがこの機能をサポートしているわけではありません。複数のプ ロセスを使用するよりも複数のスレッドを使用する方が通常は効率的であるため、 Java でマルチスレッドとして設計されたコネクター・エージェントを実行している 場合、この機能を使用することはお勧めできません。

### メッセージング **(ICS)**

メッセージング・プロパティーは、DeliveryTransport 標準プロパティーの値とし て MQ を設定し、ブローカー・タイプとして ICS を設定した場合にのみ、使用可 能です。これらのプロパティーは、コネクターによるキューの使用方法に影響しま す。

### トレース**/**ログ・ファイル値の設定

コネクター構成ファイルまたはコネクター定義ファイルを開くと、Connector Configurator は、そのファイルのログおよびトレースの値をデフォルト値として使用 します。Connector Configurator 内でこれらの値を変更できます。

ログとトレースの値を変更するには、以下の手順を実行します。

- 1. 「トレース**/**ログ・ファイル」タブをクリックします。
- 2. ログとトレースのどちらでも、以下のいずれかまたは両方へのメッセージの書き 込みを選択できます。
	- v コンソールに (STDOUT): ログ・メッセージまたはトレース・メッセージを STDOUT ディスプレイに書 き込みます。

注**:** STDOUT オプションは、Windows プラットフォームで実行しているコネ クターの「トレース**/**ログ・ファイル」タブでのみ使用できます。

v ファイルに: ログ・メッセージまたはトレース・メッセージを指定されたファイルに書き込 みます。ファイルを指定するには、ディレクトリー・ボタン (省略符号) をク リックし、指定する格納場所に移動し、ファイル名を指定し、「保管」をクリ ックします。ログ・メッセージまたはトレース・メッセージは、指定した場所 の指定したファイルに書き込まれます。

注**:** ログ・ファイルとトレース・ファイルはどちらも単純なテキスト・ファイ ルです。任意のファイル拡張子を使用してこれらのファイル名を設定でき ます。ただし、トレース・ファイルの場合、拡張子として .trc ではなく .trace を使用することをお勧めします。これは、システム内に存在する 可能性がある他のファイルとの混同を避けるためです。ログ・ファイルの 場合、通常使用されるファイル拡張子は .log および .txt です。

### データ・ハンドラー

データ・ハンドラー・セクションの構成が使用可能となるのは、DeliveryTransport の値に JMS を、また ContainerManagedEvents の値に JMS を指定した場合のみで す。すべてのアダプターでデータ・ハンドラーを使用できるわけではありません。

これらのプロパティーに使用する値については、付録 A『コネクターの標準構成プ ロパティー』の ContainerManagedEvents の下の説明を参照してください。その他 の詳細は、「コネクター開発ガイド *(C++* 用*)*」または「コネクター開発ガイド *(Java* 用*)*」を参照してください。

### 構成ファイルの保管

コネクターの構成が完了したら、コネクター構成ファイルを保管します。Connector Configurator では、構成中に選択したブローカー・モードでファイルを保管します。 Connector Configurator のタイトル・バーには現在のブローカー・モード (ICS、WMQI、または WAS) が常に表示されます。

ファイルは XML 文書として保管されます。XML 文書は次の 3 通りの方法で保管 できます。

- v System Manager から、統合コンポーネント・ライブラリーに \*.con 拡張子付き ファイルとして保管します。
- v 指定したディレクトリーに保管します。
- v スタンドアロン・モードで、ディレクトリー・フォルダーに \*.cfg 拡張子付きフ ァイルとして保管します。

System Manager でのプロジェクトの使用法、および配置の詳細については、以下の インプリメンテーション・ガイドを参照してください。

- v ICS: 「*WebSphere InterChange Server* インプリメンテーション・ガイド」
- v WebSphere Message Brokers: 「*WebSphere Message Brokers* 使用アダプター・イ ンプリメンテーション・ガイド」
- v WAS: 「アダプター実装ガイド *(WebSphere Application Server)*」

## 構成ファイルの変更

既存の構成ファイルの統合ブローカー設定を変更できます。これにより、他のブロ ーカーで使用する構成ファイルを新規に作成するときに、このファイルをテンプレ ートとして使用できます。

注**:** 統合ブローカーを切り替える場合には、ブローカー・モード・プロパティーと 同様に他の構成プロパティーも変更する必要があります。

既存の構成ファイルでのブローカーの選択を変更するには、以下の手順を実行しま す (オプション)。

- Connector Configurator で既存の構成ファイルを開きます。
- v 「標準のプロパティー」タブを選択します。
- v 「標準のプロパティー」タブの「**BrokerType**」フィールドで、ご使用のブローカ ーに合った値を選択します。 現行値を変更すると、プロパティー画面の利用可能なタブおよびフィールド選択 がただちに変更され、選択した新規ブローカーに適したタブとフィールドのみが 表示されます。

### 構成の完了

コネクターの構成ファイルを作成し、そのファイルを変更した後で、コネクターの 始動時にコネクターが構成ファイルの位置を特定できるかどうかを確認してくださ い。

これを行うには、コネクターが使用する始動ファイルを開き、コネクター構成ファ イルに使用されている格納場所とファイル名が、ファイルに対して指定した名前お よびファイルを格納したディレクトリーまたはパスと正確に一致しているかどうか を検証します。

### グローバル化環境における **Connector Configurator** の使用

Connector Configurator はグローバル化され、構成ファイルと統合ブローカー間の文 字変換を処理できます。Connector Configurator では、ネイティブなエンコード方式 を使用しています。構成ファイルに書き込む場合は UTF-8 エンコード方式を使用し ます。

Connector Configurator は、以下の場所で英語以外の文字をサポートします。

- すべての値のフィールド
- v ログ・ファイルおよびトレース・ファイル・パス (「トレース**/**ログ・ファイル」 タブで指定)

CharacterEncoding および Locale 標準構成プロパティーのドロップ・リストに表 示されるのは、サポートされる値の一部のみです。ドロップ・リストに、サポート される他の値を追加するには、製品ディレクトリーの ¥Data¥Std¥stdConnProps.xml ファイルを手動で変更する必要があります。

例えば、Locale プロパティーの値のリストにロケール en\_GB を追加するには、 stdConnProps.xml ファイルを開き、以下に太文字で示した行を追加してください。

```
<Property name="Locale"
isRequired="true"
updateMethod="component restart">
                <ValidType>String</ValidType>
            <ValidValues>
                                <Value>ja_JP</Value>
                                <Value>ko_KR</Value>
                                <Value>zh_CN</Value>
                                <Value>zh_TW</Value>
                                <Value>fr_FR</Value>
                                <Value>de_DE</Value>
                                <Value>it_IT</Value>
```
<Value>es\_ES</Value> <Value>pt\_BR</Value> <Value>en\_US</Value> **<Value>en\_GB</Value>**

<DefaultValue>en\_US</DefaultValue> </ValidValues>

</Property>

# <span id="page-82-0"></span>付録 **C.** ロータス・ドミノ・ビジネス・オブジェクト属性

この付録では、DominoDocument ビジネス・オブジェクト、DominoItem 子ビジネ ス・オブジェクト、および DominoItemValue 子ビジネス・オブジェクトの属性の定 義を示します。

## **DominoDocument** ビジネス・オブジェクト属性

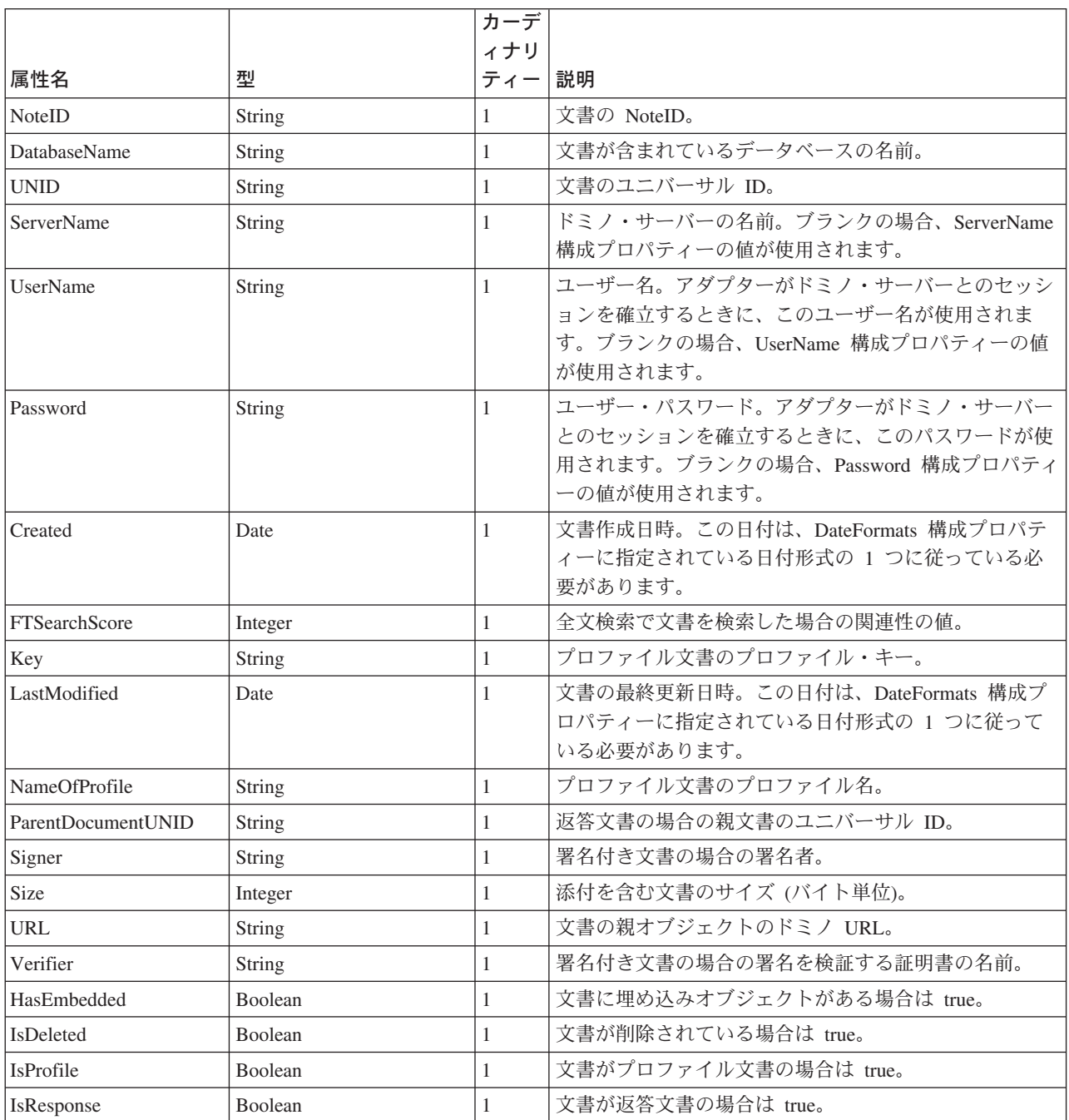

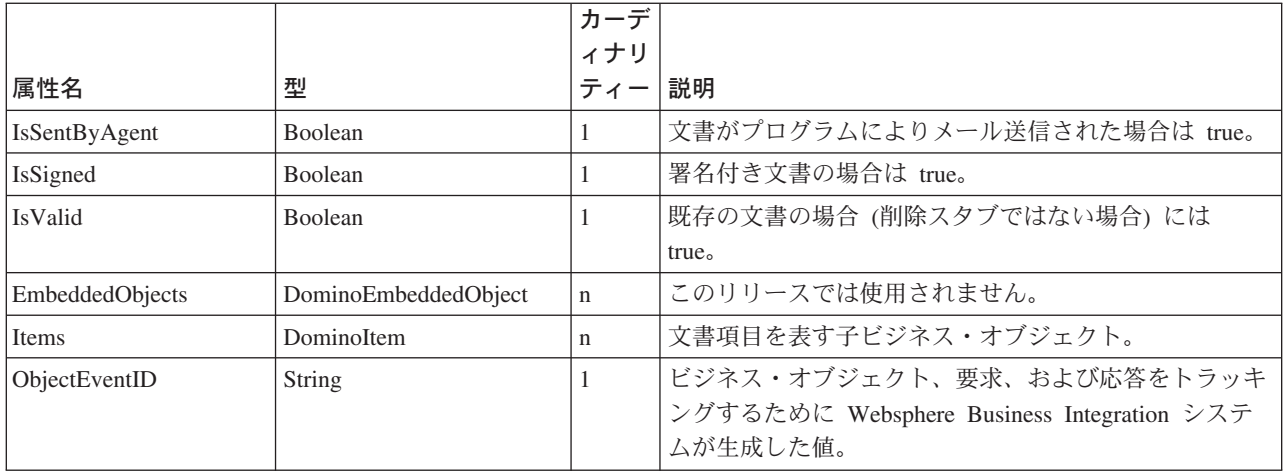

# **DominoItem** ビジネス・オブジェクト属性

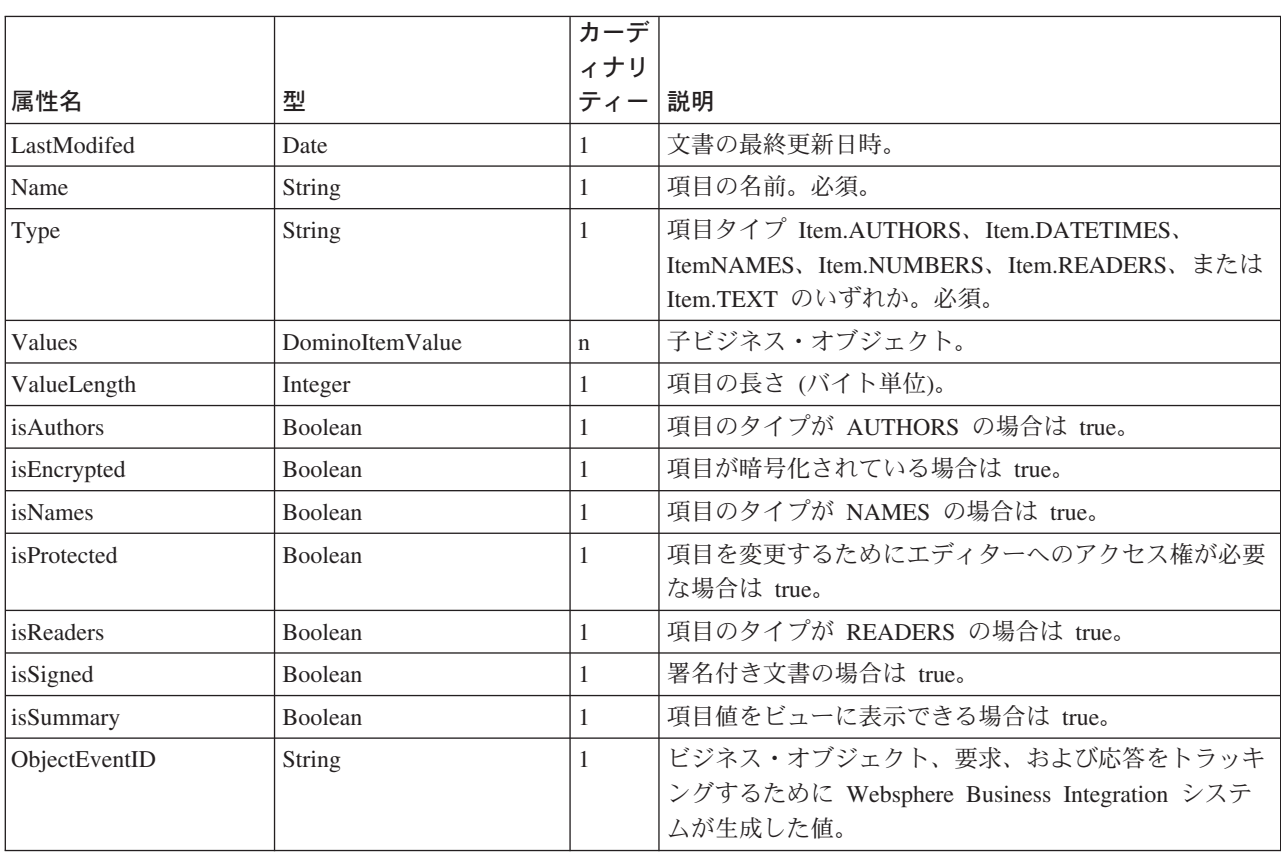

DominoItem は、DominoDocument ビジネス・オブジェクトの子です。

# **DominoItemValue** ビジネス・オブジェクト属性

DominoItemValue は、DominoItem ビジネス・オブジェクトの子です。

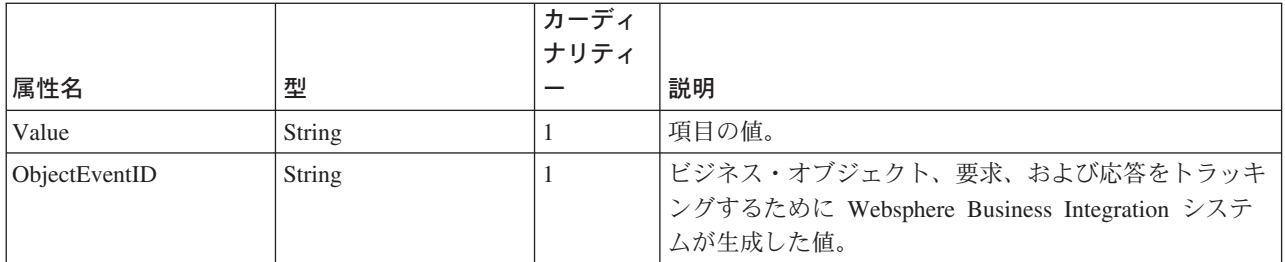

## 索引

日本語, 数字, 英字, 特殊文字の 順に配列されています。なお, 濁 音と半濁音は清音と同等に扱われ ています。

# [ア行]

[アーカイブ・ビュー](#page-12-0) 3 [アーキテクチャー、アダプター](#page-11-0) 2 [アダプター、構成](#page-25-0) 16 [アダプターのアーキテクチャー](#page-11-0) 2 [アダプターのインストール](#page-18-0) 9 [アダプターの構成](#page-18-0) 9 [アダプターの使用方法](#page-10-0) 1 [アダプター・フレームワーク、定義](#page-10-0) 1 [アダプター・フレームワーク、バージョン](#page-15-0) [番号](#page-15-0) 6 [アプリケーション固有の構成プロパティー](#page-26-0) [17](#page-26-0) [アプリケーション固有のコンポーネント](#page-11-0)  $\gamma$ [イベント、モニター対象として選択](#page-24-0) 15 [イベント状況、イベント表での](#page-38-0) 29 [イベント状況、検討](#page-38-0) 29 [イベント処理、ステップ](#page-12-0) 3 [イベント表](#page-11-0) [2, 3](#page-12-0) [イベント状況](#page-38-0) 29 [イベント表、構成](#page-23-0) 14 [イベント表、コピー](#page-22-0) 13 [イベント表、ドミノ・サーバーにコピー](#page-21-0) [12](#page-21-0) [イベント表の構成](#page-23-0) 14 [イベント表ファイル](#page-21-0) 12 [イベント・タイプ](#page-24-0) 15 [イベント・ビュー](#page-12-0) 3 [イベント・リスナー](#page-11-0) [2, 3](#page-12-0) [イベント・リスナー、ドミノ・サーバーに](#page-21-0) [コピー](#page-21-0) 12 [インストール、アダプターの](#page-18-0) 9 [インストール、概要](#page-18-0) 9 [インストールのステップ](#page-18-0) 9 [エラー、報告](#page-38-0) 29 [エラー処理](#page-38-0) 29 [エラー・メッセージ](#page-38-0) 29 [エラー・メッセージ、ロギング](#page-38-0) 29 [オペレーティング・システム、サポートさ](#page-15-0) [れる](#page-15-0) 6

## [カ行]

[カーディナリティー、ビジネス・オブジェ](#page-33-0) [クト内の](#page-33-0) 24 概要、アダプターの [紹介、アダプターの](#page-10-0) 1 [関連文書](#page-6-0) v [規則、表記上の](#page-7-0) vi [構成](#page-24-0) 15 [アダプター](#page-25-0) 16 [イベント表](#page-23-0) 14 [イベント・タイプ](#page-24-0) 15 [コネクター](#page-25-0) 16 [ドミノ・サーバー上の](#page-21-0) [Java/Javascript/COM 12](#page-21-0) [ドミノ・サーバーの](#page-20-0) [ApplicationUserName 11](#page-20-0)[, 12](#page-21-0) [モニターするデータベース](#page-24-0) 15 Create [イベント](#page-24-0) 15 [DIIOP 11](#page-20-0) [Domino Internet Interoperability](#page-20-0) [Protocol 11](#page-20-0) [HTTP 11](#page-20-0) [IIOP 11](#page-20-0) [NOTES.INI 12](#page-21-0) Update [イベント](#page-24-0) 15 [構成、アダプターの](#page-18-0) 9 [構成ビュー](#page-12-0) 3 [構成プロパティー](#page-26-0) 17 [ApplicationPassword 17](#page-26-0) [DocumentBOName 18](#page-27-0) [DominoServerName 17](#page-26-0) [EventDBName 17](#page-26-0) [ForceDelete 18](#page-27-0) [ForceSave 18](#page-27-0) [InDoubtEvents 18](#page-27-0) [MakeResponse 18](#page-27-0) [構成プロパティー、アプリケーション固有](#page-26-0) の [17](#page-26-0) [構成プロパティー、標準](#page-26-0) 17 [コネクター、構成](#page-25-0) 16 コネクター、動作方法 [コネクターの動作方法](#page-12-0) 3 [コネクター・ コンポーネント](#page-11-0) 2 [コネクター・アーキテクチャー](#page-11-0) 2 [コネクター・フレームワーク](#page-11-0) 2 [フレームワーク、コネクター](#page-11-0) 2 [コピー、イベント表](#page-22-0) 13 [コンポーネント、アプリケーション固有の](#page-11-0) [2](#page-11-0)

# [サ行]

[サポートされる動詞](#page-34-0) 25 [始動スクリプト、変更](#page-25-0) 16 状況情報 状況、イベント [イベント状況](#page-12-0) 3 [使用のシナリオ](#page-10-0) 1 [使用例](#page-10-0) 1 [処理、イベント](#page-12-0) 3 [処理、要求](#page-14-0) 5 [資料、関連](#page-6-0) v [選択、データベース](#page-24-0) 15 [属性、ビジネス・オブジェクトの](#page-33-0) 2[4, 73](#page-82-0)

# [タ行]

[データベース、選択](#page-24-0) 15 [ディレクトリー、ドミノ・サーバー上の](#page-21-0) [12](#page-21-0) [統合ブローカー、インストール](#page-16-0) 7 [統合ブローカー、バージョン番号](#page-15-0) 6 [動詞、サポートされる](#page-34-0) 25 ドミノ [API 15](#page-24-0) [ドミノ管理クライアント、変更を加える](#page-20-0) [11](#page-20-0) [ドミノ項目タイプ、サポートされる](#page-33-0) 24 [ドミノ・サーバー、アダプターの構成](#page-20-0) 11 [ドミノ・サーバー、インストール](#page-16-0) 7 [ドミノ・サーバー、コピーするファイル](#page-21-0) [12](#page-21-0) [ドミノ・サーバー、サポートされるバージ](#page-16-0) [ョン](#page-16-0) 7 [ドミノ・サーバー、変更](#page-20-0) 11 [トラブルシューティング](#page-38-0) 29 [トレース](#page-44-0) 35 [トレース・メッセージ](#page-44-0) 35 [トレース・レベル、定義](#page-44-0) 35

# [ハ行]

ビジネス・ オブジェクト [属性](#page-82-0) 73 [DominoDocument 24](#page-33-0) [DominoItem 24](#page-33-0) [DominoItemValue 24](#page-33-0) [ビジネス・オブジェクト、子](#page-33-0) 24 [ビジネス・オブジェクト、処理](#page-11-0) 2 [ビジネス・オブジェクト、生成](#page-36-0) 27 [ビジネス・オブジェクト、説明](#page-32-0) 23 [ビジネス・オブジェクト、ロータス・ドミ](#page-32-0) [ノ・アダプター用](#page-32-0) 23 [ビジネス・オブジェクト構造](#page-32-0) 23 ビジネス・オブジェクト・ハンドラー [ハンドラー、ビジネス・オブジェクト](#page-11-0) [2](#page-11-0) ビュー [アーカイブ、イベント表での](#page-12-0) 3 [イベント、イベント表での](#page-12-0) 3 [構成、イベント表での](#page-12-0) 3 [ビュー、イベント表](#page-12-0) 3 [ビュー、イベント表のデータの](#page-12-0) 3 [表記上の規則](#page-7-0) vi [ファイル、イベント表の](#page-21-0) 12 [ファイル、イベント表のためにコピー](#page-22-0) 13 [ファイル、ドミノ・サーバーにコピーされ](#page-21-0) る [12](#page-21-0) [ファイル、ドミノ・サーバーにコピーする](#page-21-0) [12](#page-21-0) [ファイルのコピー、ドミノ・サーバーへの](#page-21-0) [12](#page-21-0) ブローカー、統合 [インストール](#page-16-0) 7 [バージョン番号](#page-15-0) 6 [プロパティー、構成](#page-26-0) 17 [プロパティー、構成、アプリケーション固](#page-26-0) [有の](#page-26-0) 17 [文書、関連](#page-6-0) v

# [マ行]

[メタデータ、定義](#page-32-0) 23 [メッセージ、エラー](#page-38-0) 29 [メッセージ、トレース](#page-44-0) 35

# [ヤ行]

[要求の処理、ステップ](#page-14-0) 5

# [ラ行]

[ロータス・ドミノ](#page-24-0) API 15 [ロータス・ドミノ、バージョン](#page-10-0) 1

## **A**

AIX[、サポートされるバージョン](#page-15-0) 6 [ApplicationPassword 17](#page-26-0) ApplicationUserName[、ドミノ・サーバーで](#page-20-0) [構成](#page-20-0) 1[1, 12](#page-21-0)

## **C**

Create [イベント](#page-24-0) 15

### **D**

Delete [イベント](#page-24-0) 15 Delete [イベント、構成](#page-24-0) 15 [DocumentBOName 18](#page-27-0) [Domino Objects for Java 15](#page-24-0) DominoDocument [ビジネス・オブジェクト](#page-33-0) [24](#page-33-0) [DominoItem 24](#page-33-0) [DominoItemValue 24](#page-33-0) [DominoServerName 17](#page-26-0)

## **E**

[EventDBName 17](#page-26-0)

## **F**

[ForceDelete 18](#page-27-0) [ForceSave 18](#page-27-0)

# **H**

HTTP[、構成](#page-20-0) 11

## **I**

IIOP[、構成](#page-20-0) 11 [InDoubtEvents 18](#page-27-0) [InDoubtEvents](#page-28-0)、値 19 [Internet Interoperatibility Protocol](#page-20-0)、構成 [11](#page-20-0)

## **J**

Java [ランタイム、必要なバージョン](#page-16-0) 7 [Java/Javascript/COM](#page-21-0) の構成 12 JRE[、必要なバージョン](#page-16-0) 7

## **M**

[MakeResponse 18](#page-27-0) Microsoft Windows[、サポートされるバー](#page-15-0) [ジョン](#page-15-0) 6

## **N**

[NCSO.jar 15](#page-24-0) NCSO.jar[、および始動スクリプト](#page-25-0) 16 [NOTES.INI](#page-21-0) の構成 12

### **P**

[ProductDir](#page-7-0)、定義 vi

# **S**

Solaris[、サポートされる バージョン](#page-15-0) 6

# **U**

UNIX[、サポートされるバージョン](#page-15-0) 6 Update [イベント](#page-24-0) 15

## **W**

WBIA[、インストール](#page-18-0) 9 [WebSphere Business Integration Adapters](#page-18-0)、 [インストール](#page-18-0) 9 Windows[、サポートされるバージョン](#page-15-0) 6

## 特記事項

本書に記載の製品、サービス、または機能が日本においては提供されていない場合 があります。日本で利用可能な製品、サービス、および機能については、日本 IBM の営業担当員にお尋ねください。本書で IBM 製品、プログラム、またはサービス に言及していても、その IBM 製品、プログラム、またはサービスのみが使用可能 であることを意味するものではありません。これらに代えて、IBM の知的所有権を 侵害することのない、機能的に同等の製品、プログラム、またはサービスを使用す ることができます。ただし、IBM 以外の製品とプログラムの操作またはサービスの 評価および検証は、お客様の責任で行っていただきます。

IBM は、本書に記載されている内容に関して特許権 (特許出願中のものを含む) を 保有している場合があります。本書の提供は、お客様にこれらの特許権について実 施権を許諾することを意味するものではありません。実施権についてのお問い合わ せは、書面にて下記宛先にお送りください。

 $\pm 106 - 0032$ 東京都港区六本木 3-2-31 IBM World Trade Asia Corporation Licensing

以下の保証は、国または地域の法律に沿わない場合は、適用されません。

IBM およびその直接または間接の子会社は、本書を特定物として現存するままの状 態で提供し、商品性の保証、特定目的適合性の保証および法律上の瑕疵担保責任を 含むすべての明示もしくは黙示の保証責任を負わないものとします。国または地域 によっては、法律の強行規定により、保証責任の制限が禁じられる場合、強行規定 の制限を受けるものとします。

この情報には、技術的に不適切な記述や誤植を含む場合があります。本書は定期的 に見直され、必要な変更は本書の次版に組み込まれます。 IBM は予告なしに、随 時、この文書に記載されている製品またはプログラムに対して、改良または変更を 行うことがあります。

本書において IBM 以外の Web サイトに言及している場合がありますが、便宜のた め記載しただけであり、決してそれらの Web サイトを推奨するものではありませ ん。それらの Web サイトにある資料は、この IBM 製品の資料の一部ではありませ ん。それらの Web サイトは、お客様の責任でご使用ください。

IBM は、お客様が提供するいかなる情報も、お客様に対してなんら義務も負うこと のない、自ら適切と信ずる方法で、使用もしくは配布することができるものとしま す。

本プログラムのライセンス保持者で、(i) 独自に作成したプログラムとその他のプロ グラム(本プログラムを含む)との間での情報交換、および (ii) 交換された情報の 相互利用を可能にすることを目的として、本プログラムに関する情報を必要とする 方は、下記に連絡してください。

IBM Burlingame Laboratory Director

IBM Burlingame Laboratory 577 Airport Blvd., Suite 800 Burlingame, CA 94010 U.S.A

本プログラムに関する上記の情報は、適切な使用条件の下で使用することができま すが、有償の場合もあります。

本書で説明されているライセンス・プログラムまたはその他のライセンス資料は、 IBM 所定のプログラム契約の契約条項、IBM プログラムのご使用条件、またはそれ と同等の条項に基づいて、IBM より提供されます。

この文書に含まれるいかなるパフォーマンス・データも、管理環境下で決定された ものです。そのため、他の操作環境で得られた結果は、異なる可能性があります。 一部の測定が、開発レベルのシステムで行われた可能性がありますが、その測定値 が、一般に利用可能なシステムのものと同じである保証はありません。さらに、一 部の測定値が、推定値である可能性があります。実際の結果は、異なる可能性があ ります。お客様は、お客様の特定の環境に適したデータを確かめる必要がありま す。

IBM 以外の製品に関する情報は、その製品の供給者、出版物、もしくはその他の公 に利用可能なソースから入手したものです。IBM は、それらの製品のテストは行っ ておりません。したがって、他社製品に関する実行性、互換性、またはその他の要 求については確証できません。IBM 以外の製品の性能に関する質問は、それらの製 品の供給者にお願いします。

本書には、日常の業務処理で用いられるデータや報告書の例が含まれています。よ り具体性を与えるために、それらの例には、個人、企業、ブランド、あるいは製品 などの名前が含まれている場合があります。これらの名称はすべて架空のものであ り、名称や住所が類似する企業が実在しているとしても、それは偶然にすぎませ  $h<sub>o</sub>$ 

IBM の将来の方向または意向に関する記述については、予告なしに変更または撤回 される場合があり、単に目標を示しているものです。

### プログラミング・インターフェース情報

プログラミング・インターフェース情報は、プログラムを使用してアプリケーショ ン・ソフトウェアを作成する際に役立ちます。

一般使用プログラミング・インターフェースにより、お客様はこのプログラム・ツ ール・サービスを含むアプリケーション・ソフトウェアを書くことができます。

ただし、この情報には、診断、修正、および調整情報が含まれている場合がありま す。診断、修正、調整情報は、お客様のアプリケーション・ソフトウェアのデバッ グ支援のために提供されています。

警告**:** 診断、修正、調整情報は、変更される場合がありますので、プログラミン グ・インターフェースとしては使用しないでください。

## 商標

以下は、IBM Corporation の商標です。

IBM IBM ロゴ AIX CrossWorlds D<sub>B2</sub> DB2 Universal Database Domino Lotus Lotus Notes MQIntegrator MQSeries Tivoli WebSphere

Microsoft、Windows、Windows NT および Windows ロゴは、Microsoft Corporation の米国およびその他の国における商標です。

MMX、Pentium および ProShare は、Intel Corporation の米国およびその他の国にお ける商標です。

Java およびすべての Java 関連の商標およびロゴは、Sun Microsystems, Inc. の米国 およびその他の国における商標または登録商標です。

他の会社名、製品名およびサービス名等はそれぞれ各社の商標です。

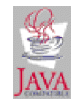

WebSphere Business Integration Adapter Framework V2.4.0

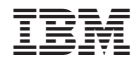

Printed in Japan